# Manuel de mise en service Cerabar PMP23 IO-Link

Mesure de pression de process Capteur pour la mesure et la détection de pression absolue ou relative

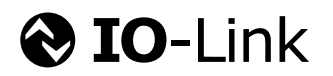

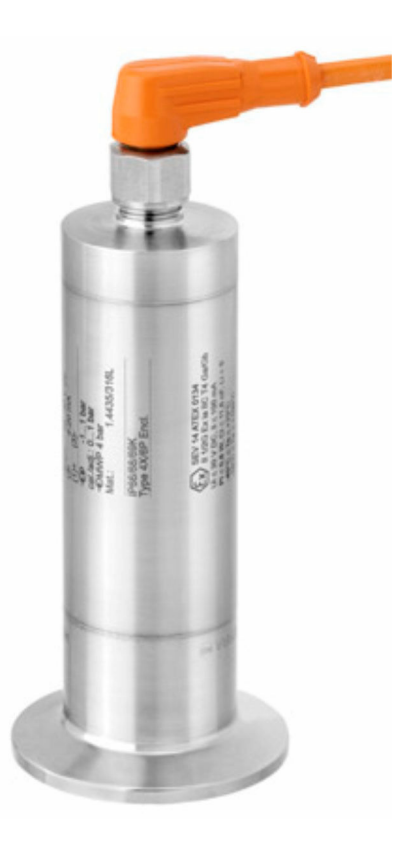

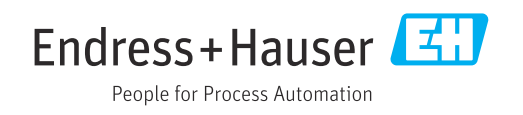

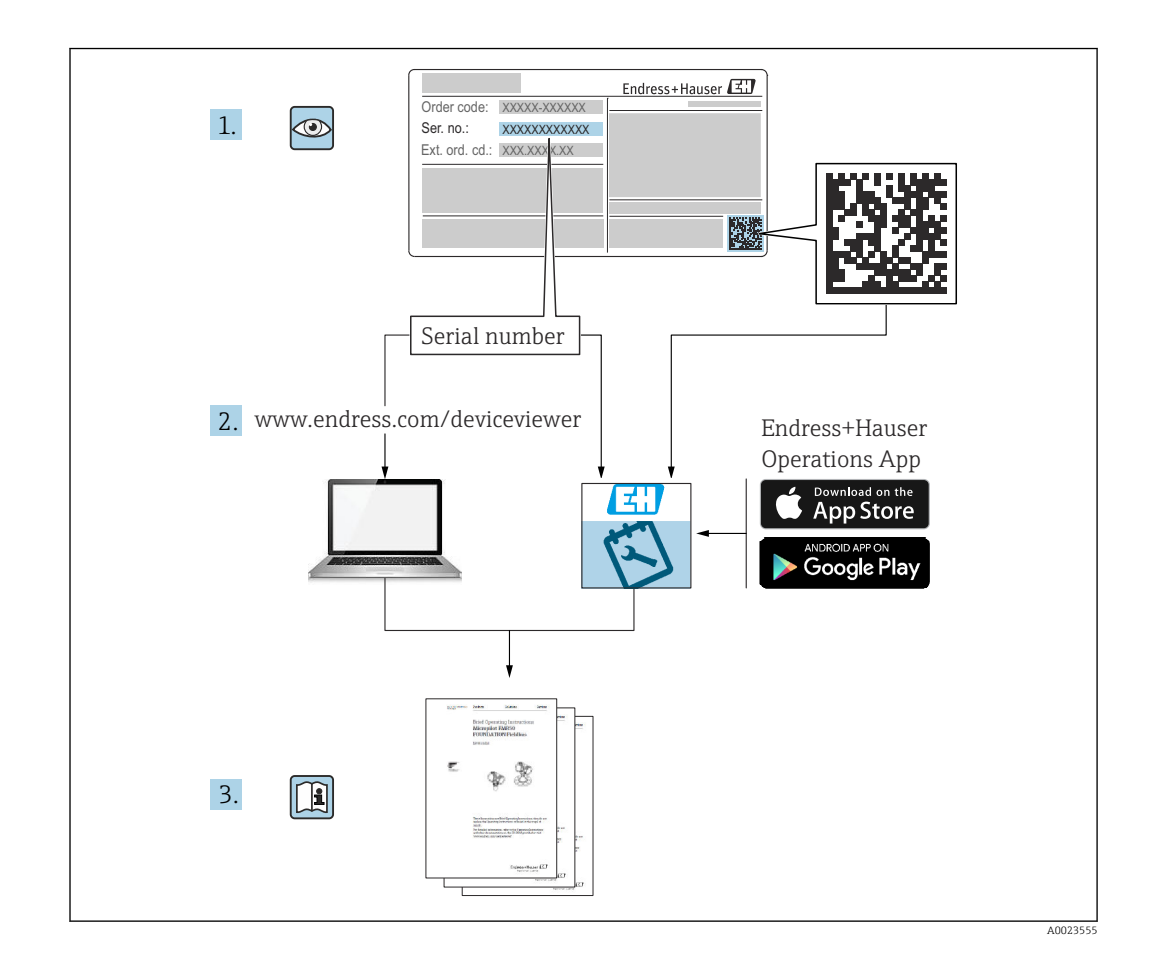

- Veiller à conserver le document à un endroit sûr de manière à ce qu'il soit toujours accessible lors des travaux sur ou avec l'appareil.
- Afin d'éviter tout risque pour les personnes ou l'installation, lire soigneusement le chapitre "Consignes de sécurité de base" ainsi que toutes les autres consignes de sécurité de ce document spécifiques aux procédures de travail.
- Le fabricant se réserve le droit de modifier les caractéristiques techniques sans avis préalable. Consulter Endress+Hauser pour les dernières nouveautés et les éventuelles mises à jour du présent manuel.

# Sommaire

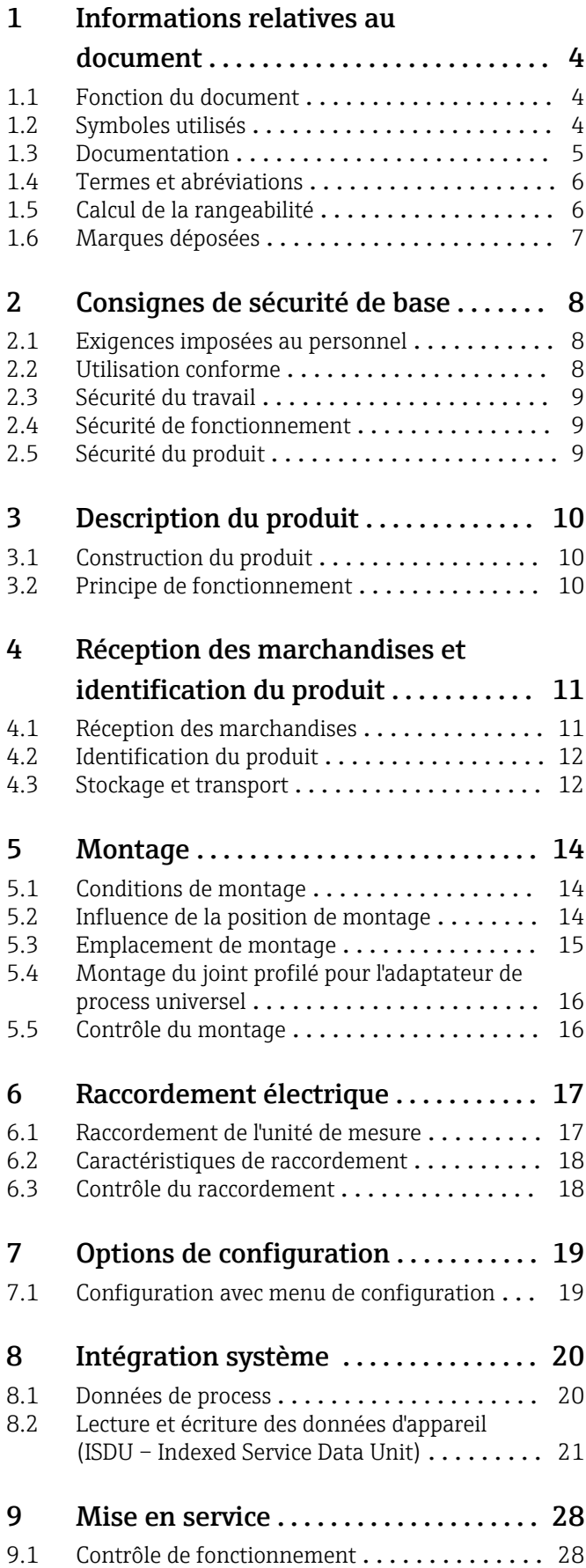

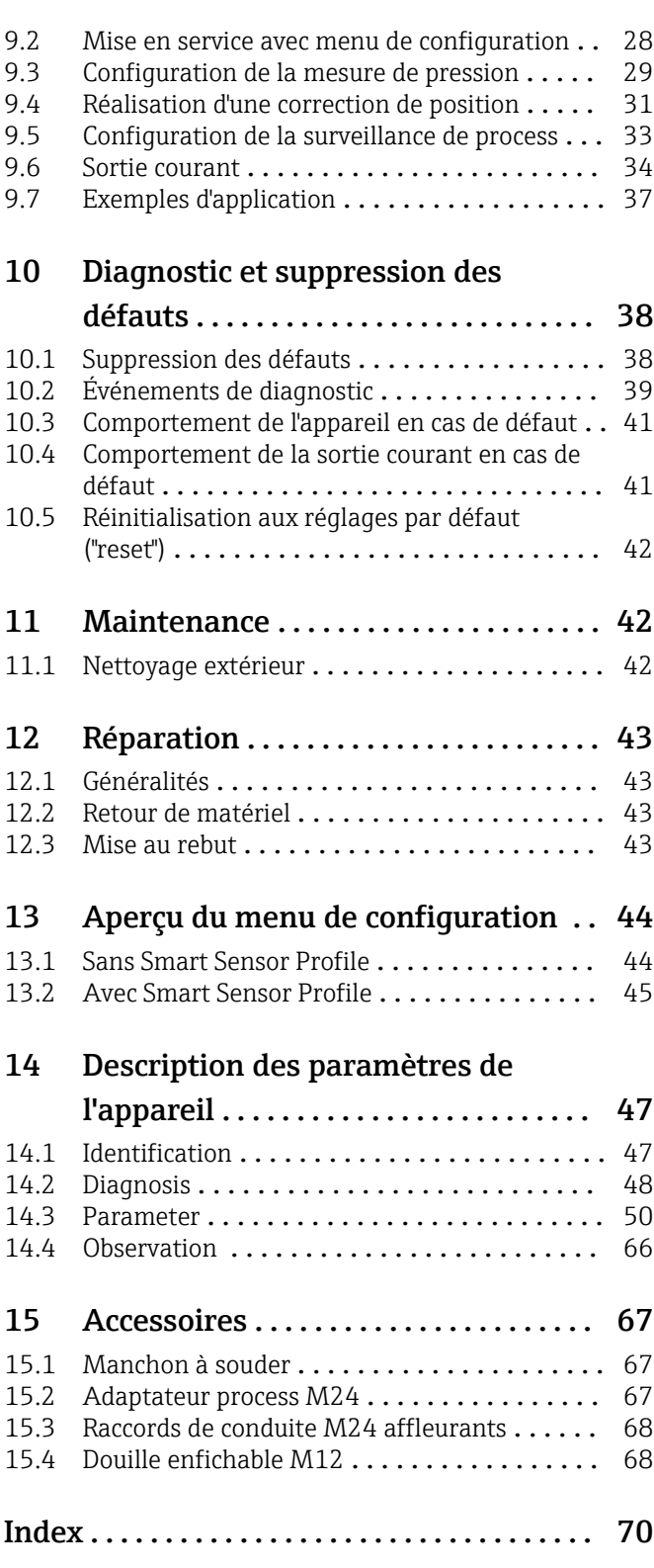

# <span id="page-3-0"></span>1 Informations relatives au document

## 1.1 Fonction du document

Le présent manuel de mise en service contient toutes les informations nécessaires aux différentes phases du cycle de vie de l'appareil : de l'identification du produit, de la réception des marchandises et du stockage au dépannage, à la maintenance et à la mise au rebut en passant par le montage, le raccordement, la configuration et la mise en service.

# 1.2 Symboles utilisés

#### 1.2.1 Symboles d'avertissement

#### **A DANGER**

Cette remarque attire l'attention sur une situation dangereuse entraînant la mort ou des blessures corporelles graves, si elle n'est pas évitée.

#### **A** AVERTISSEMENT

Cette remarque attire l'attention sur une situation dangereuse pouvant entraîner des blessures corporelles graves voire mortelles, si elle n'est pas évitée.

#### **A** ATTENTION

Cette remarque attire l'attention sur une situation dangereuse pouvant entraîner des blessures corporelles de gravité légère ou moyenne, si elle n'est pas évitée.

#### **AVIS**

Cette remarque contient des informations relatives à des procédures et éléments complémentaires, qui n'entraînent pas de blessures corporelles.

### 1.2.2 Symboles électriques

#### Terre de protection (PE)

Bornes de terre devant être mises à la terre avant de réaliser d'autres raccordements. Les bornes de terre se trouvent à l'intérieur et à l'extérieur de l'appareil.

 $\pm$  Prise de terre

Bride reliée à la terre via un système de mise à la terre.

#### 1.2.3 Symboles d'outils

Clé à fourche

### 1.2.4 Symboles pour certains types d'information

#### Autorisé

Procédures, process ou actions autorisés.

**X** Interdit

Procédures, process ou actions interdits.

**R** Conseil

Indique des informations complémentaires

Renvoi à la documentation

1. , 2. , 3. Série d'étapes

<span id="page-4-0"></span>Renvoi à la page :

Résultat d'une étape individuelle :

#### 1.2.5 Symboles utilisés dans les graphiques

A, B, C ... Vue

1, 2, 3 ... Numéros de position

1. , 2. , 3. Série d'étapes

## 1.3 Documentation

Les types de document suivants sont disponibles dans l'espace téléchargement du site web Endress+Hauser (www.endress.com/downloads) :

Pour une vue d'ensemble du champ d'application de la documentation technique associée, voir ci-dessous :

- *Device Viewer* [\(www.endress.com/deviceviewer](https://www.endress.com/deviceviewer)) : entrer le numéro de série figurant sur la plaque signalétique
- *Endress+Hauser Operations App* : entrer le numéro de série figurant sur la plaque signalétique ou scanner le code matriciel figurant sur la plaque signalétique.

#### 1.3.1 Information technique (TI)

#### Aide à la planification

Ce document fournit toutes les caractéristiques techniques relatives à l'appareil et donne un aperçu des accessoires qui peuvent être commandés pour l'appareil.

#### 1.3.2 Instructions condensées (KA)

#### Prise en main rapide

Ce manuel contient toutes les informations essentielles de la réception des marchandises à la première mise en service.

<span id="page-5-0"></span>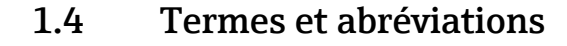

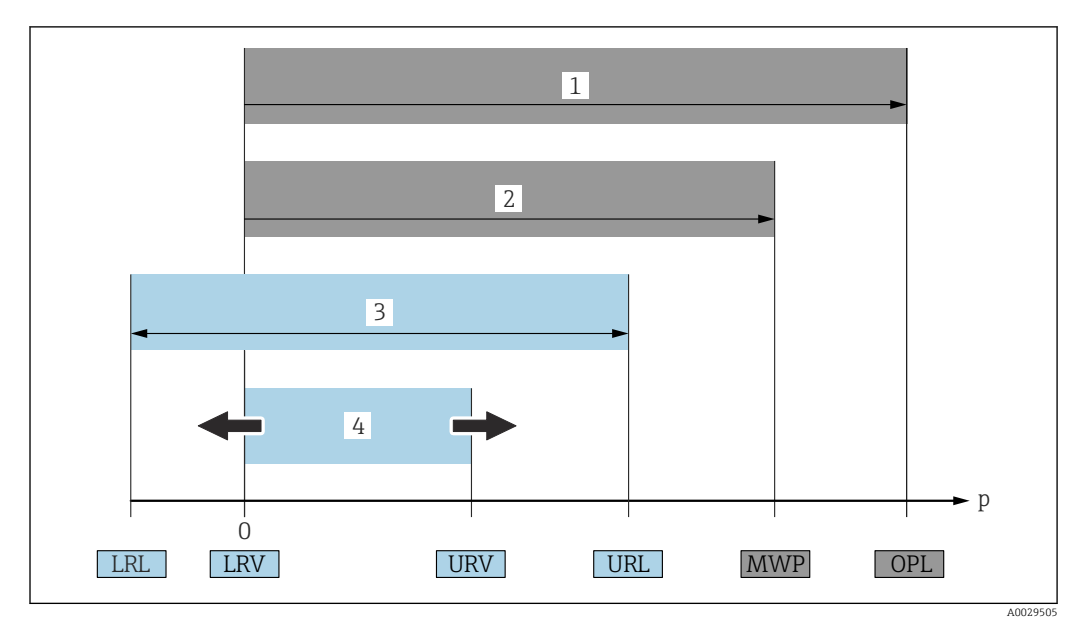

- *1 OPL : l'OPL (Over pressure limit = limite de surpression du capteur) de l'appareil de mesure dépend de l'élément le moins résistant à la pression parmi les composants sélectionnés, c'est-à-dire qu'il faut tenir compte non seulement de la cellule de mesure mais également du raccord process. Tenir compte de la relation pression-température. L'OPL ne peut être appliquée que sur une courte durée.*
- *2 MWP : la MWP (Maximum working pressure = pression de service maximale) des capteurs dépend de l'élément le moins résistant à la pression parmi les composants sélectionnés, c'est-à-dire qu'il faut tenir compte non seulement de la cellule de mesure mais également du raccord process. Tenir compte de la relation pression-température. La pression maximale de service peut être appliquée à l'appareil pendant une période illimitée. La MWP figure sur la plaque signalétique.*
- *3 La gamme de mesure maximale du capteur correspond à l'étendue entre la LRL et l'URL. Cette gamme de mesure du capteur est équivalente à l'étendue de mesure maximale étalonnable/ajustable.*
- *4 L'étendue de mesure étalonnée/ajustée correspond à l'étendue entre la LRV et l'URV. Réglage usine : 0 à URL. D'autres étendues de mesure étalonnées peuvent être commandées comme étendues de mesure personnalisées.*
- *p Pression*
- *LRL Lower range limit = limite inférieure de la gamme*
- *URL Upper range limit = limite supérieure de la gamme*
- *LRV Lower range value = valeur de début d'échelle*
- *URV Upper range value = valeur de fin d'échelle*
- *TD Rangeabilité. Exemple voir le chapitre suivant.*

La rangeabilité est préréglée en usine et ne peut pas être modifiée.

# 1.5 Calcul de la rangeabilité

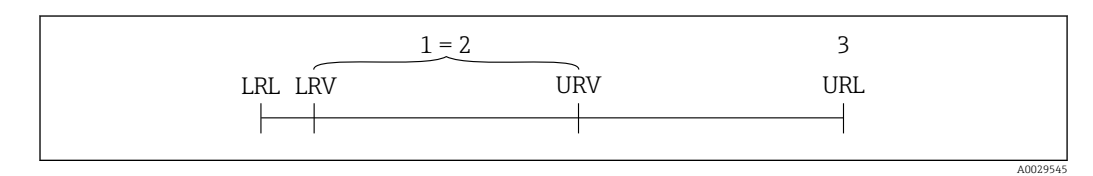

*1 Étendue de mesure étalonnée/ajustée*

*2 Étendue basée sur le zéro*

*3 Upper range limit = limite supérieure de la gamme*

<span id="page-6-0"></span>Exemple :

- Cellule de mesure : 10 bar (150 psi)
- Limite supérieure de la gamme (URL) = 10 bar (150 psi)
- Étendue étalonnée/ajustée : 0 … 5 bar (0 … 75 psi)
- Limite inférieure de la gamme (LRV) = 0 bar (0 psi)
- **•** Fin d'échelle (URV) = 5 bar (75 psi)

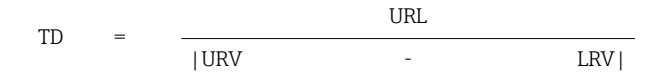

Dans cet exemple, TD est égale à 2:1. Cette étendue est basée sur le point zéro.

# 1.6 Marques déposées

#### **@ IO-Link**

est une marque déposée par le Consortium IO-Link.

# <span id="page-7-0"></span>2 Consignes de sécurité de base

### 2.1 Exigences imposées au personnel

Le personnel chargé de l'installation, la mise en service, le diagnostic et la maintenance doit remplir les conditions suivantes :

- ‣ Personnel qualifié et formé : dispose d'une qualification, qui correspond à cette fonction et à cette tâche
- ‣ Autorisé par l'exploitant de l'installation
- ‣ Familiarisé avec les prescriptions nationales
- ‣ Avant le début du travail : lire et comprendre les instructions figurant dans le manuel et la documentation complémentaire, ainsi que les certificats (selon l'application)

‣ Suivre les instructions et respecter les conditions de base

Le personnel d'exploitation doit remplir les conditions suivantes :

- ‣ Instruit et autorisé par l'exploitant de l'installation conformément aux exigences liées à la tâche
- ‣ Suivre les instructions du présent manuel

# 2.2 Utilisation conforme

#### 2.2.1 Domaine d'application et produits mesurés

Le Cerabar est utilisé pour mesurer la pression absolue et la pression relative dans les gaz, vapeurs et liquides. Les matériaux en contact avec le process doivent avoir une bonne résistance aux produits.

L'appareil de mesure peut être utilisé pour les mesures suivantes (grandeurs de process)

- conformément aux seuils indiqués sous "Caractéristiques techniques"
- conformément aux conditions listées dans le présent manuel.

#### Grandeurs de process mesurées

Pression relative ou pression absolue

#### Grandeur de process calculée

Pression

#### 2.2.2 Utilisation incorrecte

Le fabricant n'est pas responsable des dommages causés par une utilisation incorrecte de l'appareil ou à des fins pour lesquelles il n'a pas été conçu.

Clarification des cas limites :

‣ En ce qui concerne les fluides et produits spéciaux utilisés pour le nettoyage, Endress +Hauser se fera un plaisir d'aider à clarifier les propriétés de résistance à la corrosion des matériaux en contact avec le produit, mais ne donne aucune garantie quant à l'adéquation des matériaux.

#### 2.2.3 Risques résiduels

En service, le boîtier peut prendre une température proche de la température du process.

Risque de brûlure en cas de contact avec les surfaces !

‣ En cas de température élevée du process, prévoir une protection contre les contacts accidentels afin d'éviter les brûlures.

# <span id="page-8-0"></span>2.3 Sécurité du travail

Lors des travaux sur et avec l'appareil :

- ‣ Porter l'équipement de protection individuelle requis conformément aux réglementations nationales.
- ‣ Couper la tension d'alimentation avant de procéder au raccordement de l'appareil.

# 2.4 Sécurité de fonctionnement

Risque de blessure !

- ‣ N'utiliser l'appareil que dans un état technique parfait et sûr.
- ‣ L'exploitant est responsable du fonctionnement sans défaut de l'appareil.

#### Transformations de l'appareil

Les transformations arbitraires effectuées sur l'appareil ne sont pas autorisées et peuvent entraîner des dangers imprévisibles.

‣ Si des transformations sont malgré tout nécessaires, consulter au préalable Endress +Hauser.

#### Zone explosible

Afin d'éviter la mise en danger de personnes ou de l'installation en cas d'utilisation de l'appareil dans la zone soumise à agrément (par ex. sécurité des appareils sous pression) :

‣ Vérifier à l'aide de la plaque signalétique si l'appareil commandé peut être utilisé pour l'usage prévu dans la zone soumise à agrément.

# 2.5 Sécurité du produit

Le présent appareil a été construit et testé d'après l'état actuel de la technique et les bonnes pratiques d'ingénierie, et a quitté nos locaux en parfait état.

Il répond aux normes générales de sécurité et aux exigences légales. Il est également conforme aux directives UE énumérées dans la déclaration UE de conformité spécifique à l'appareil. Endress+Hauser le confirme en apposant la marque CE sur l'appareil.

# 3 Description du produit

<span id="page-9-0"></span>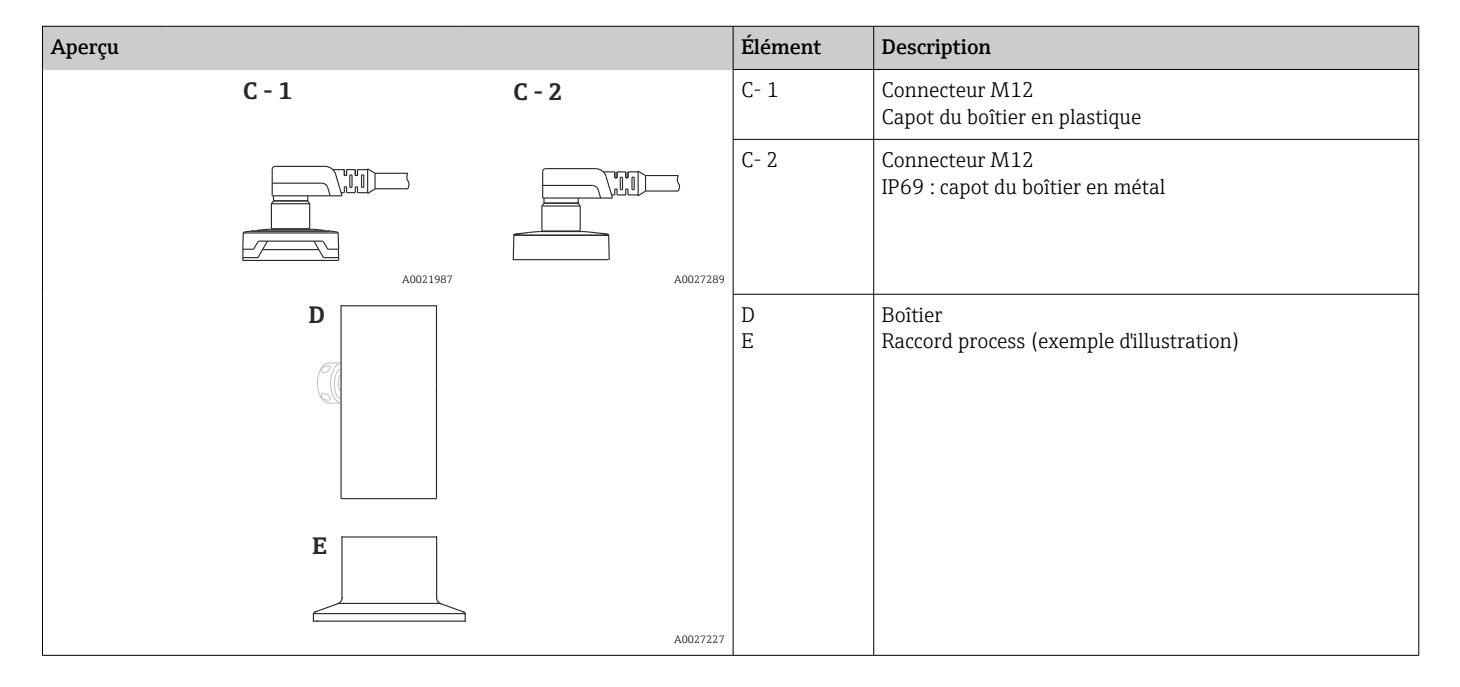

# 3.1 Construction du produit

# 3.2 Principe de fonctionnement

### 3.2.1 Calcul de la pression

#### Appareils avec membrane de process métallique

La pression de process déforme la membrane de process métallique du capteur et un liquide de remplissage transmet la pression à un pont de Wheatstone (technologie des semi-conducteurs). La modification de la tension du pont proportionnelle à la pression est mesurée et exploitée.

# <span id="page-10-0"></span>4 Réception des marchandises et identification du produit

## 4.1 Réception des marchandises

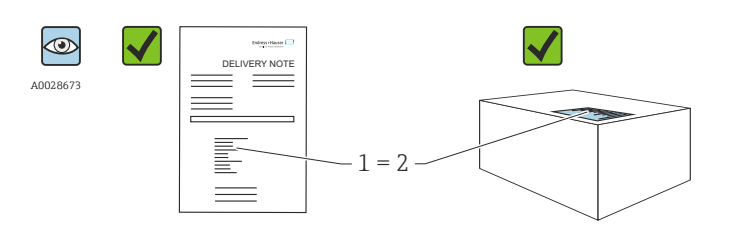

A0016870

La référence de commande figurant sur le bordereau de livraison (1) estelle identique à la référence de commande figurant sur l'étiquette du produit (2) ?

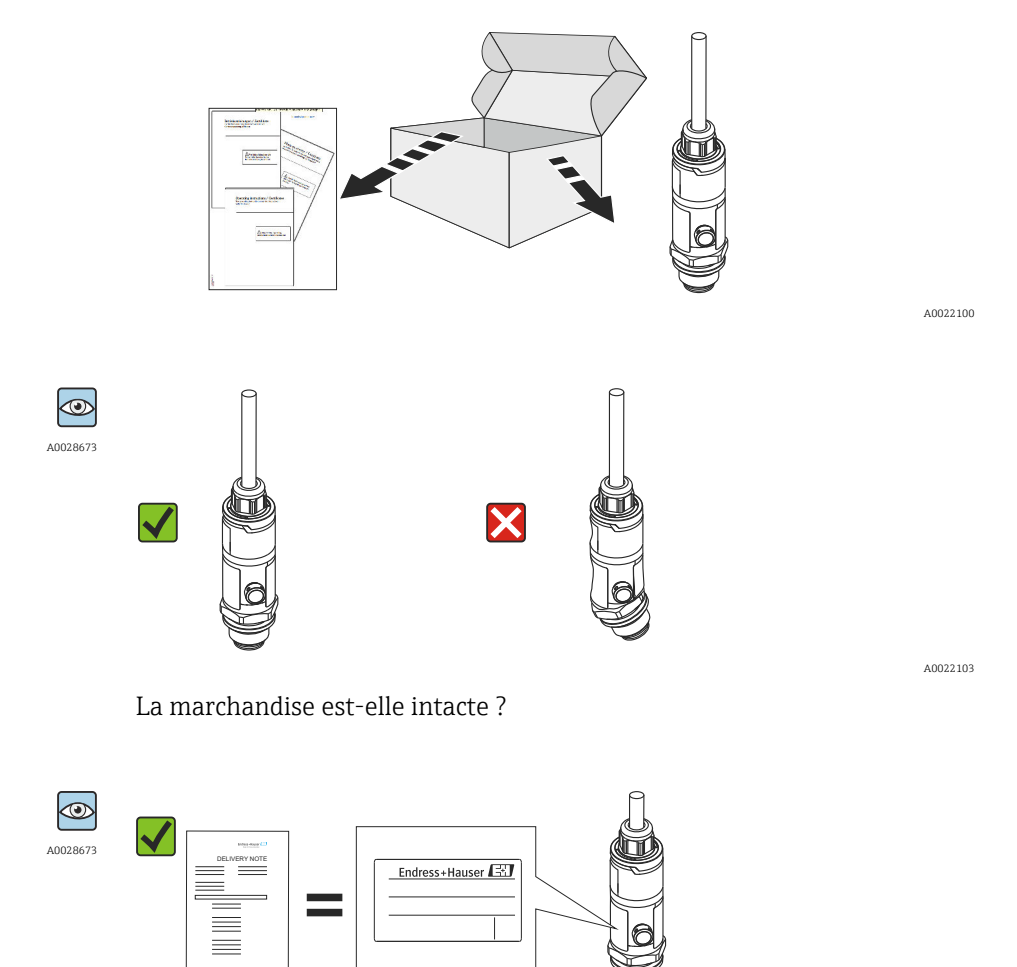

Les données sur la plaque signalétique correspondent-elles aux informations de commande et au bordereau de livraison ?

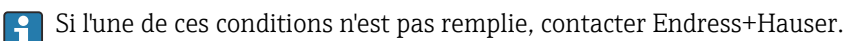

A0022105

# <span id="page-11-0"></span>4.2 Identification du produit

L'appareil de mesure peut être identifié de la façon suivante :

- Spécifications de la plaque signalétique
- Référence de commande (order code) avec énumération des caractéristiques de l'appareil sur le bordereau de livraison
- Entrer le numéro de série figurant sur les plaques signalétiques dans *W@M Device Viewer* ([www.endress.com/deviceviewer](http://www.endress.com/deviceviewer)) : toutes les informations sur l'appareil de mesure sont affichées.

Pour un aperçu de la documentation technique fournie, entrer le numéro de série figurant sur les plaques signalétiques dans le *W@M Device Viewer* ([www.endress.com/deviceviewer\)](http://www.endress.com/deviceviewer)

#### 4.2.1 Adresse du fabricant

Endress+Hauser SE+Co. KG Hauptstraße 1 79689 Maulburg, Allemagne Lieu de fabrication : voir plaque signalétique.

#### 4.2.2 Plaque signalétique

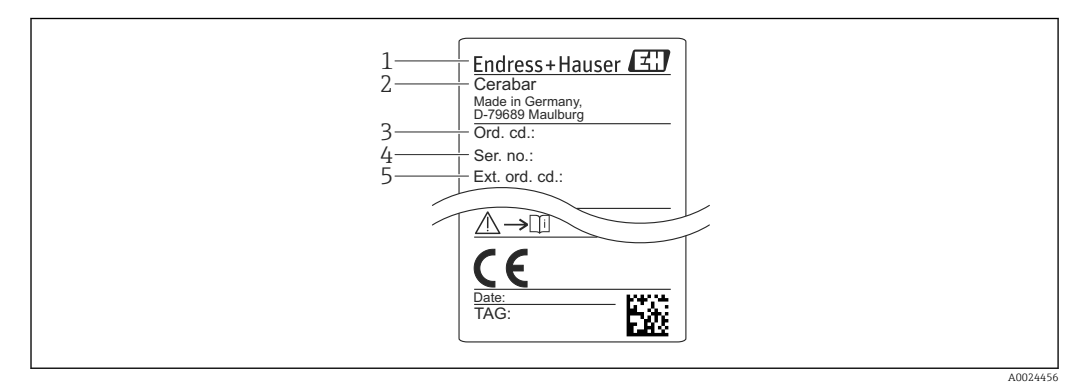

- *1 Adresse du fabricant*
- *2 Nom de l'appareil*
- *3 Référence*
- *4 Numéro de série*
- *5 Référence de commande étendue*

# 4.3 Stockage et transport

#### 4.3.1 Conditions de stockage

Utiliser l'emballage d'origine.

Conserver l'appareil de mesure dans un endroit propre et sec et le protéger contre les chocs (EN 837-2).

#### Gamme de température de stockage

 $-40$  ...  $+85$  °C ( $-40$  ...  $+185$  °F)

#### 4.3.2 Transport de l'appareil vers le point de mesure

#### **A** AVERTISSEMENT

#### Mauvais transport !

Le boîtier et la membrane peuvent être endommagés, et il y a un risque de blessure !

‣ Transporter l'appareil de mesure vers le point de mesure dans son emballage d'origine ou en le tenant par le raccord process.

# <span id="page-13-0"></span>5 Montage

# 5.1 Conditions de montage

- Il faut éviter la pénétration d'humidité dans le boîtier lors du montage de l'appareil, du raccordement électrique et du fonctionnement.
- Pour le connecteur M12 métallique : Ne retirer le capuchon (uniquement pour la version IP69) du connecteur M12 que juste avant le raccordement électrique.
- Ne pas enfoncer ni nettoyer la membrane de process avec des objets pointus et/ou durs.
- Ne retirer la protection de la membrane de process que juste avant l'installation.
- Toujours serrer fermement l'entrée de câble.
- Si possible, diriger le câble et le connecteur vers le bas afin d'empêcher la pénétration d'humidité (par ex. pluie ou condensats).
- Protéger le boîtier contre les chocs.
- Pour les appareils avec capteur de pression relative, la règle suivante s'applique :

#### AVIS

Si un appareil chauffé est refroidi sous l'effet d'un processus de nettoyage (par ex. eau froide), un vide se développe pendant un court instant, provoquant la pénétration d'humidité dans le capteur via l'élément de compensation de pression (1). L'appareil pourrait être détruit !

 $\triangleright$  Dans ce cas, monter l'appareil de sorte que l'élément de compensation de pression  $(1)$ soit orienté vers le bas en diagonale ou vers le côté, si possible.

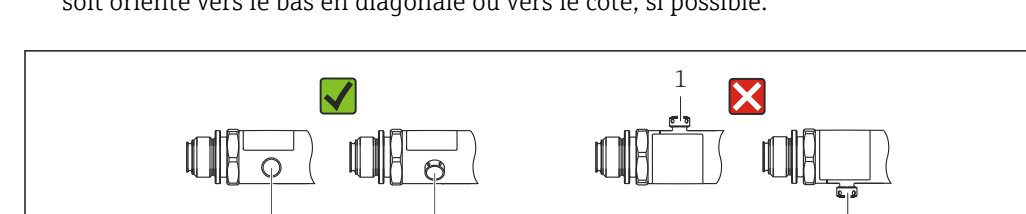

1 1

# 5.2 Influence de la position de montage

1

Toutes les orientations sont possibles. Toutefois, l'orientation peut provoquer un décalage du zéro, c'est-à-dire que la valeur mesurée ne présente pas zéro lorsque la cuve est vide ou partiellement pleine.

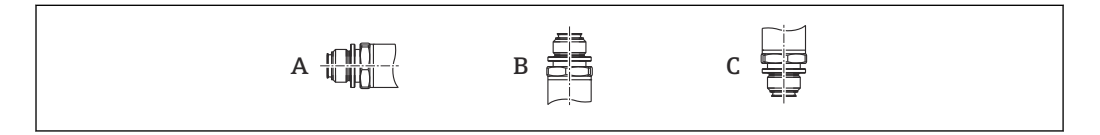

#### *PMP23*

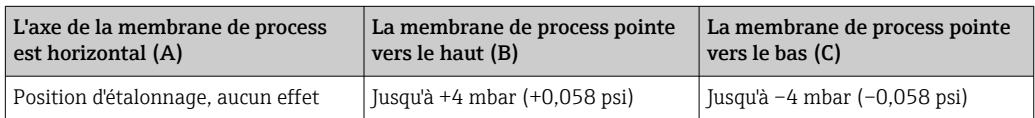

A0022252

A0024708

# <span id="page-14-0"></span>5.3 Emplacement de montage

#### 5.3.1 Mesure de pression

#### Mesure de la pression dans les gaz

Monter l'appareil avec une vanne d'arrêt au-dessus de la prise de pression de sorte que les éventuels condensats puissent s'écouler dans le process.

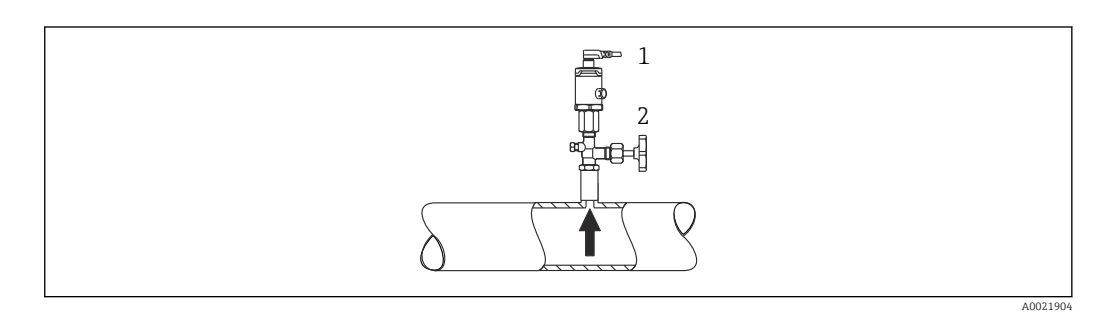

*1 Appareil 2 Vanne d'arrêt*

#### Mesure de la pression dans les vapeurs

Pour la mesure de pression dans la vapeur, utiliser un siphon. Le siphon réduit la température à presque la température ambiante. Monter l'appareil avec une vanne d'arrêt à la même hauteur que la prise de pression.

Avantage :

Uniquement des effets thermiques mineurs/négligeables sur l'appareil.

Respecter la température ambiante max. autorisée pour le transmetteur !

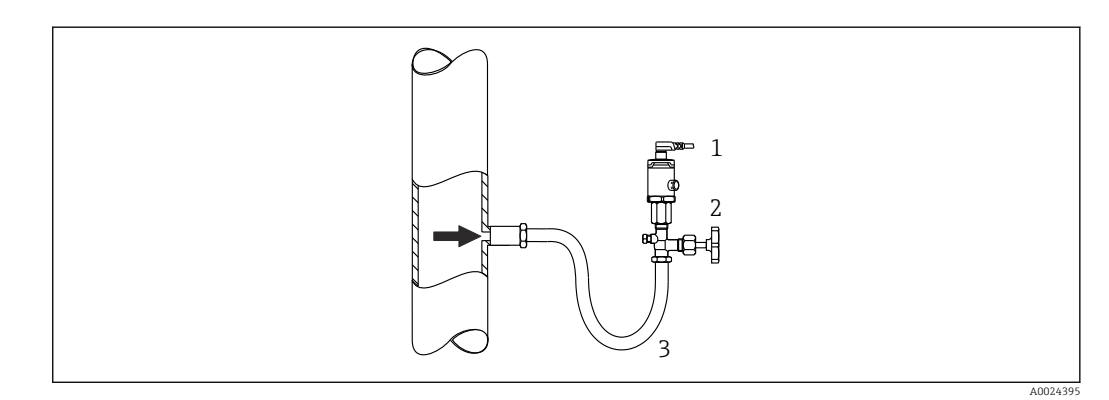

- *1 Appareil*
- *2 Vanne d'arrêt*
- *3 Siphon*

#### Mesure de la pression dans les liquides

Monter l'appareil avec une vanne d'arrêt à la même hauteur que la prise de pression.

A0024399

<span id="page-15-0"></span>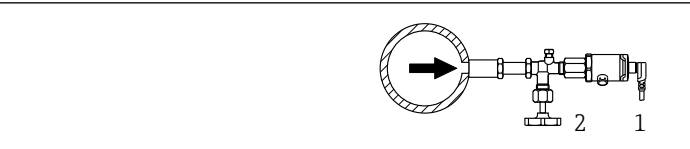

*1 Appareil*

*2 Vanne d'arrêt*

#### 5.3.2 Mesure de niveau

- Toujours monter l'appareil sous le point de mesure le plus bas.
- Ne pas monter l'appareil aux positions suivantes :
	- dans la veine de remplissage
	- dans la sortie de la cuve
	- dans la zone d'aspiration d'une pompe
	- en un point de la cuve qui pourrait être affecté par les impulsions de pression de l'agitateur.

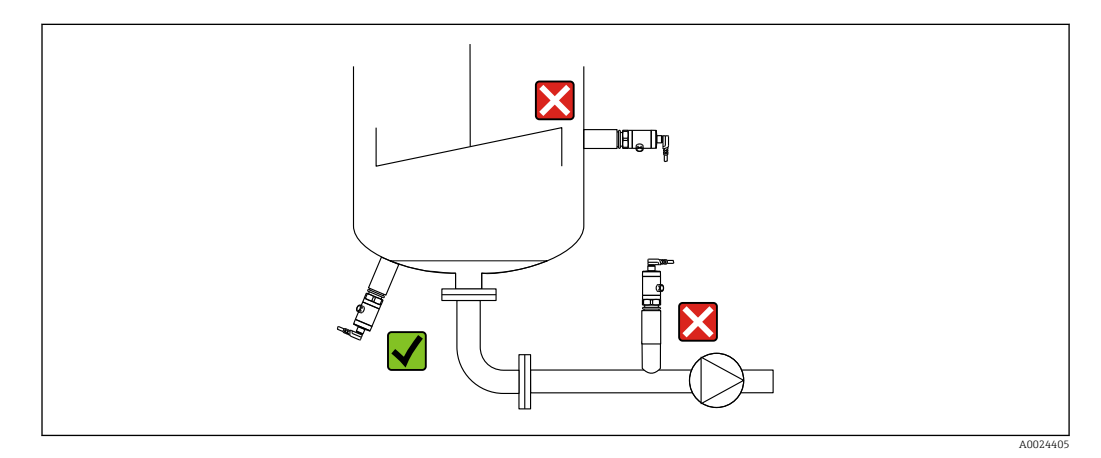

## 5.4 Montage du joint profilé pour l'adaptateur de process universel

Pour plus de détails, voir KA00096F/00/A3.

### 5.5 Contrôle du montage

- L'appareil est-il intact (contrôle visuel) ?
- L'appareil est-il conforme aux spécifications du point de mesure ?
	- Température de process
	- Pression de process
	- Température ambiante
	- Gamme de mesure
- L'identification et l'étiquetage du point de mesure sont-ils corrects (contrôle visuel) ?
- L'appareil est-il suffisamment protégé contre les intempéries et le rayonnement solaire direct ?
- Les vis d'arrêt sont-elles fermement serrées ?
- L'élément de compensation en pression est-il dirigé en diagonale vers le bas ou vers le côté ?
- Pour empêcher la pénétration d'humidité : les câbles/connecteurs de raccordement sontils orientés vers le bas ?

# <span id="page-16-0"></span>6 Raccordement électrique

### 6.1 Raccordement de l'unité de mesure

#### 6.1.1 Affectation des bornes

#### **A** AVERTISSEMENT

#### Risque de blessure en cas d'activation incontrôlée des processus !

- ‣ Couper la tension d'alimentation avant de procéder au raccordement de l'appareil.
- ‣ Veiller à ce que les processus en aval ne démarrent pas involontairement.

#### **A** AVERTISSEMENT

#### Un raccordement incorrect compromet la sécurité électrique !

- ‣ Il faut prévoir un disjoncteur adapté pour l'appareil conformément à IEC/EN 61010.
- ‣ L'appareil doit être utilisé avec un fusible fin de 500 mA (à fusion lente).
- ‣ Des circuits de protection contre les inversions de polarité sont intégrés.

#### AVIS

#### Endommagement de l'entrée analogique de l'API résultant d'un mauvais raccordement

‣ Ne pas raccorder la sortie tor PNP active de l'appareil à l'entrée 4 … 20 mA d'un API.

Raccorder l'appareil dans l'ordre suivant :

- 1. Vérifier que la tension d'alimentation correspond à la tension d'alimentation indiquée sur la plaque signalétique.
- 2. Raccorder l'appareil comme indiqué dans l'illustration suivante.

Appliquer la tension d'alimentation.

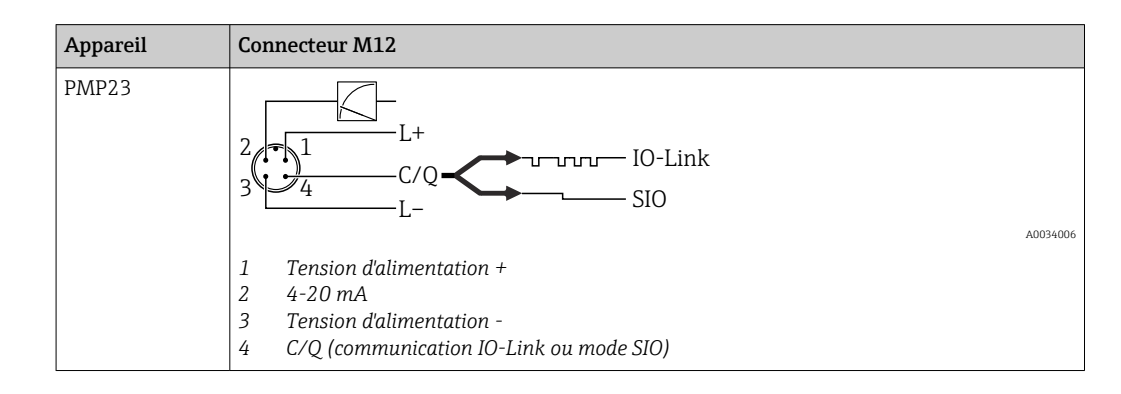

#### 6.1.2 Tension d'alimentation

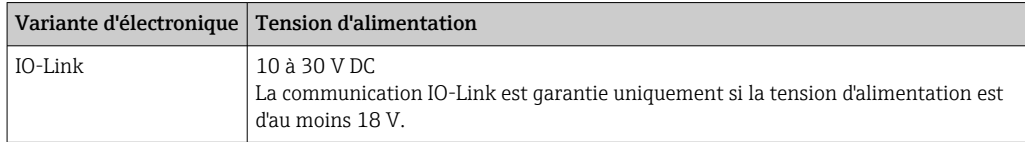

#### 6.1.3 Consommation de courant et signal d'alarme

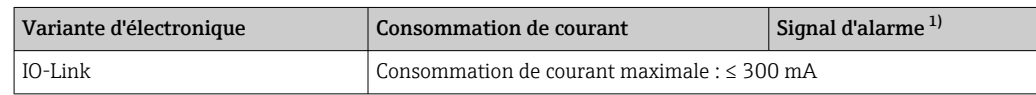

1) Pour alarme MAX (réglage par défaut)

# <span id="page-17-0"></span>6.2 Caractéristiques de raccordement

#### 6.2.1 Pouvoir de coupure du relais

- État de commutation ON :  $I_a \leq 200$  mA  $^{11}$  ; État de commutation OFF :  $I_a \leq 1$  mA
- Cycles de commutation : > 10 000 000
- Chute de tension PNP : ≤ 2 V
- Protection contre les surtensions : test de charge automatique du courant de coupure ;
	- charge capacitive max. : 1 µF à la tension d'alimentation max. (sans charge ohmique) • Durée du cycle max. : 0,5 s ; min.  $t_{on}$  : 40  $\mu$ s
	- $\bullet$  Déconnexion périodique du circuit de protection en cas de surintensité (f = 2 Hz) et affichage de "F804"

## 6.2.2 Charge (pour appareils 4 à 20 mA)

Pour assurer une tension aux bornes suffisante, la résistance de charge maximale  $\mathtt{R}_{\text{L}}$  (y compris la résistance de câble) en fonction de la tension d'alimentation  $U_B$  fournie par l'unité d'alimentation ne doit pas être dépassée.

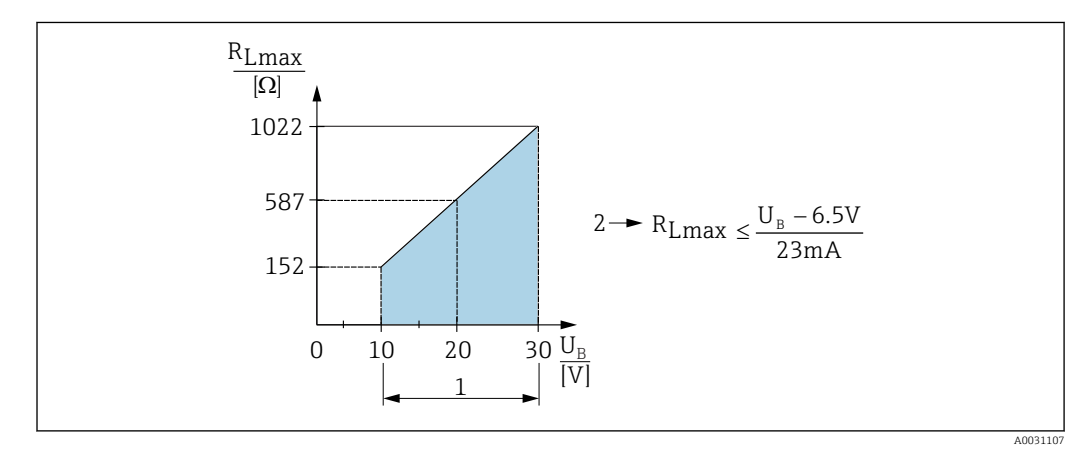

- *1 Alimentation 10 à 30 V DC*
- *2 RLmax résistance de charge maximale*
- *U<sup>B</sup> Tension d'alimentation*

Si la charge est trop élevée :

- Un courant de défaut est indiqué et "S803" est affiché (indication : courant d'alarme MIN)
- Contrôle périodique pour définir s'il est possible de quitter l'état de défaut
- Pour assurer une tension aux bornes suffisante, la résistance de charge maximale RL (y compris la résistance de câble) en fonction de la tension d'alimentation UB fournie par l'unité d'alimentation ne doit pas être dépassée.

# 6.3 Contrôle du raccordement

- L'appareil ou les câbles sont-ils intacts (contrôle visuel) ?
- Les câbles utilisés satisfont-ils aux exigences ?
- Les câbles montés sont-ils libres de toute traction ?
- Tous les presse-étoupe sont-ils montés, serrés fermement et étanches ?
- La tension d'alimentation correspond-elle aux indications sur la plaque signalétique ?
- L'affectation des bornes est-elle correcte ?
- Si nécessaire : le fil de terre a-t-il été raccordé ?

<sup>1)</sup> Contrairement à la norme IO-Link, des courants plus importants sont supportés.

# <span id="page-18-0"></span>7 Options de configuration

# 7.1 Configuration avec menu de configuration

### 7.1.1 IO-Link

#### Informations IO-Link

IO-Link est une connexion point-à-point pour la communication entre l'appareil de mesure et un maître IO-Link. L'appareil de mesure dispose d'une interface de communication IO-Link de type 2 avec une deuxième fonction IO sur la broche 4. Cela nécessite un élément compatible IO-Link (maître IO-Link) pour fonctionner. L'interface de communication IO-Link permet un accès direct aux données de process et de diagnostic. Il offre également la possibilité de configurer l'appareil de mesure en cours de fonctionnement.

Couche physique, l'appareil de mesure prend en charge les caractéristiques suivantes :

- Spécification IO-Link : Version 1.1
- IO-Link Smart Sensor Profile 2nd Edition
- Mode SIO : oui
- Vitesse : COM2 ; 38,4 kbauds
- Temps de cycle minimum : 2,5 msec.
- Largeur des données de process :
	- sans Smart Sensor Profile: 32 bit
	- avec Smart Sensor Profile : 48 bit (float32 + 14 bits spéc. au fabricant + 2 bits SSC)
- Sauvegarde des données IO-Link : oui
- Configuration des blocs : oui

#### Téléchargement IO-Link

#### http://www.endress.com/download

- Sélectionner "Logiciel" comme type de média
- Sélectionner "Drivers d'appareil" comme type de logiciel Sélectionner IO-Link (IODD)
- Dans le champ "Recherche texte", entrer le nom de l'appareil.

#### https://ioddfinder.io-link.com/

Rechercher par

- Fabricant
- Numéro d'article
- Type de produit

#### 7.1.2 Structure du menu de configuration

La structure de menu a été mise en œuvre selon VDMA 24574-1 et complétée par des options spécifiques à Endress+Hauser.

Pour un aperçu du menu de configuration complet, voir le  $\rightarrow \Box$  44

# <span id="page-19-0"></span>8 Intégration système

# 8.1 Données de process

L'appareil de mesure est doté d'une sortie courant et d'une sortie tout ou rien. L'état de la sortie tout ou rien est transmise sous la forme de données de process via IO-Link.

- En mode SIO, la sortie tout ou rien 1 est commutée à la broche 4 du connecteur M12. En mode communication IO-Link, cette broche est réservée exclusivement à la communication.
- La sortie courant à la broche 2 du connecteur M12 est toujours active ou peut éventuellement être désactivée via IO-Link.

### 8.1.1 Sans Smart Sensor Profile

Les données de process de l'appareil sont transmises cycliquement par paquets de 32 bits.

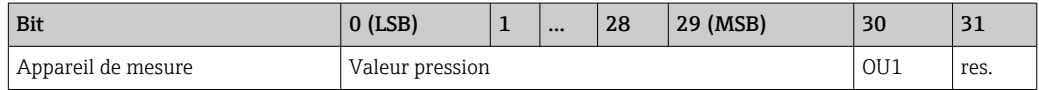

Le bit 31 est réservé. Le bit 30 indique l'état de la sortie tout ou rien.

Ici, 1 ou DC 24 V correspond à l'état logique "fermé" à la sortie tout ou rien. Les 30 bits restants contiennent la valeur mesurée brute analogique de l'appareil. Cette valeur doit encore être ajustée par le système récepteur à la gamme nominale de l'appareil de mesure existant.

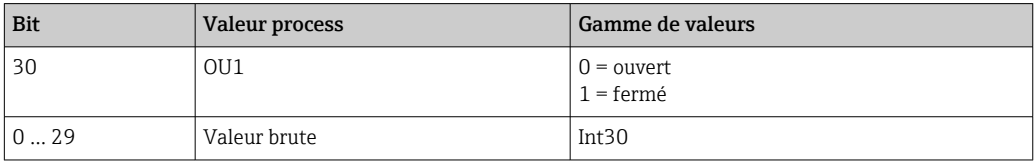

Le séparateur décimal doit être réglé avec un gradient. Les gradients dépendent de l'unité concernée. Les unités suivantes sont disponibles :

- bar : 0,0001
- $\blacktriangleright$  kPa : 0.01
- MPa : 0,00001
- psi : 0,001

*Exemples :*

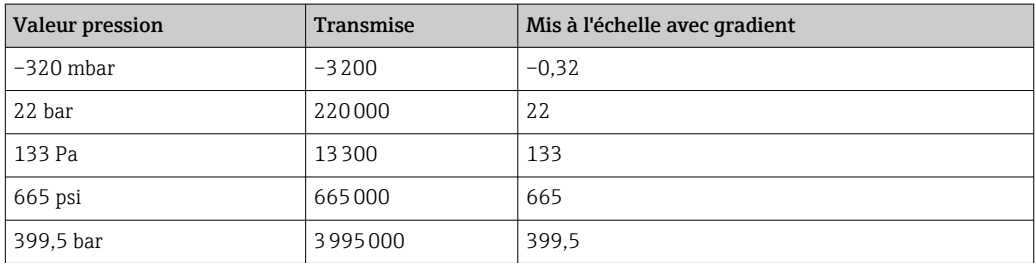

### 8.1.2 Avec Smart Sensor Profile

Les données de process de l'appareil de mesure sont transmises cycliquement selon SSP 4.3.1

<span id="page-20-0"></span>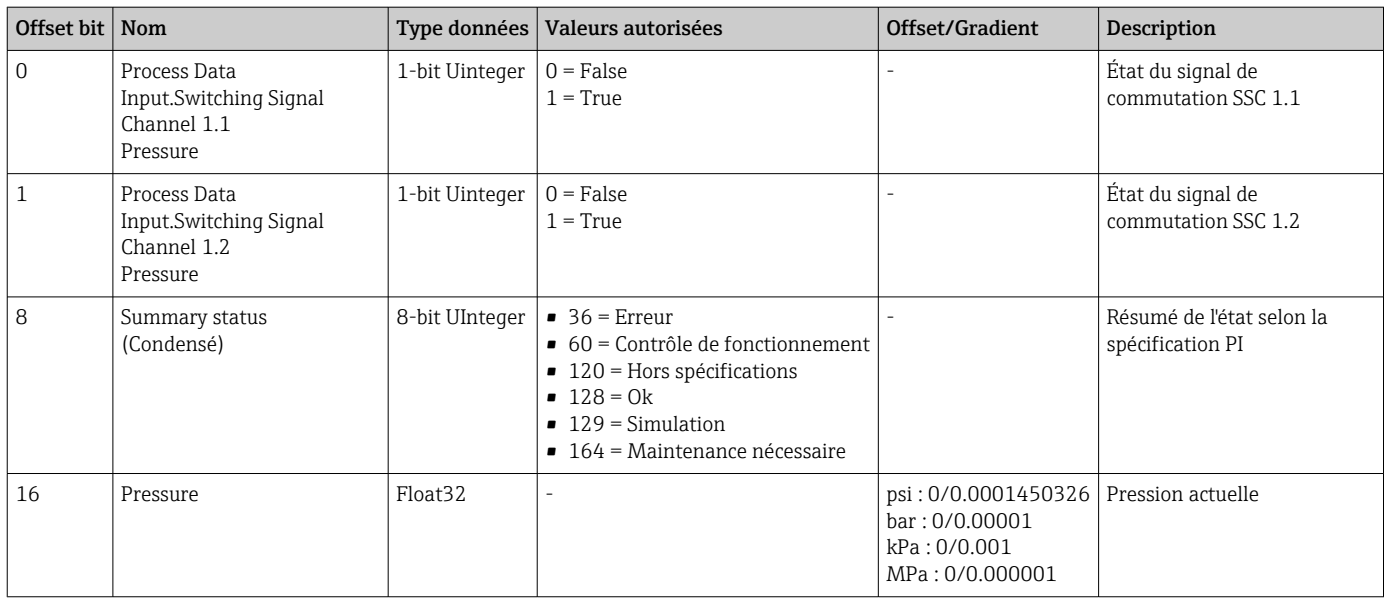

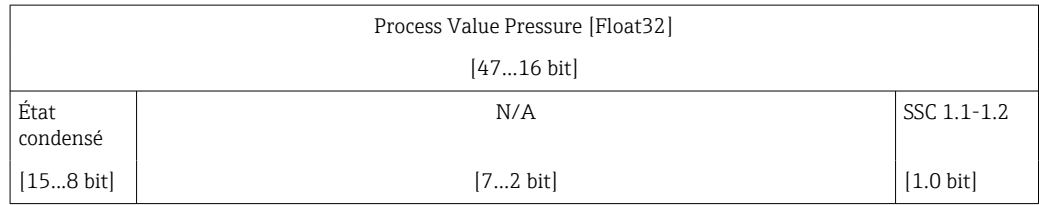

# 8.2 Lecture et écriture des données d'appareil (ISDU – Indexed Service Data Unit)

Les données d'appareil sont toujours échangées acycliquement et à la demande du maître IO-Link. À l'aide des données d'appareil, les valeurs de paramètres suivantes ou les états de l'appareil peuvent être lus :

| <b>ISDU</b><br>(dec) | Nom                               | <b>ISDU</b><br>(hex) | <b>Taille</b><br>(octet) | <b>Type</b><br>données | Accès $ $ | Valeur par<br>défaut | Gamme de<br>valeurs                                                                                                    | Offset/<br>Gradient | Stockage<br>des<br>données | <b>Limites</b><br>de<br>qamme |
|----------------------|-----------------------------------|----------------------|--------------------------|------------------------|-----------|----------------------|----------------------------------------------------------------------------------------------------|---------------------|----------------------------|-------------------------------|
| 66                   | Sim. current                      | 0x0042               | $\mathbf{1}$             | UintegerT              | r/w       |                      | $0 \sim$ off<br>$3 \sim 3.5 \text{ mA}$<br>$4 \sim 4$ mA<br>$5 \sim 8 \text{ mA}$<br>$6 \sim 12 \text{ mA}$<br>$7 - 16$ mA<br>$8 \sim 20$ mA<br>$9 \sim 21,95 \text{ mA}$ |                     | Non                        |                               |
| 67                   | Changement d'unité                | 0x0043               | $\mathbf{1}$             | UintegerT              | r/w       | $0 = bar$            | $0 \sim bar$<br>$1 \sim kPa$<br>$2 \sim \text{psi}$<br>$3 \sim MPa$                                                                                                    |                     | Oui                        |                               |
| 68                   | Zero point<br>configuration (ZRO) | 0x0044               | 4                        | IntegerT               | r/w       | $\mathbf{0}$         | 00.00%<br>Par défaut 0.00%                                                                                                    |                     | Oui                        |                               |
| 69                   | Zero point adoption<br>(GTZ)      | 0x0045               | $\mathbf{1}$             | UintegerT              | W         |                      |                                                                                                    |                     | Non                        |                               |
| 70                   | Damping (TAU)                     | 0x0046               | 2                        | UintegerT              | r/w       | 20                   | en 000.0 sec<br>Par défaut 2.0 sec                                                                                                    |                     | Oui                        | $0 - 9999$                    |

8.2.1 Données d'appareil spécifiques à Endress+Hauser

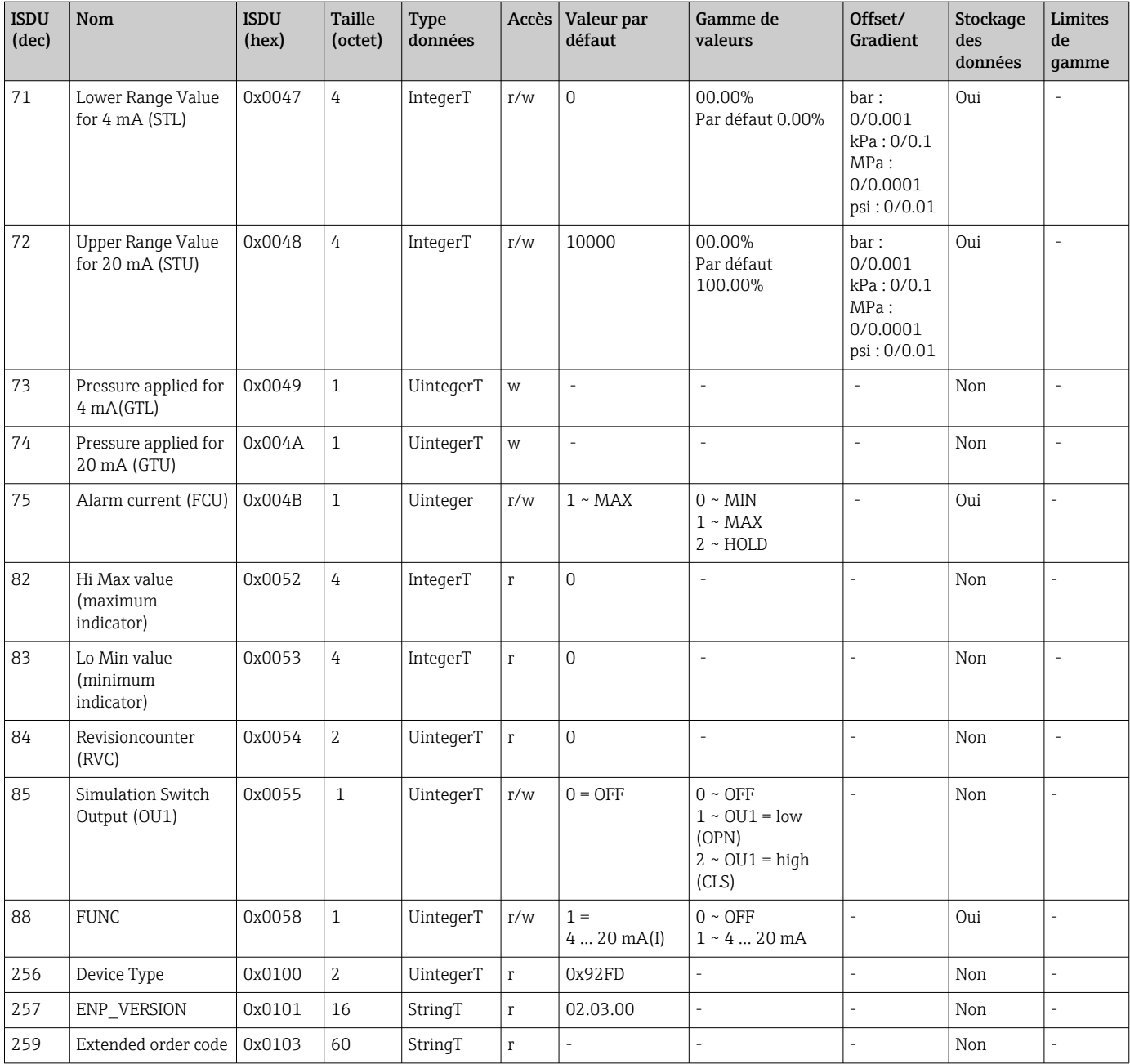

#### Sans Smart Sensor Profile

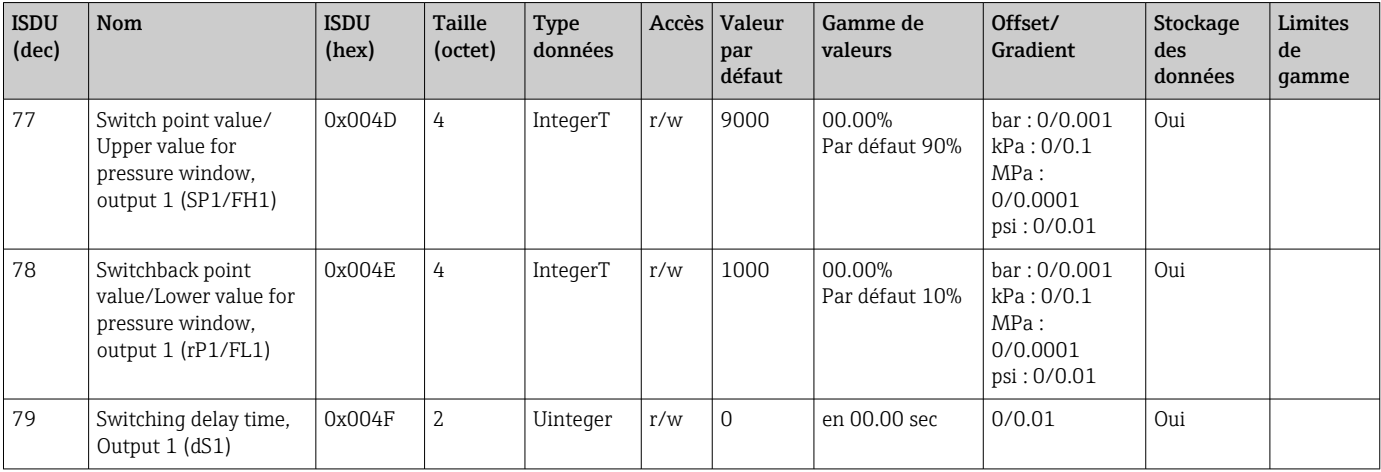

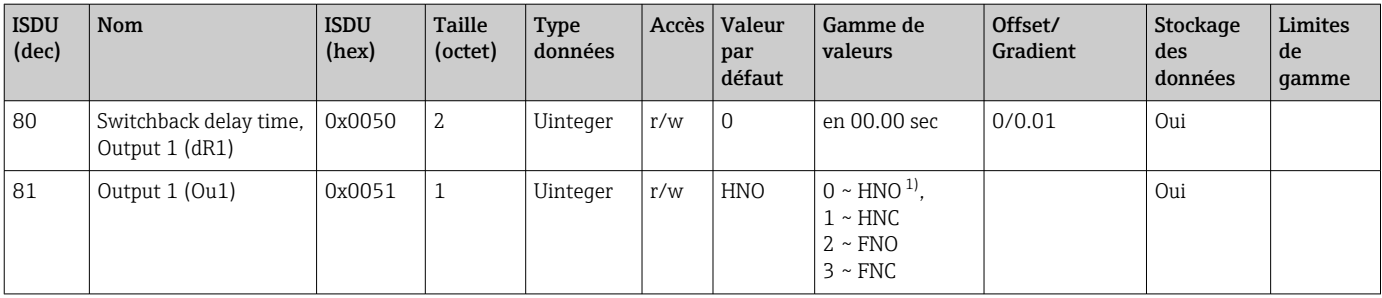

1) Se référer à la description des paramètres pour une explication sur les abréviations

# 8.2.2 Données d'appareil spécifiques IO-Link

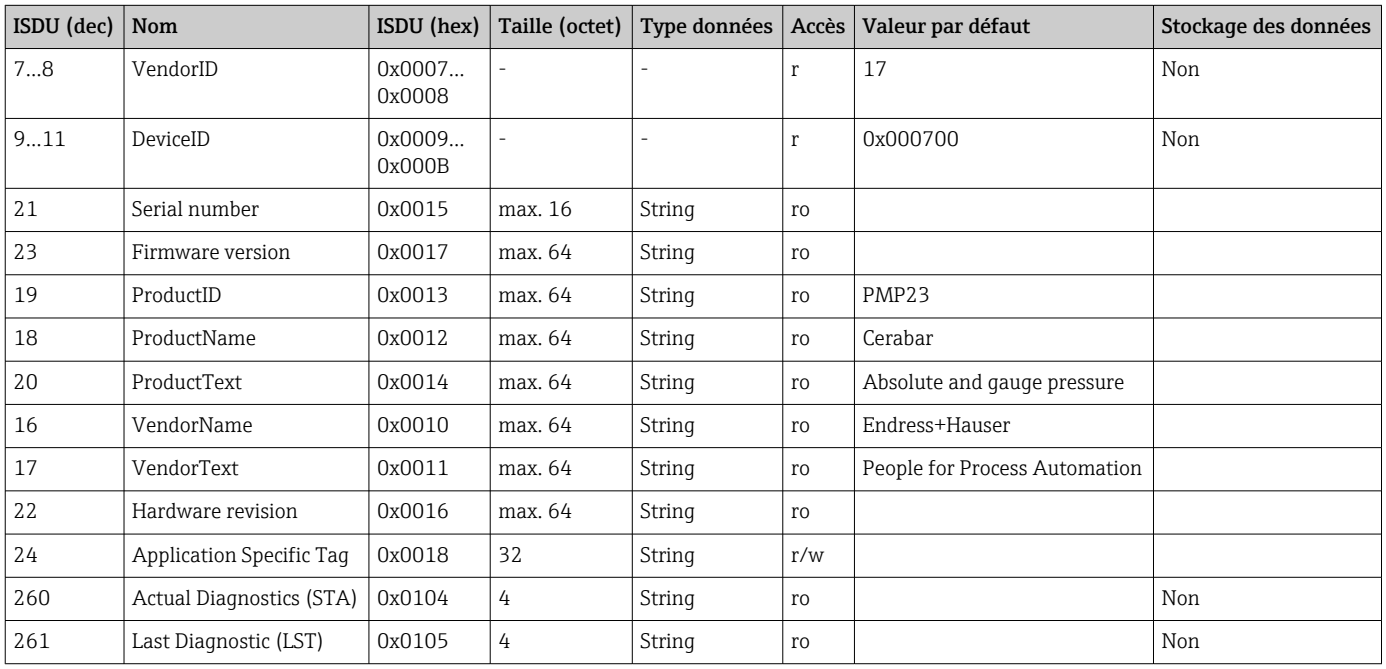

#### Avec Smart Sensor Profile

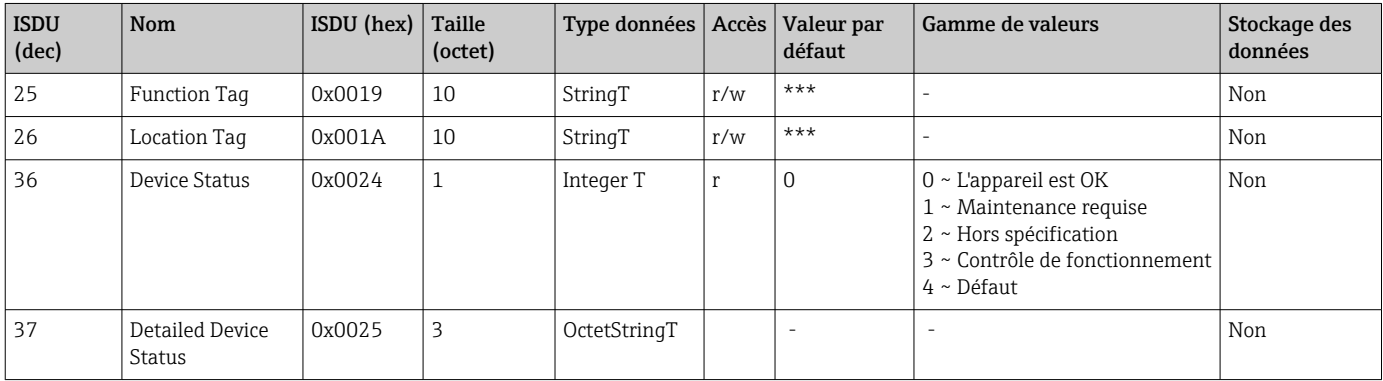

#### *Teach - Single value*

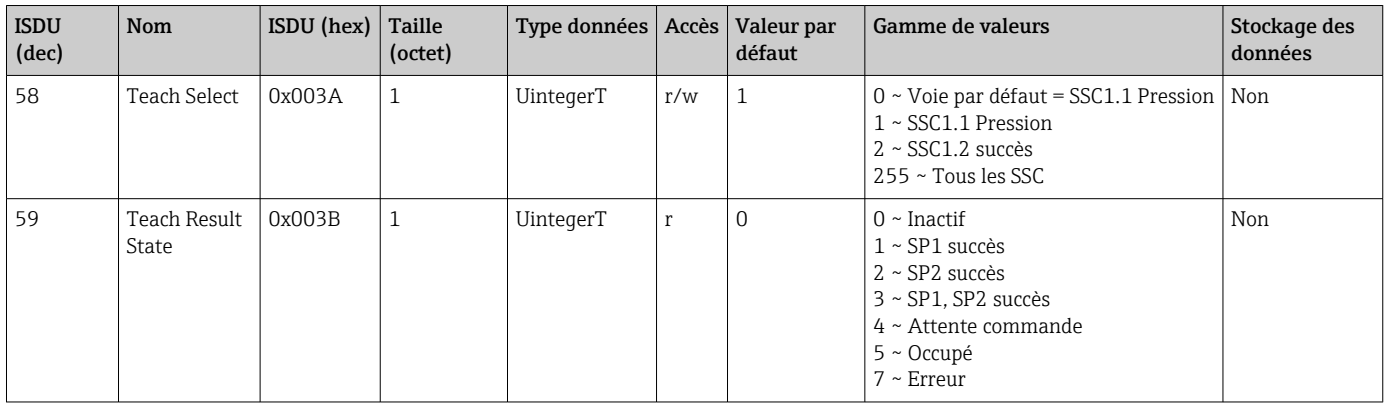

#### *Signal de commutation voie 1.1 Pression*

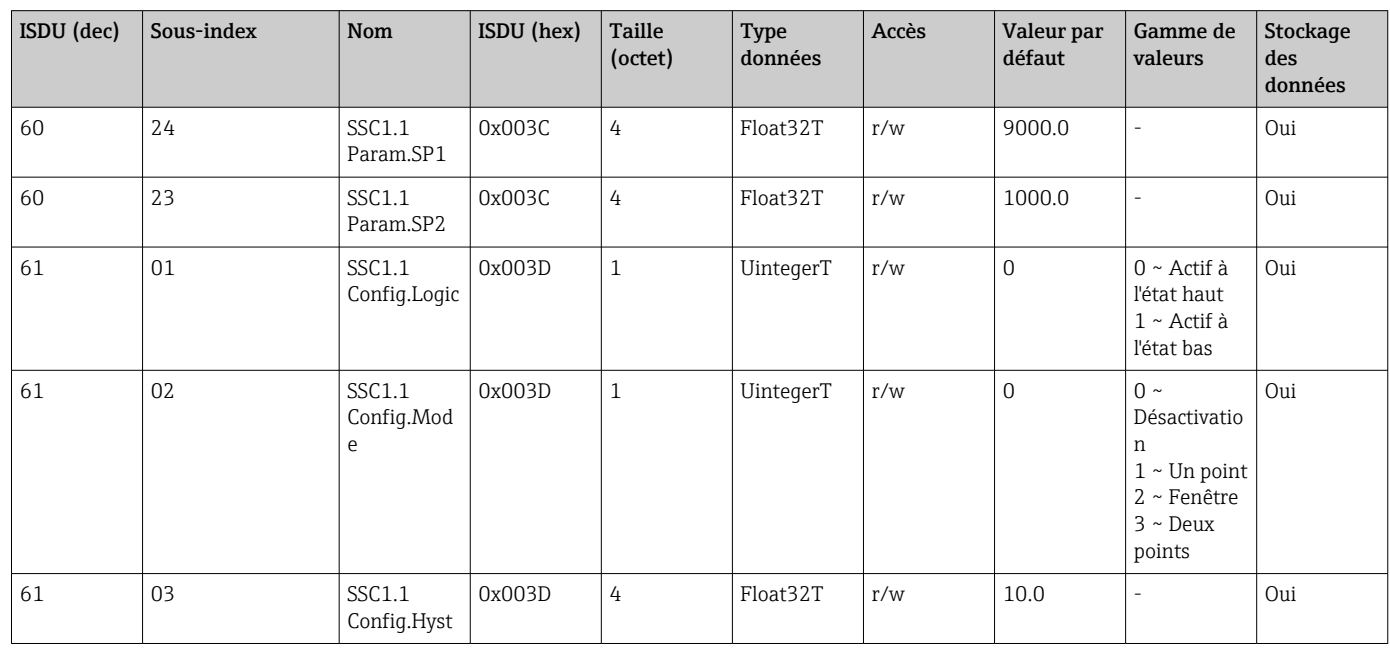

#### *Signal de commutation voie 1.2 Pression*

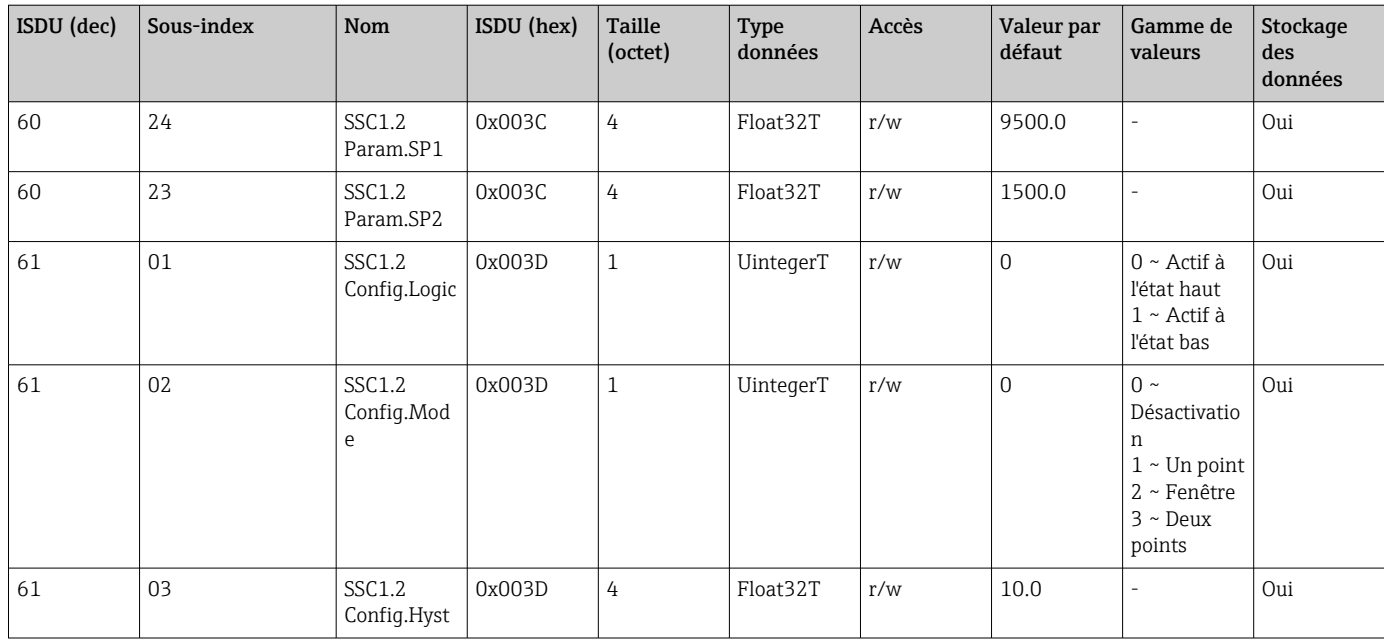

*Informations sur les données de mesure*

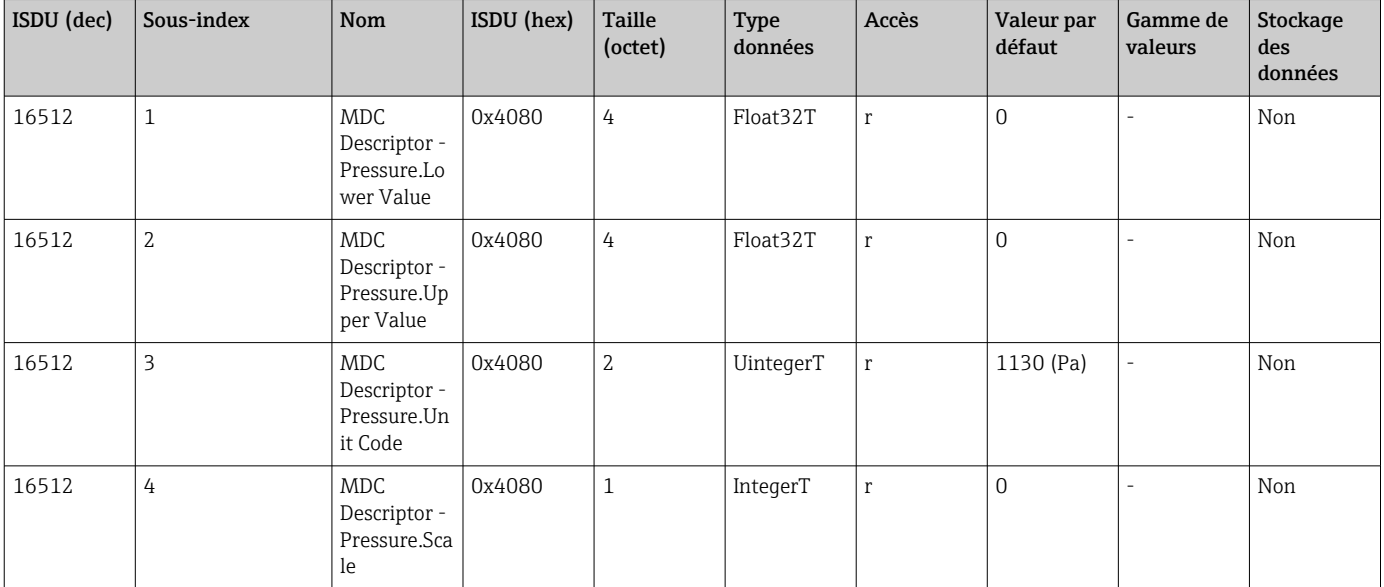

#### 8.2.3 Commandes système

#### Sans Smart Sensor Profile

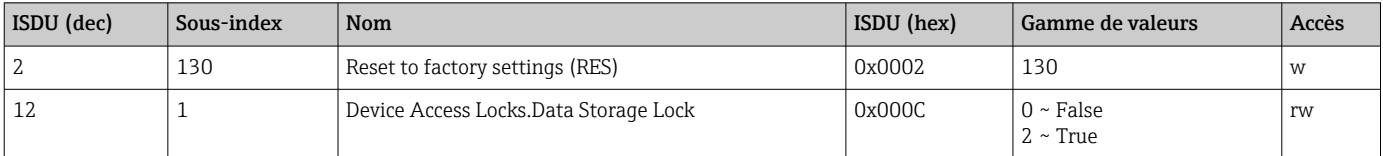

#### Avec Smart Sensor Profile

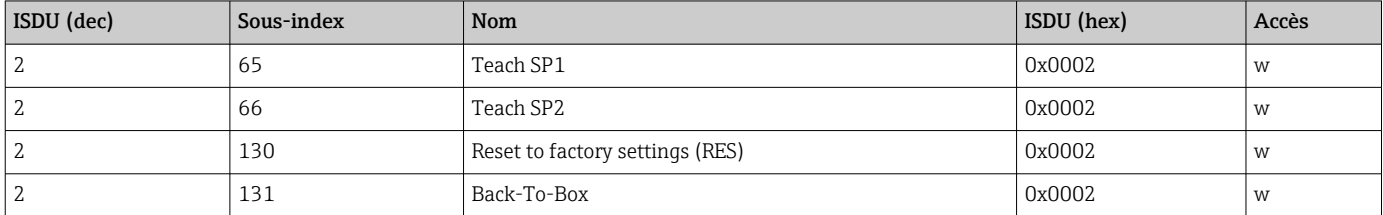

#### 8.2.4 Signaux de commutation (avec Smart Sensor Profile)

Les signaux de commutation offrent un moyen simple de surveiller les valeurs mesurées par rapport aux dépassements de seuil.

Chaque signal de commutation est clairement affecté à une valeur process et fournit un état. Cet état est transmis avec les données de process (liaison de données de process). Son comportement de commutation doit être configuré à l'aide des paramètres de configuration d'un "Switching Signal Channel" (SSC). En plus de la configuration manuelle pour les points de commutation SP1 et SP2, un mécanisme d'apprentissage est disponible dans le menu "Teach". Ce mécanisme écrit la valeur process actuelle à la voie SSC sélectionnée via une commande système. La section suivante illustre les différents comportements des modes disponibles pour la sélection. Le paramètre "Logique" est toujours "Actif à l'état haut" dans ces cas. Si la logique est censée être inversée, le paramètre "Logique" peut être réglé sur "Actif à l'état bas" ().

#### Single Point Mode

SP2 n'est pas utilisé dans ce mode.

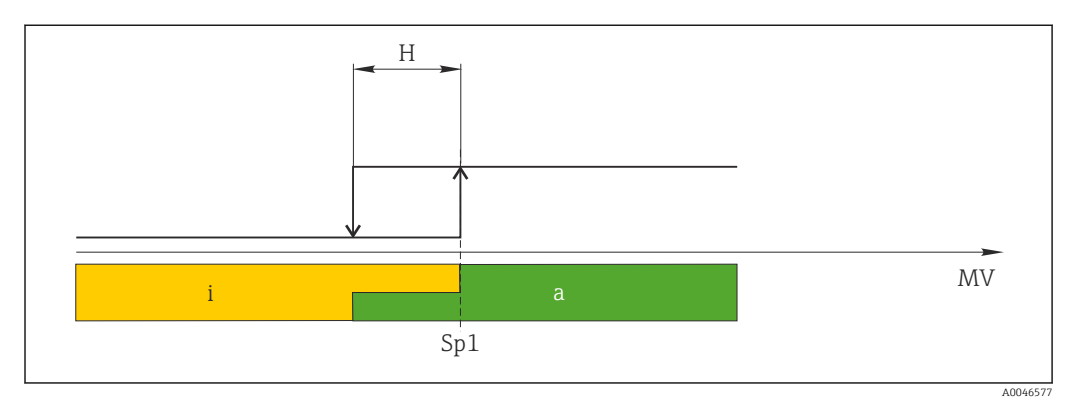

#### *1 SSC, Single Point*

*H Hystérésis*

- *Sp1 Point de commutation 1*
- *MV Valeur mesurée*
- *i Inactif (orange)*
- *a Actif (vert)*

#### Mode Window

 $SP<sub>hi</sub>$  correspond toujours à la valeur la plus élevée, SP1 ou SP2, et SP<sub>lo</sub> correspond toujours à la valeur la plus faible, SP1 ou SP2.

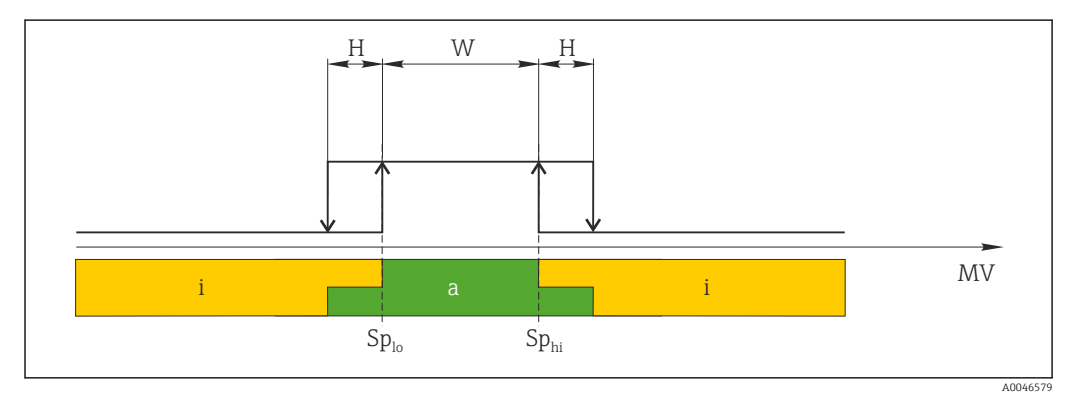

 *2 SSC, Window*

- *H Hystérésis*
- *W Window*

*Splo Point de commutation avec une valeur mesurée inférieure*

*Sphi Point de commutation avec une valeur mesurée supérieure*

- *MV Valeur mesurée*
- *i Inactif (orange)*
- *a Actif (vert)*

#### Mode deux points

SP<sub>hi</sub> correspond toujours à la valeur la plus élevée parmi SP1 et SP2, et SP<sub>lo</sub> correspond toujours à la valeur la plus basse parmi SP1 et SP2.

L'hystérésis n'est pas utilisée.

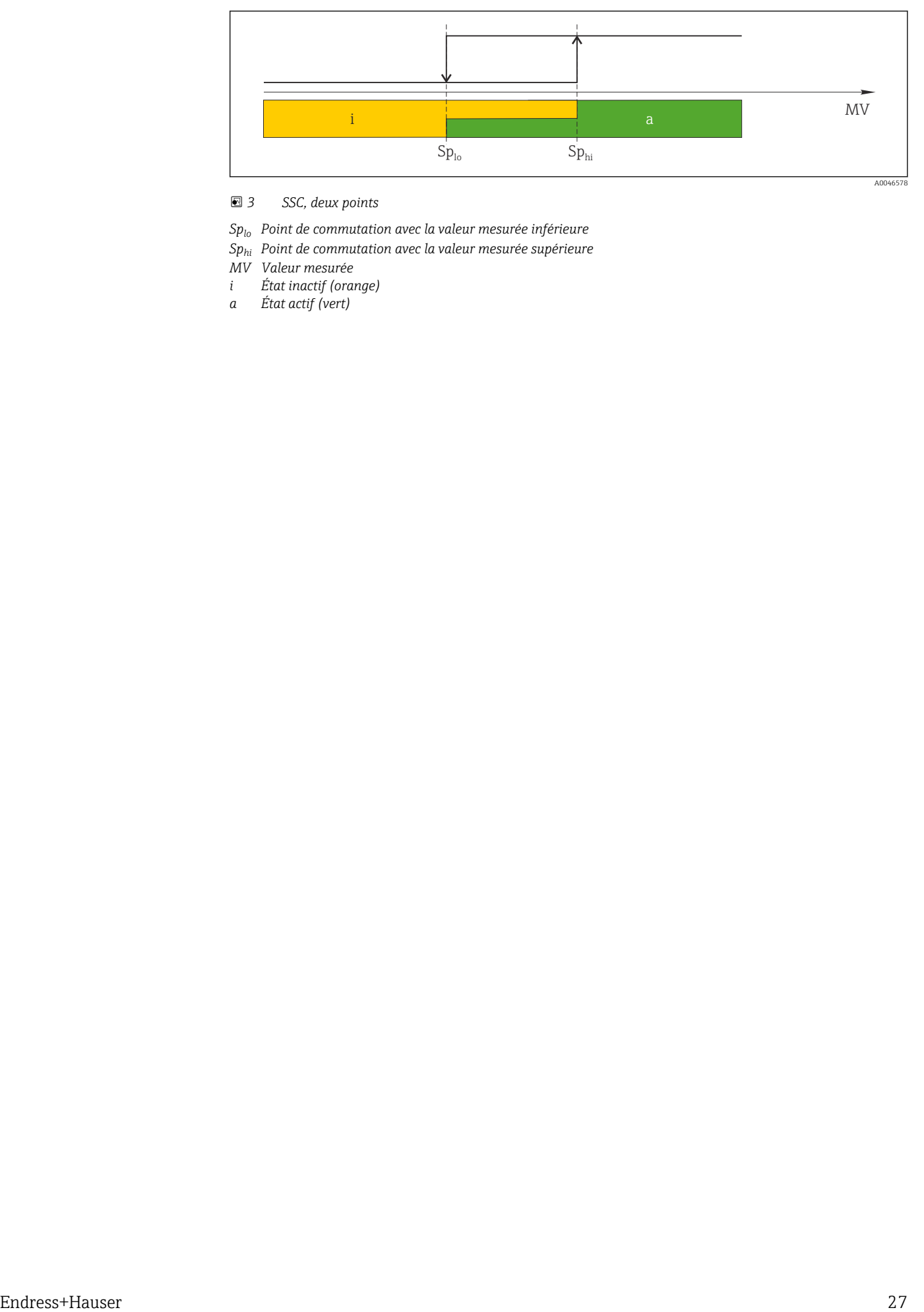

 *3 SSC, deux points*

*Splo Point de commutation avec la valeur mesurée inférieure*

*Sphi Point de commutation avec la valeur mesurée supérieure*

*MV Valeur mesurée*

- *i État inactif (orange)*
- *a État actif (vert)*

# <span id="page-27-0"></span>9 Mise en service

Si une configuration existante est modifiée, la mesure continue ! Les nouvelles entrées ou les entrées modifiées ne seront acceptées qu'une fois le réglage effectué.

Si la configuration des paramètres de bloc est utilisée, une modification de paramètre est uniquement acceptée après le téléchargement du paramètre.

#### **A** AVERTISSEMENT

Risque de blessure en cas d'activation incontrôlée des processus !

‣ Veiller à ce que les processus en aval ne démarrent pas involontairement.

#### **A AVERTISSEMENT**

Si une pression inférieure à la pression minimale autorisée ou supérieure à la pression maximale autorisée à l'appareil est présente, les messages suivants sont émis successivement :

- $\blacktriangleright$  S140
- $\blacktriangleright$  F270

#### AVIS

Un IODD avec valeurs par défaut correspondantes est utilisé pour toutes les gammes de mesure de pression. Cet IODD s'applique à toutes les gammes de mesure ! Les valeurs par défaut de cet IODD peuvent ne pas être valides pour cet appareil. Les messages IO-Link (p. ex. "Valeur de paramètre au-dessus de la limite") peuvent être affichés lorsque l'appareil est mis à jour avec ces valeurs par défaut. Les valeurs existantes ne sont pas acceptées dans ce cas. Les valeurs par défaut s'appliquent exclusivement au capteur 10 bar (150 psi).

‣ Avant que les valeurs par défaut ne soient écrites de l'IODD vers l'appareil, les données doivent d'abord être lues à partir de l'appareil.

# 9.1 Contrôle de fonctionnement

Avant la mise en service du point de mesure, s'assurer que les contrôles du montage et du raccordement ont été effectués :

- Checklist pour "Contrôle du montage"  $\rightarrow$   $\blacksquare$  16
- Checklist pour "Contrôle du raccordement"  $\rightarrow \blacksquare$  18

### 9.2 Mise en service avec menu de configuration

La mise en service comprend les étapes suivantes :

- Configurer la mesure de pression  $\rightarrow$   $\blacksquare$  29
- Si nécessaire, procéder au "Réglage zéro"  $\rightarrow$   $\blacksquare$  31
- Si nécessaire, configurer la surveillance du process  $\rightarrow \Box$  33

# <span id="page-28-0"></span>9.3 Configuration de la mesure de pression

#### 9.3.1 Ajustage sans pression de référence (ajustage sec = ajustage sans produit)

#### Exemple :

Dans cet exemple, un appareil avec un capteur 400 mbar (6 psi) est configuré pour la gamme de mesure 0 … 300 mbar (0 … 4,4 psi).

Les valeurs suivantes doivent être assignées :

- $\bullet$  0 mbar = valeur 4 mA
- 300 mbar (4,4 psi) = valeur 20 mA

#### Condition :

Il s'agit dans ce cas d'un ajustage théorique, c'est-à-dire que les valeurs de pression pour le début et la fin d'échelle sont connues. Il est inutile d'appliquer une pression supplémentaire.

Du fait de la position de montage de l'appareil, on pourra avoir des décalages de pression de la valeur mesurée, c'est-à-dire que la valeur mesurée n'est pas nulle dans un état sans pression. Pour plus d'informations sur la réalisation d'une correction de position, voir chapitre "Réalisation d'une correction de position"  $\rightarrow \Box$  31.

Pour une description des paramètres mentionnés et des messages d'erreur possibles, voir le chapitre "Description des paramètres de l'appareil" →  $\triangleq$  47 et →  $\triangleq$  38.

#### Réalisation de l'ajustage

- 1. Sélectionner une unité de pression, ici "bar" par exemple, via le paramètre Unit changeover (UNI).
- 2. Sélectionner le paramètre **Value for 4 mA (STL)**. Entrer la valeur (0 bar (0 psi)) et confirmer.
	- Cette valeur de pression est affectée à la valeur de courant inférieure (4 mA).
- 3. Sélectionner le paramètre Value for 20 mA (STU). Entrer la valeur (300 mbar (4,4 psi)) et confirmer.
	- Cette valeur de pression est affectée à la valeur de courant supérieure (20 mA).

La gamme de mesure est configurée pour 0 … 300 mbar (0 … 4,4 psi).

#### 9.3.2 Ajustage avec pression de référence (ajustage humide = ajustage avec produit)

#### Exemple :

Dans cet exemple, un appareil avec un capteur 400 mbar (6 psi) est configuré pour la gamme de mesure 0 … 300 mbar (0 … 4,4 psi).

Les valeurs suivantes doivent être assignées :

- $\bullet$  0 mbar = valeur 4 mA
- 300 mbar  $(4.4 \text{ psi})$  = valeur 20 mA

#### Condition :

Les valeurs de pression 0 mbar et 300 mbar (4,4 psi) peuvent être spécifiées. L'appareil est déjà monté, par exemple.

P Du fait de la position de montage de l'appareil, on pourra avoir des décalages de pression de la valeur mesurée, c'est-à-dire que la valeur mesurée n'est pas nulle dans un état sans pression. Pour plus d'informations sur la réalisation d'une correction de position, voir chapitre "Réalisation d'une correction de position"  $\rightarrow$   $\blacksquare$  31.

Pour une description des paramètres mentionnés et des messages d'erreur possibles, voir le chapitre "Description des paramètres de l'appareil" →  $\triangleq$  47 et →  $\triangleq$  38.

#### Réalisation de l'ajustage

- 1. Sélectionner une unité de pression, ici "bar" par exemple, via le paramètre Unit changeover (UNI).
- 2. La pression pour le début d'échelle (valeur 4 mA) est mesurée à l'appareil, ici p. ex. 0 bar (0 psi). Sélectionner le paramètre Pressure applied for 4mA (GTL). Pour confirmer la sélection, appuyer sur "Get Lower Limit".
	- La valeur de pression actuelle est affectée à la valeur de courant inférieure (4 mA).
- 3. La pression pour la fin d'échelle (valeur 20 mA) est présente à l'appareil, ici par exemple 300 mbar (4,4 psi). Sélectionner le paramètre Pressure applied for 20mA (GTU). Pour confirmer la sélection, appuyer sur "Get Lower Limit".
	- La valeur de pression actuelle est affectée à la valeur de courant supérieure (20 mA).

La gamme de mesure est configurée pour 0 … 300 mbar (0 … 4,4 psi).

# 9.4 Réalisation d'une correction de position

#### <span id="page-30-0"></span>Zero point configuration (ZRO)

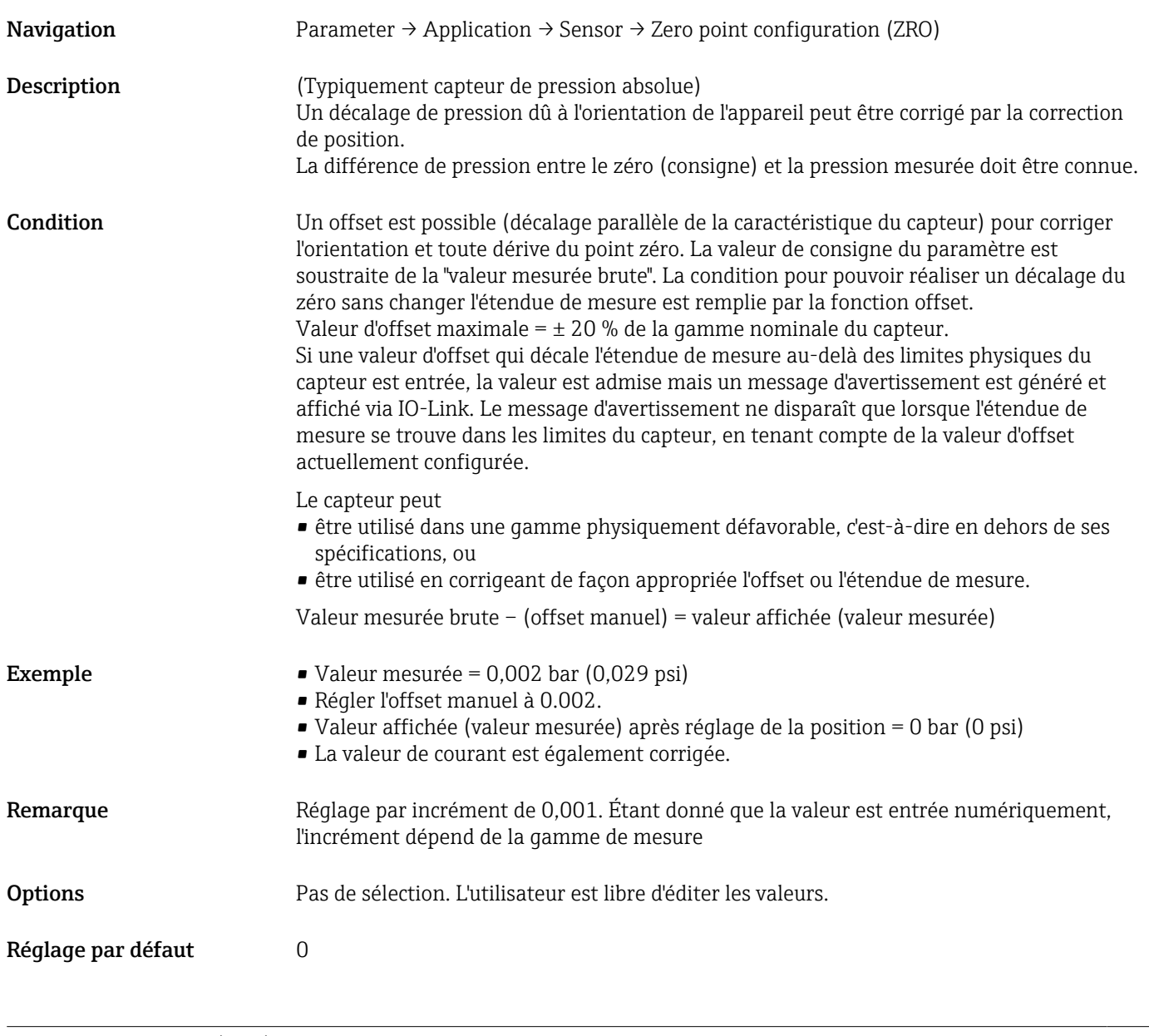

#### Zero point adoption (GTZ)

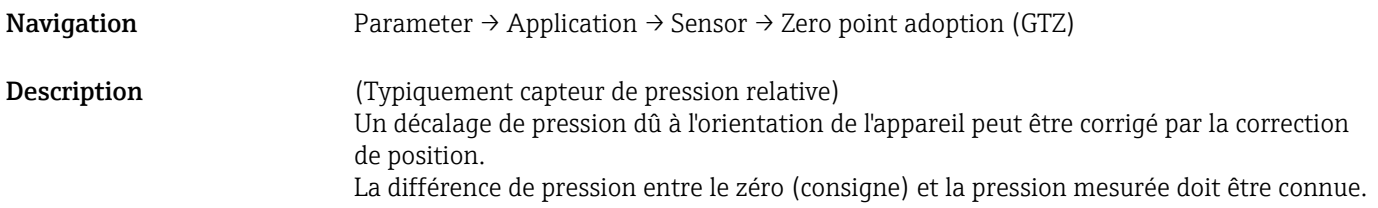

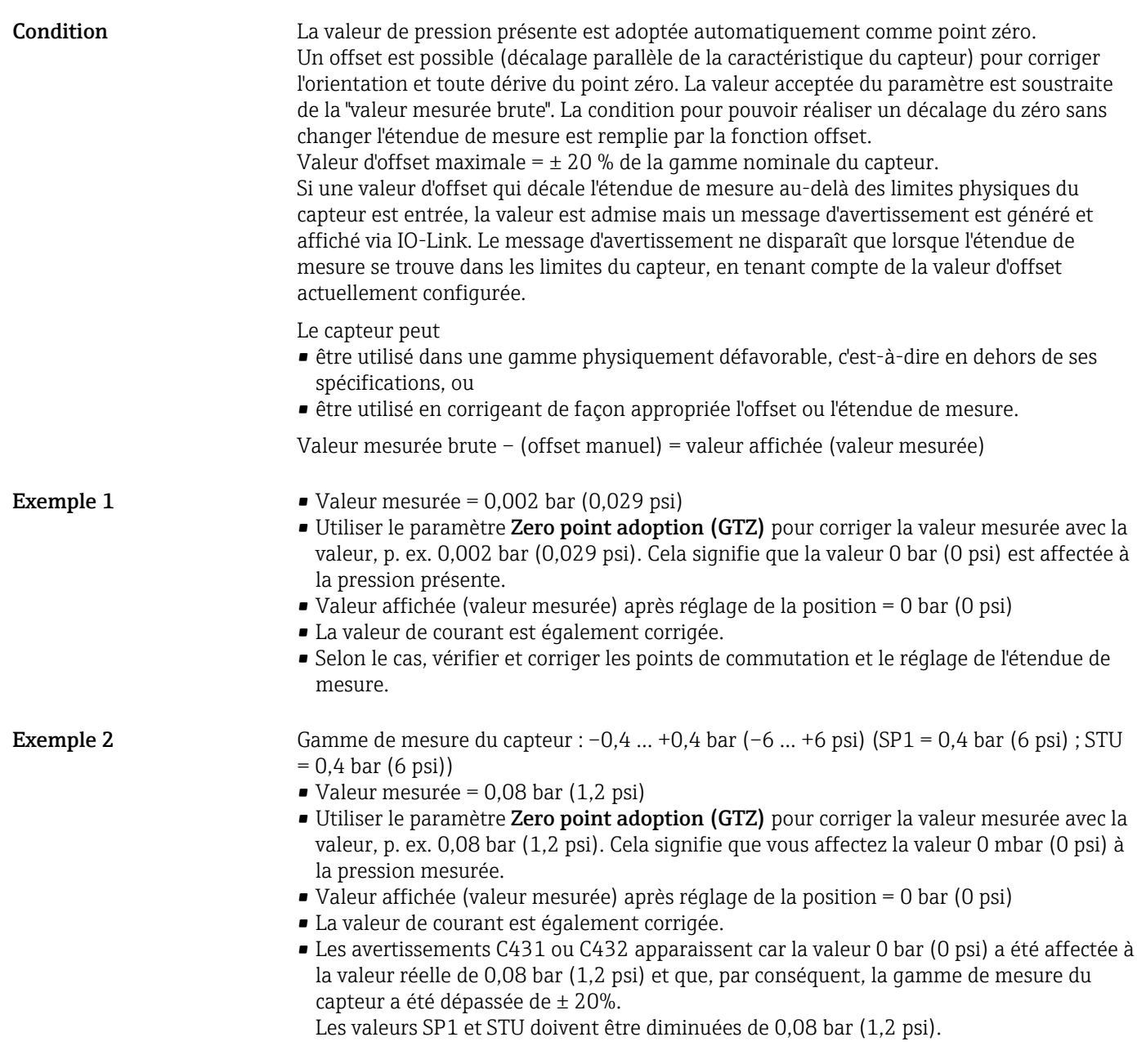

## <span id="page-32-0"></span>9.5 Configuration de la surveillance de process

Pour la surveillance du process, il est possible d'indiquer une gamme de pression à surveiller par le commutateur de seuil. Ci-dessous la description de ces deux versions de surveillance. La fonction de surveillance permet à l'utilisateur de définir des gammes optimales pour le process (avec des rendements élevés, etc.) et d'utiliser un commutateur de seuil pour surveiller ces gammes.

#### 9.5.1 Surveillance de process numérique (sortie tout ou rien), sans Smart Sensor Profile

Il est possible de sélectionner des points de commutation et des points de switchback définis qui se comportent comme des contacts de fermeture ou d'ouverture selon qu'une fonction de fenêtre ou d'hystérésis est configurée.

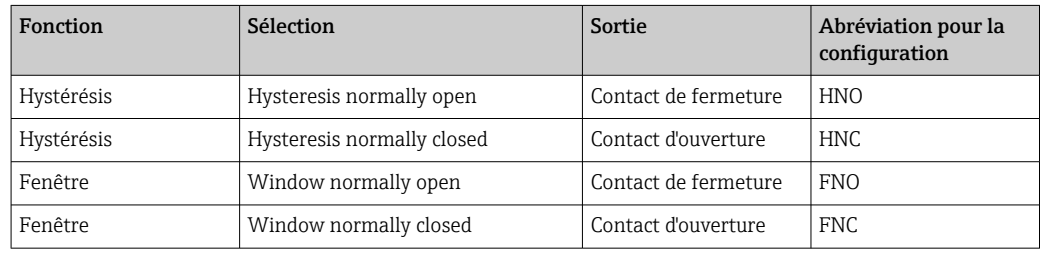

Si l'appareil est redémarré avec l'hystérésis donnée, la sortie tout ou rien est ouverte (0 V à la sortie).

#### 9.5.2 Surveillance de process numérique (sortie tout ou rien), avec Smart Sensor Profile

Il est possible de sélectionner des points de commutation et des points de switchback définis qui se comportent comme des contacts de fermeture ou d'ouverture selon qu'une fonction de fenêtre ou d'hystérésis est configurée.

Les paramètres "Mode" et "Logic" de l'IODD sont regroupés dans la structure du produit sous le paramètre "Application Type". Le tableau suivant compare les configurations.

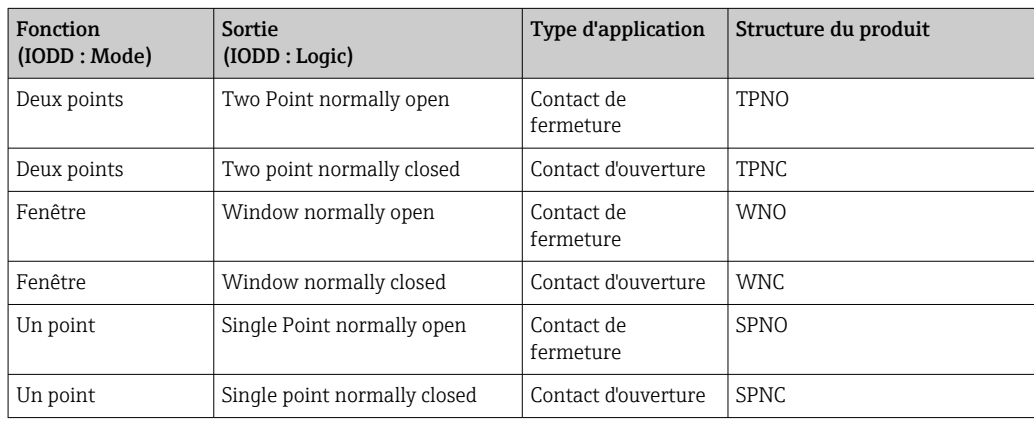

Si l'appareil est redémarré avec l'hystérésis donnée, la sortie tout ou rien est ouverte (0 V à la sortie).

#### <span id="page-33-0"></span>9.5.3 Surveillance de process analogique (sortie 4 à 20 mA)

- La gamme de signal 3,8 à 20,5 mA est commandée selon NAMUR NE 43.
- Le courant d'alarme et la simulation de courant sont des exceptions :
	- Si la limite définie est dépassée, l'appareil continue à mesurer linéairement. Le courant de sortie augmente de façon linéaire jusqu'à 20,5 mA et maintient la valeur jusqu'à ce que la valeur mesurée chute à nouveau sous 20,5 mA ou que l'appareil détecte une erreur (voir le manuel de mise en service) →  $\triangleq$  38.
	- Si la limite définie est dépassée par défaut, l'appareil continue de mesurer linéairement. Le courant de sortie décroît de façon linéaire jusqu'à 3,8 mA et maintient la valeur jusqu'à ce que la valeur mesurée dépasse à nouveau 3,8 mA ou que l'appareil détecte une erreur (voir le manuel de mise en service) →  $\triangleq$  38.

# 9.6 Sortie courant

#### Operating Mode (FUNC)

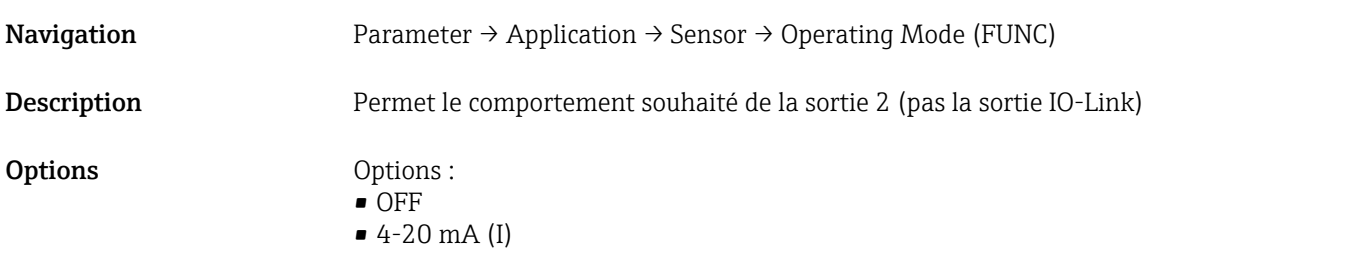

#### Value for 4 mA (STL)

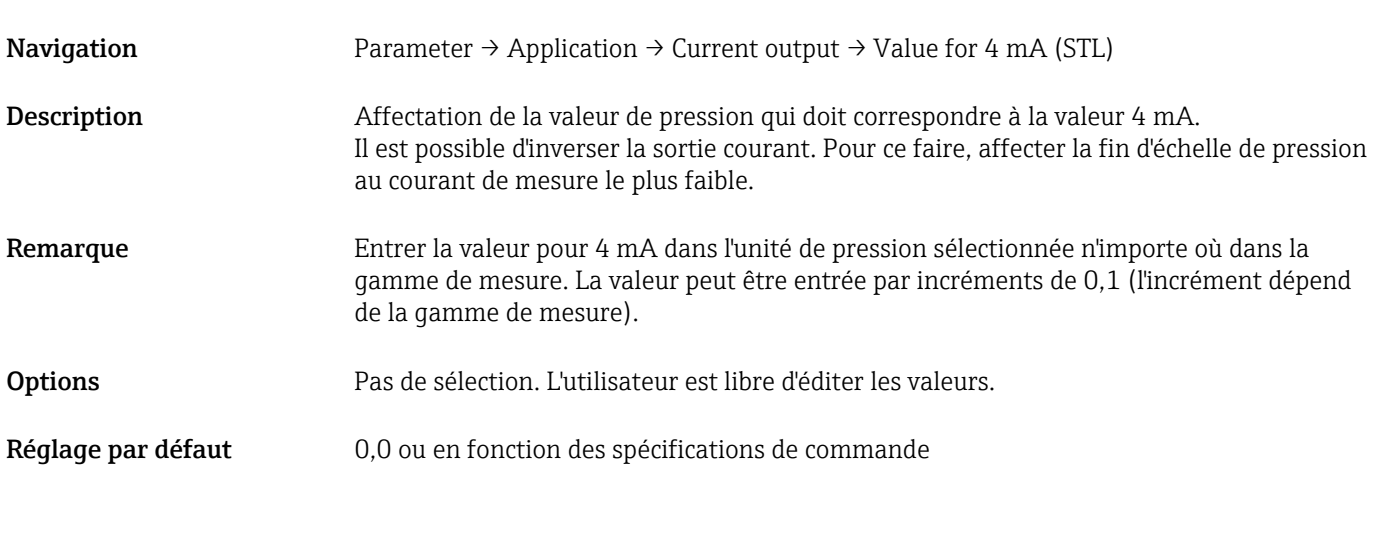

#### Value for 20 mA (STU)

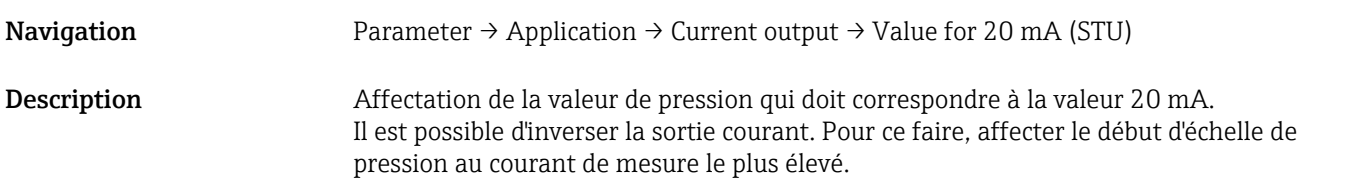

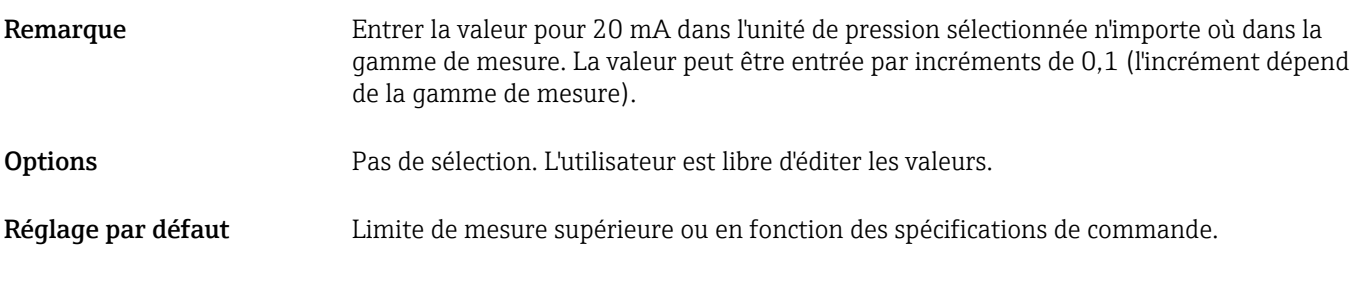

#### Pressure applied for 4mA (GTL)

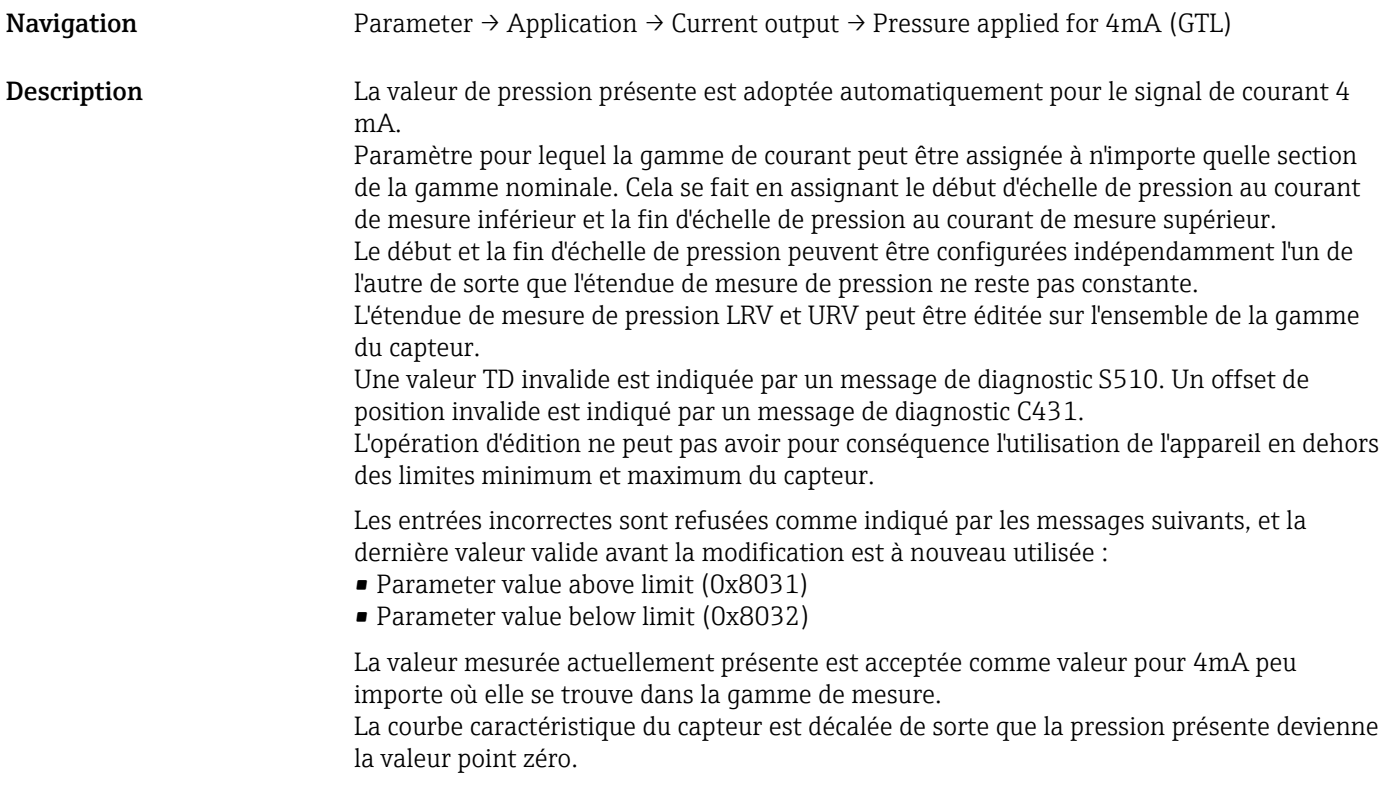

#### Pressure applied for 20mA (GTU)

Navigation Parameter → Application → Current output → Pressure applied for 20mA (GTU)

Description La valeur de pression présente est adoptée automatiquement pour le signal de courant 20 mA.

> Paramètre pour lequel la gamme de courant peut être assignée à n'importe quelle section de la gamme nominale. Cela se fait en assignant le début d'échelle de pression au courant de mesure inférieur et la fin d'échelle de pression au courant de mesure supérieur.

Le début et la fin d'échelle de pression peuvent être configurées indépendamment l'un de l'autre de sorte que l'étendue de mesure de pression ne reste pas constante.

L'étendue de mesure de pression LRV et URV peut être éditée sur l'ensemble de la gamme du capteur.

Une valeur TD invalide est indiquée par un message de diagnostic S510. Un offset de position invalide est indiqué par un message de diagnostic C431.

L'opération d'édition ne peut pas avoir pour conséquence l'utilisation de l'appareil en dehors des limites minimum et maximum du capteur.

Les entrées incorrectes sont refusées, et la dernière valeur valide avant la modification est à nouveau utilisée.

La valeur mesurée actuellement présente est acceptée comme valeur pour 20mA peu importe où elle se trouve dans la gamme de mesure.

Il y a un décalage parallèle de la caractéristique du capteur de sorte que la pression présente devient la valeur max.
# 9.7 Exemples d'application

#### 9.7.1 Commande de compresseur avec mode deux points

Exemple : Le compresseur démarre lorsque la pression chute sous une certaine valeur. Le compresseur est désactivé lorsqu'une certaine valeur est dépassée.

- 1. Régler le point de commutation sur 2 bar (29 psi)
- 2. Régler le point de switchback sur 1 bar (14,5 psi)
- 3. Configurer la sortie tout ou rien comme "Contact NF" (Mode = Deux points, Logique = Haut)

Le compresseur est commandé par les réglages définis.

#### 9.7.2 Commande de pompe avec mode deux points

Exemple : La pompe doit être activée lorsque 2 bar (29 psi) est atteint (pression croissante) et désactivée lorsque 1 bar (14,5 psi) est atteint (pression décroissante).

- 1. Régler le point de commutation sur 2 bar (29 psi)
- 2. Régler le point de commutation retour sur 1 bar (14,5 psi)
- 3. Configurer la sortie tout ou rien comme "Contact NO" (Mode = Deux points, Logique = Haut)

La pompe est commandée par les réglages définis.

# <span id="page-37-0"></span>10 Diagnostic et suppression des défauts

# 10.1 Suppression des défauts

En cas de configuration interdite, l'appareil passe en mode failsafe.

Exemple :

- Le message de diagnostic "C485" est affiché via IO-Link.
- L'appareil est en mode simulation.
- Si la configuration de l'appareil est corrigée, p. ex. en réinitialisant l'appareil, ce dernier quitte l'état de défaut et passe en mode mesure.

*Erreurs générales*

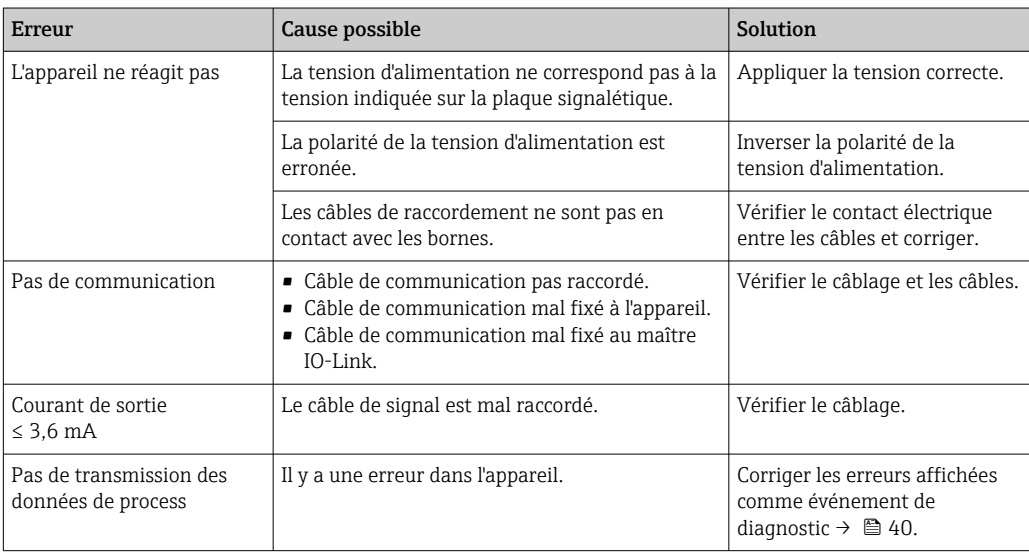

# <span id="page-38-0"></span>10.2 Événements de diagnostic

#### 10.2.1 Message de diagnostic

Les défauts détectés par le système d'autosurveillance de l'appareil sont affichés sous forme de message de diagnostic via IO-Link.

#### Signaux d'état

Le tableau →  $\triangleq$  40 liste les messages qui peuvent apparaître. Le paramètre Actual Diagnostic (STA) indique le message ayant la priorité la plus haute. L'appareil délivre quatre informations d'état selon NE107 :

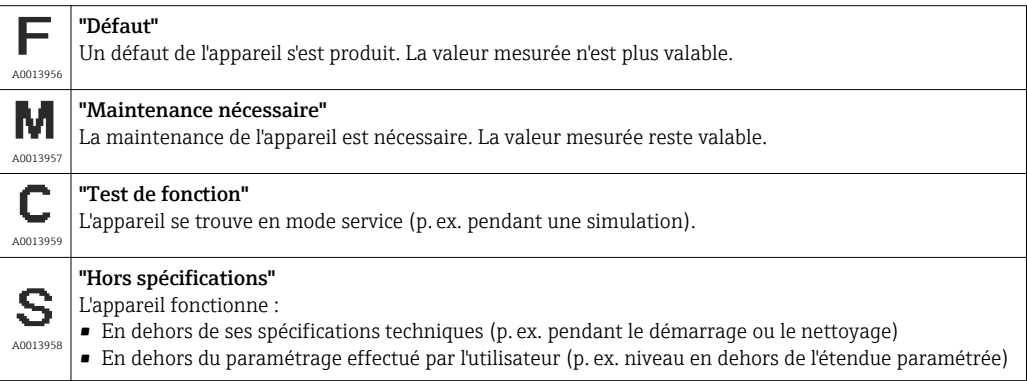

#### Événement de diagnostic et texte d'événement

Le défaut peut être identifié à l'aide de l'événement de diagnostic.

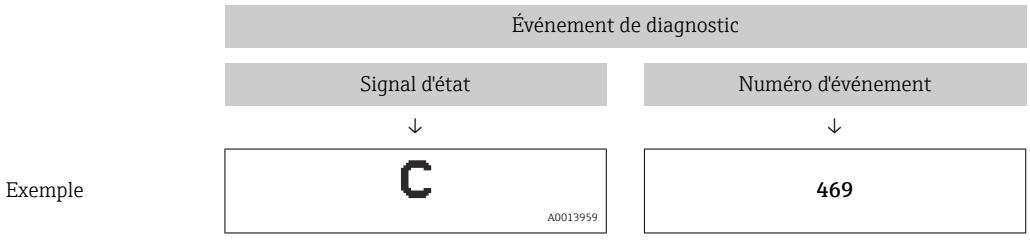

S'il y a plusieurs événements de diagnostic simultanément, seul le message de diagnostic avec la plus haute priorité est affiché.

Le dernier message de diagnostic est affiché - voir Last Diagnostic (LST) dans le sousmenu Diagnosis → ■ 47.

F437 | Défaut | 0x1810 | Configuration

S510 Défaut 0x1802 Rangeabilité

 $Défaut$   $\vert$  0x1803  $\vert$  Switch points output

incompatible

violated

dépassée

S803 Défaut 0x1804 Boucle de courant L'impédance de la résistance de

C485 Avertissement  $\begin{bmatrix} 0 & x8 & 0 & 4 \end{bmatrix}$  Simulation active Lors de la simulation de la sortie

de diag

• Vérifier la correction de position (voir paramètre Zero point configuration (ZRO))

• Vérifier le point de commutation, le point de commutation retour pour la fonction d'hystérésis et de fenêtre

Vérifier les points de commutation à la

• Utiliser l'appareil dans la gamme de

• Vérifier le câblage et la charge à la

• Si la sortie courant n'est pas nécessaire, la désactiver via la

• Vérifier la gamme de mesure

• Redémarrer l'appareil • Réinitialiser l'appareil • Remplacer l'appareil

Désactiver la simulation

mesure spécifiée

sortie courant.

configuration.

sortie

<span id="page-39-0"></span>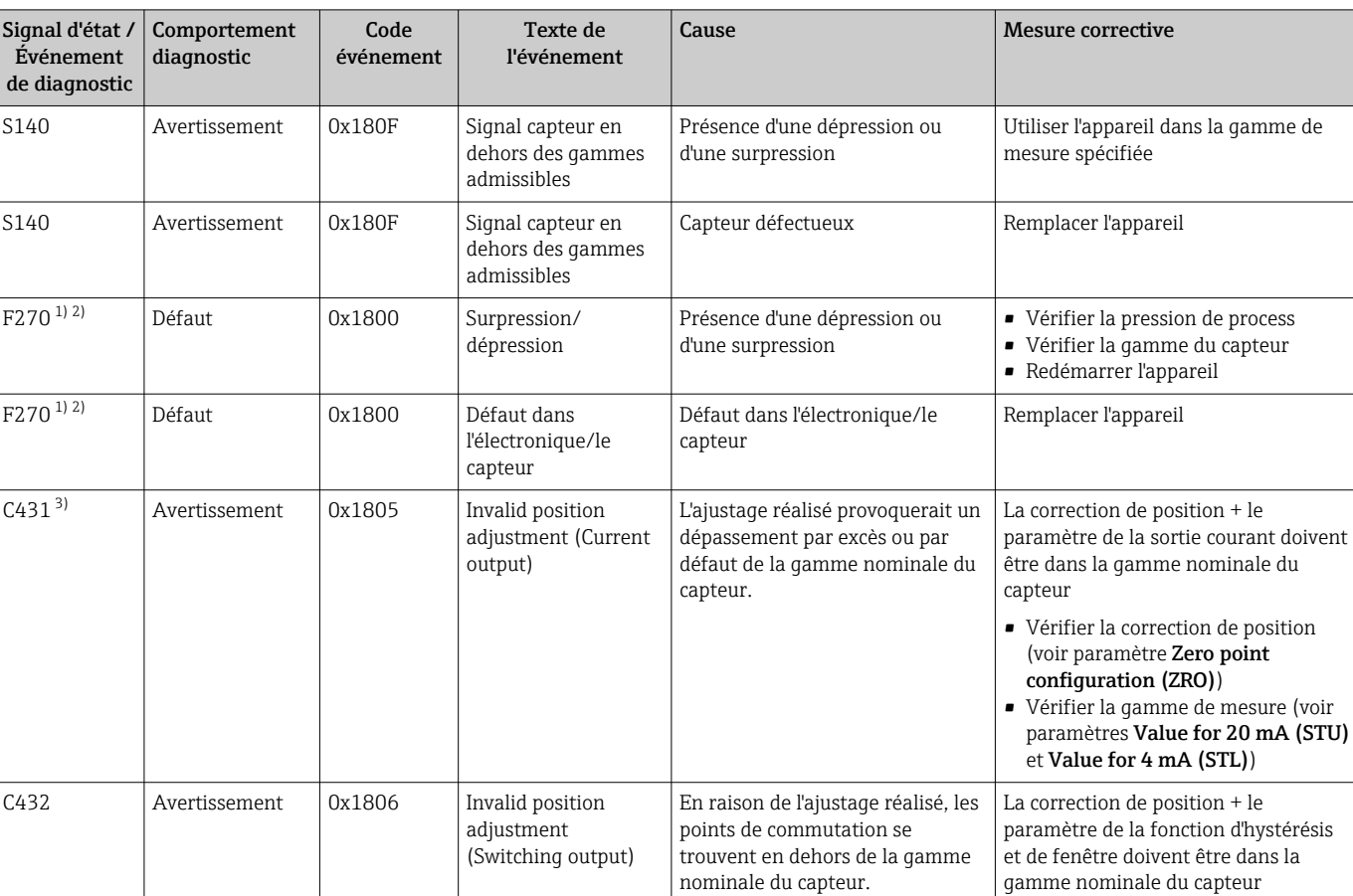

Configuration de l'appareil

tout ou rien ou de la sortie courant, l'appareil émet un message d'avertissement.

Toute modification de l'étendue de mesure entraîne un dépassement de la rangeabilité

Les valeurs de l'ajustage (début et

charge à la sortie analogique est

commutation retour

(max. TD 5:1)

trop élevée

fin d'échelle) sont trop rapprochées

Point de commutation ≤ point de

invalide

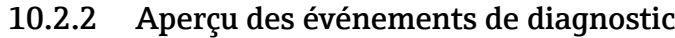

C469 Sans Smart Sensor Profile

<span id="page-40-0"></span>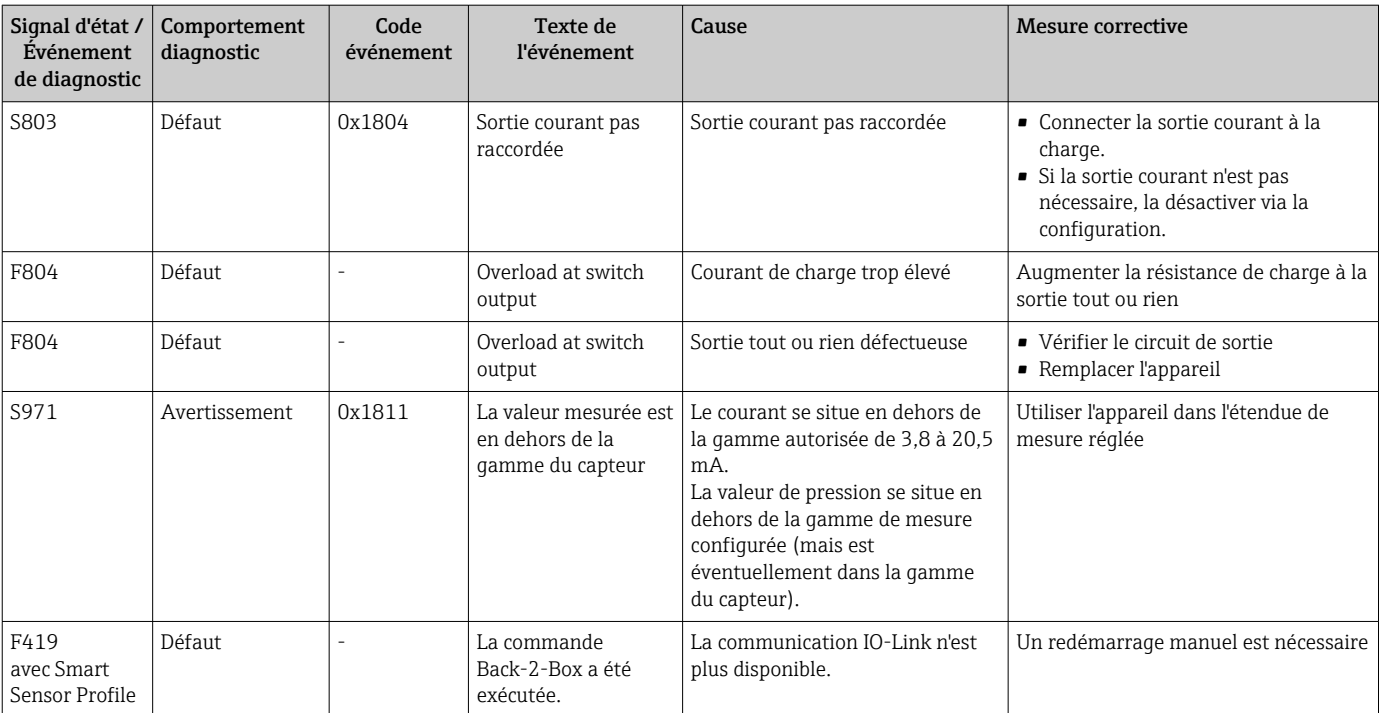

1) La sortie tout ou rien est ouverte et la sortie courant adopte le courant d'alarme configuré. Par conséquent, les erreurs affectant la sortie tout ou rien ne sont pas affichées parce qu'elle se trouve dans un état sûr.

2) L'appareil indique un courant de défaut de 0 mA en cas d'erreur de communication interne. Dans tous les autres cas, l'appareil retourne le courant de défaut configuré.

3) Si aucune mesure corrective n'est prise, les messages d'avertissement sont affichés après le redémarrage de l'appareil si la configuration (étendue de mesure, points de commutation et offset) est réalisée avec un appareil de pression relative et les résultats sont > URL + 10 % ou < LRL + 5 %, et avec un appareil de pression absolue et les résultats sont > URL + 10% ou < LRL.

4) EventCode selon standard IO-Link 1.1

# 10.3 Comportement de l'appareil en cas de défaut

L'appareil affiche les avertissements et les défauts via IO-Link. Tous les avertissements et défauts de l'appareil sont donnés uniquement à titre indicatif et n'ont aucune fonction de sécurité. Les erreurs diagnostiquées par l'appareil sont affichées via IO-Link conformément à NE 107. Selon le message de diagnostic, l'appareil se comporte conformément à avertissement ou une condition de défaut. Une distinction doit être faite entre les types de défaut suivants :

- Avertissement :
	- L'appareil continue à mesurer si ce type d'erreur se produit. Le signal de sortie n'est pas affecté (exception : la simulation est active).
	- La sortie tout ou rien reste dans l'état défini par les points de commutation.
- Défaut :
	- L'appareil ne continue pas à mesurer si ce type d'erreur se produit. Le signal de sortie adopte son état de défaut (valeur en cas d'erreur - voir le chapitre suivant).
	- L'état de défaut est affiché via IO-Link.
	- La sortie tout ou rien passe à l'état "ouvert".
	- Pour l'option de sortie analogique, une erreur est signalée par le comportement configuré pour le courant d'alarme.

## 10.4 Comportement de la sortie courant en cas de défaut

Le comportement de la sortie courant en cas de défaut est régulé selon NAMUR NE 43.

<span id="page-41-0"></span>Le comportement de la sortie courant en cas de défaut est défini dans les paramètres suivants :

- Alarm current FCU "MIN" : Courant d'alarme plus faible ( $\leq$ 3,6 mA) (en option, en option, voir le tableau suivant)
- Alarm current FCU "MAX" (réglage par défaut) : Courant d'alarme plus élevé (≥21 mA)
- Le courant d'alarme sélectionné est utilisé pour toutes les erreurs.  $|\cdot|$ 
	- Les erreurs et les messages d'avertissement sont affichés via IO-Link.
	- Il n'est pas possible d'acquitter les erreurs et les avertissements. Le message correspondant disparaît lorsque l'événement n'est plus en cours.
	- Le mode failsafe peut être changé directement pendant qu'un appareil est en cours de fonctionnement (voir le tableau suivant).

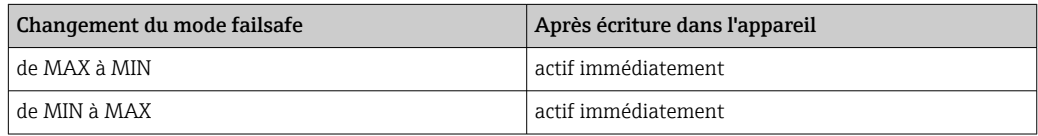

#### 10.4.1 Courant d'alarme

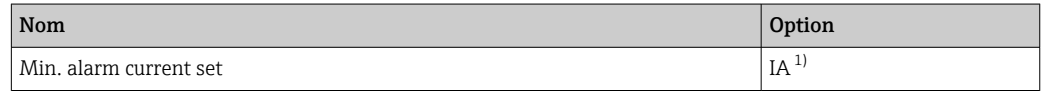

1) Configurateur de produit, caractéristique de commande "Service"

# 10.5 Réinitialisation aux réglages par défaut ("reset")

Voir description du paramètre Reset to factory settings (RES)  $\rightarrow \Box$  65.

# 11 Maintenance

L'appareil ne requiert pas de maintenance spécifique.

Protéger l'élément de compensation en pression (1) de la contamination.

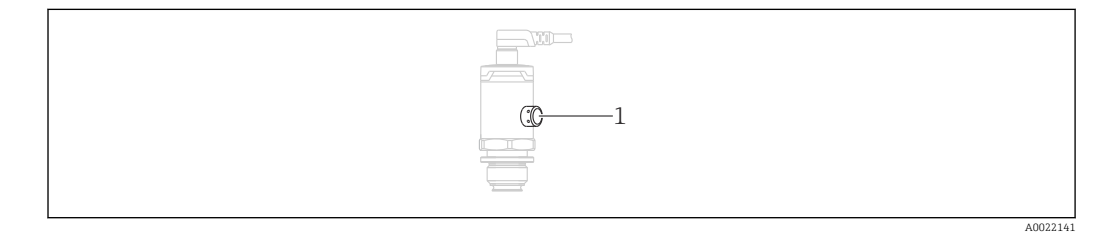

## 11.1 Nettoyage extérieur

Lors du nettoyage de l'appareil de mesure, tenir compte de ce qui suit :

- Le produit de nettoyage utilisé ne doit pas attaquer les surfaces et joints.
- Il faut éviter d'endommager la membrane, par ex. avec des objets pointus.
- Tenir compte du degré de protection de l'appareil. Voir la plaque signalétique si nécessaire →  $\triangleq$  12.

# <span id="page-42-0"></span>12 Réparation

# 12.1 Généralités

### 12.1.1 Concept de réparation

Les réparations ne sont pas possibles.

# 12.2 Retour de matériel

L'appareil doit être retourné si le mauvais appareil a été commandé ou livré.

En tant qu'entreprise certifiée ISO et conformément aux directives légales, Endress+Hauser est tenu de suivre des procédures définies en ce qui concerne les appareils retournés ayant été en contact avec le produit. Pour un retour sûr, rapide et dans les règles de l'art, consultez les procédures et conditions générales sur la page Internet Endress+Hauser www.services.endress.com/return-material

# 12.3 Mise au rebut

# $\boxtimes$

Si la directive 2012/19/UE sur les déchets d'équipements électriques et électroniques (DEEE) l'exige, le produit porte le symbole représenté afin de réduire la mise au rebut des DEEE comme déchets municipaux non triés. Ne pas éliminer les produits portant ce marquage comme des déchets municipaux non triés. Les retourner au fabricant en vue de leur mise au rebut dans les conditions applicables.

# <span id="page-43-0"></span>13 Aperçu du menu de configuration

En fonction du paramétrage, tous les menus et paramètres ne sont pas disponibles. Pour plus d'informations, voir la description des paramètres dans la catégorie "Condition".

# 13.1 Sans Smart Sensor Profile

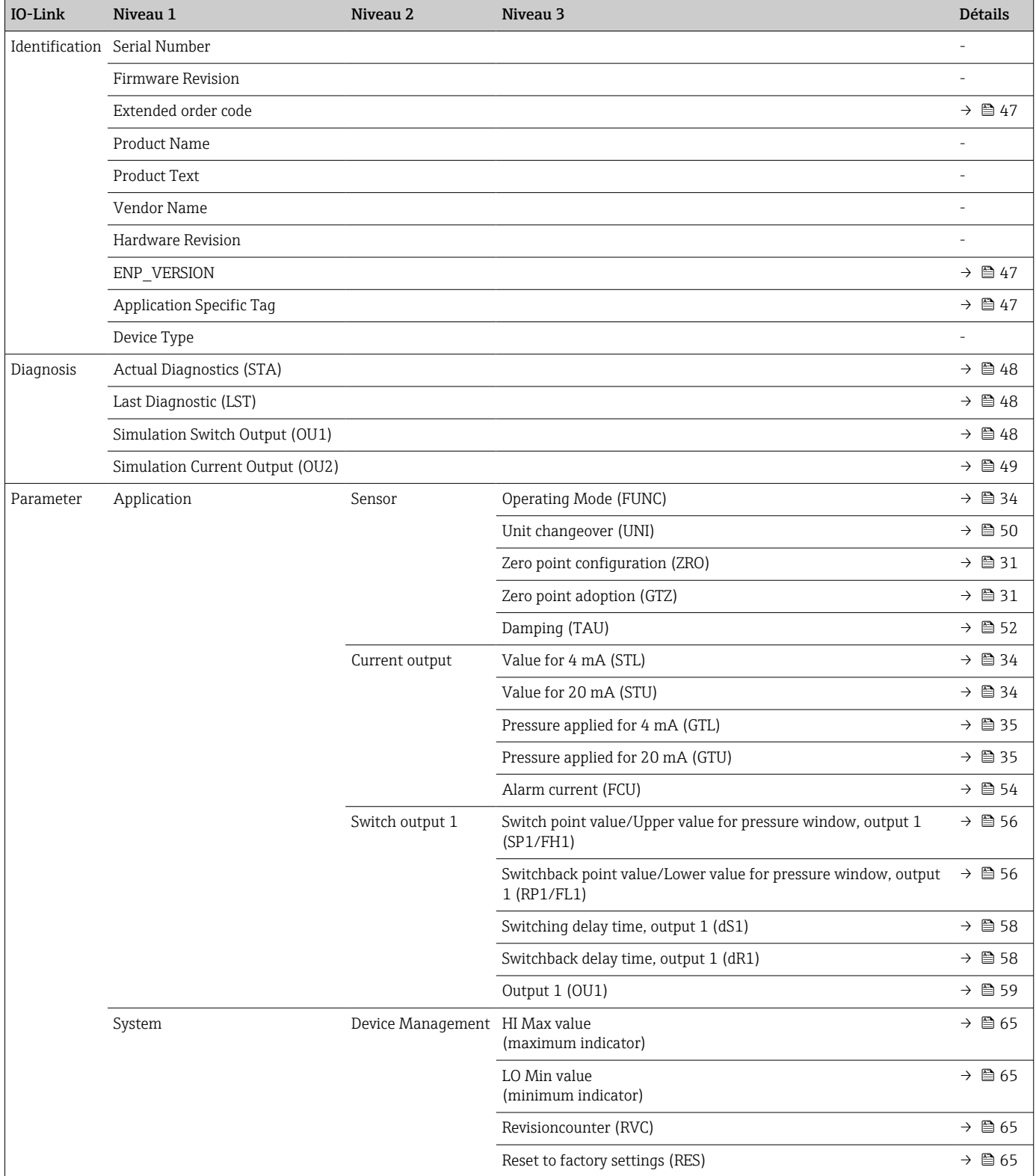

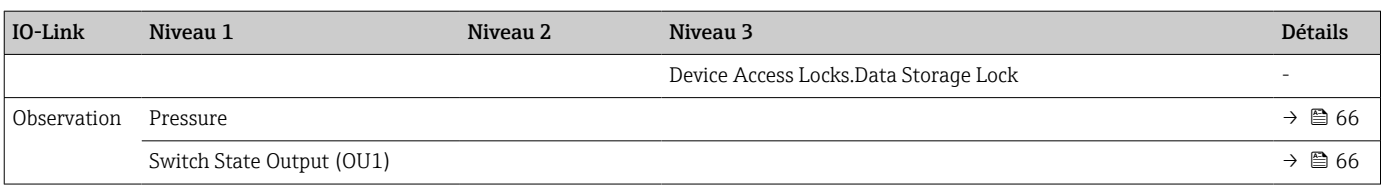

# 13.2 Avec Smart Sensor Profile

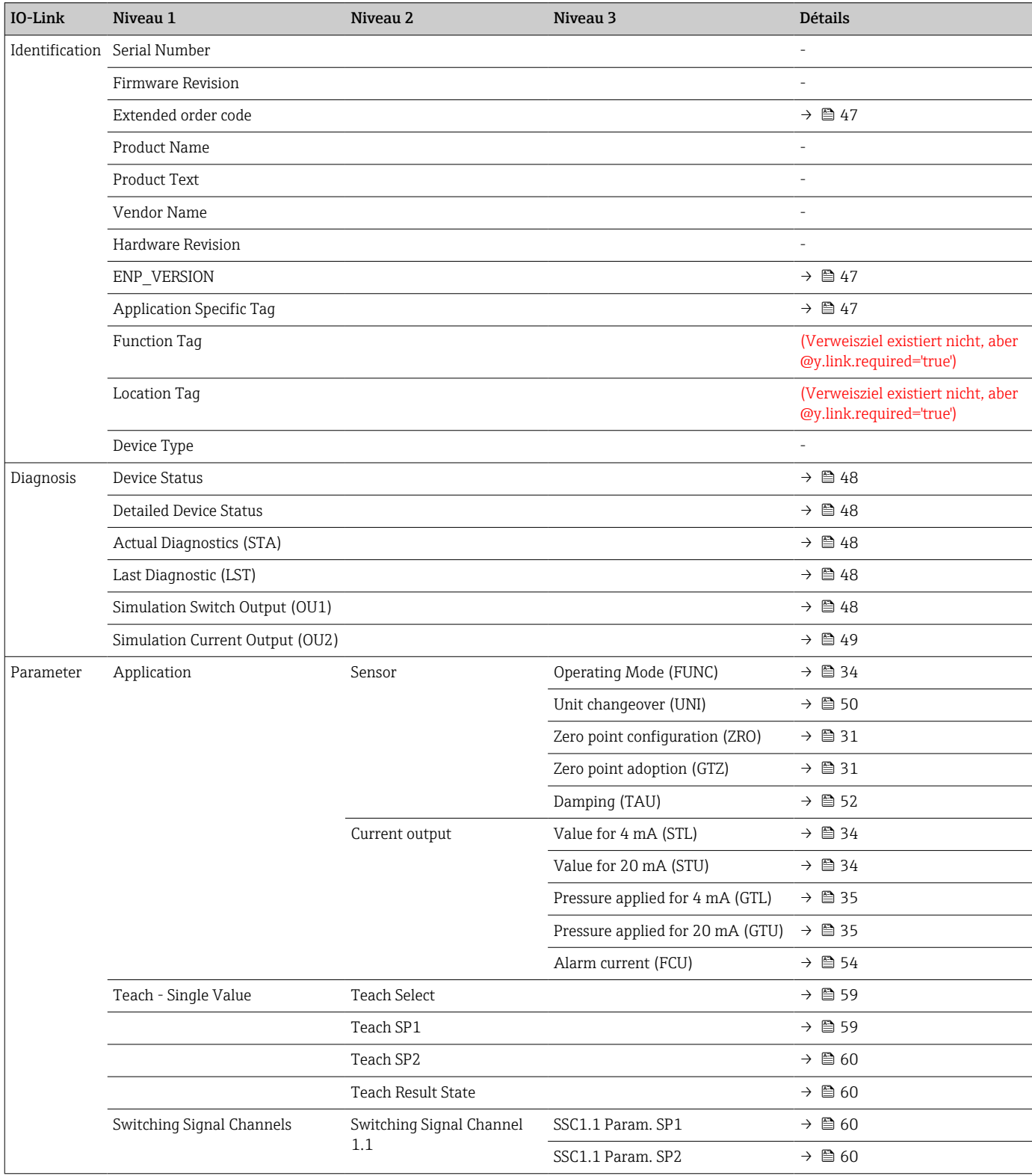

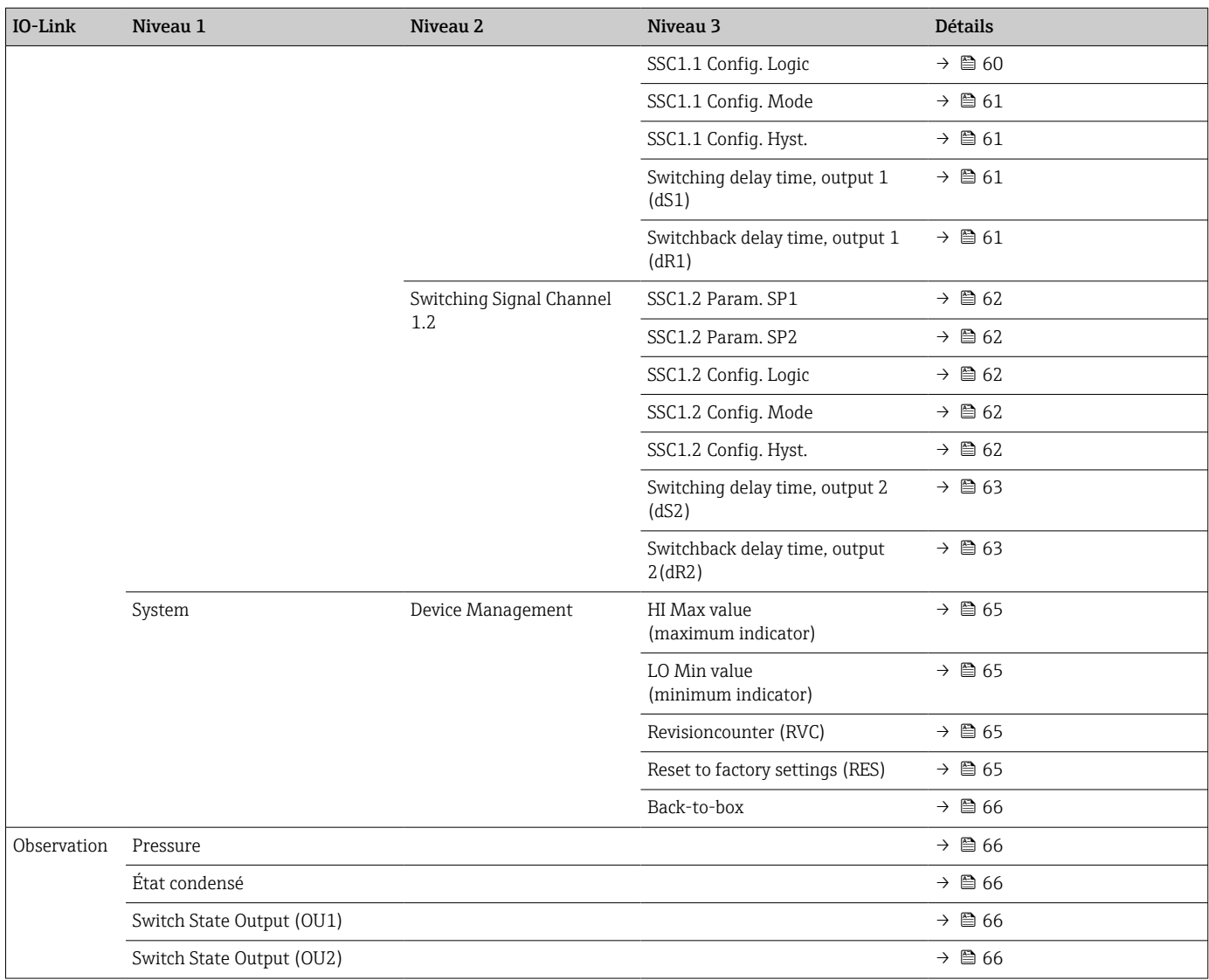

# 14 Description des paramètres de l'appareil

# 14.1 Identification

<span id="page-46-0"></span>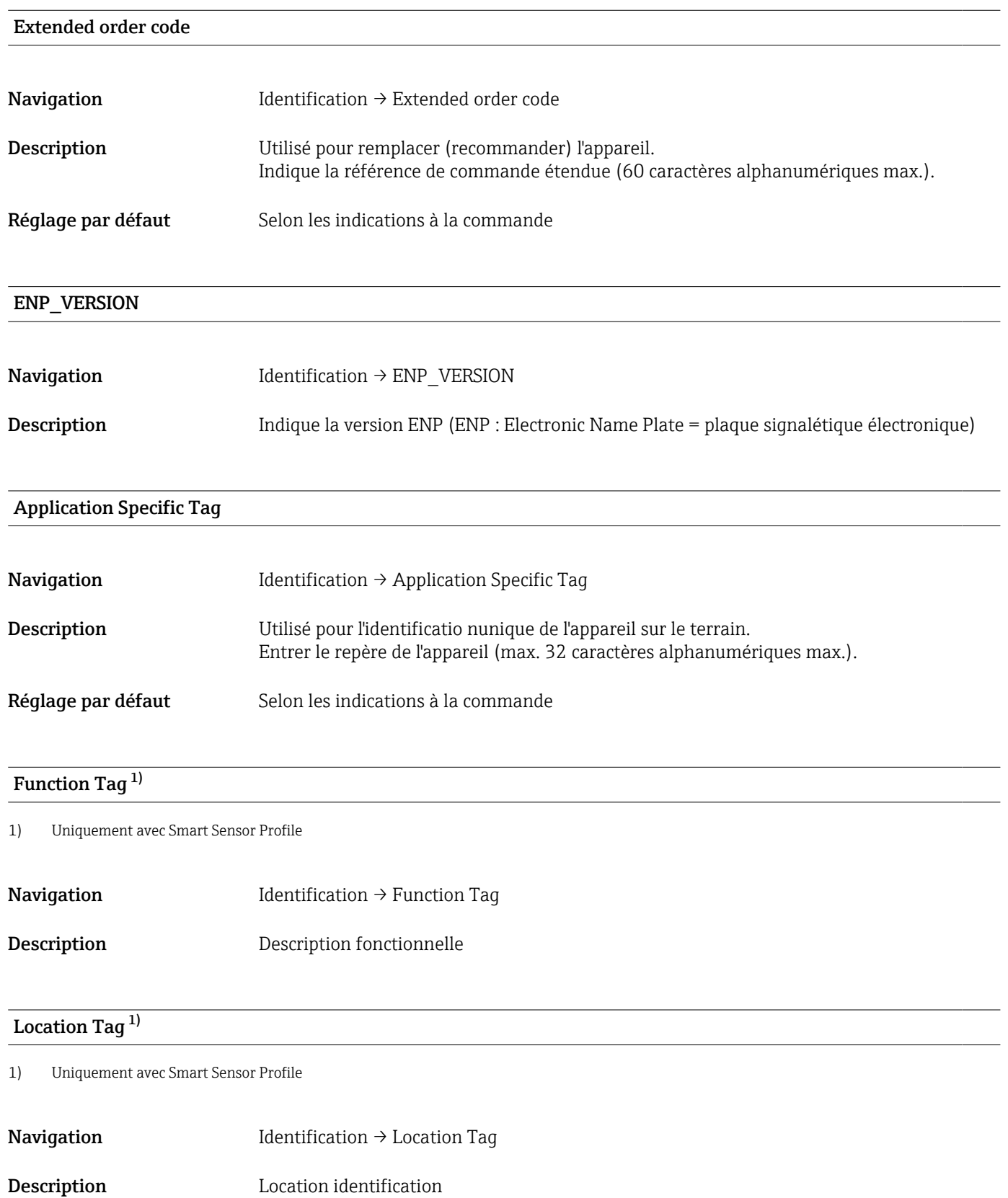

# 14.2 Diagnosis

# <span id="page-47-0"></span>Device Status<sup>1)</sup>

1) Uniquement avec Smart Sensor Profile

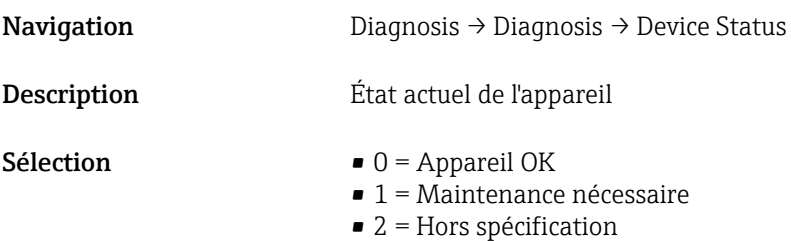

- 3 = Contrôle du fonctionnement
- $\bullet$  4 = Erreur

### Detailed Device Status<sup>1)</sup>

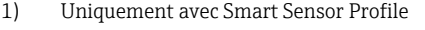

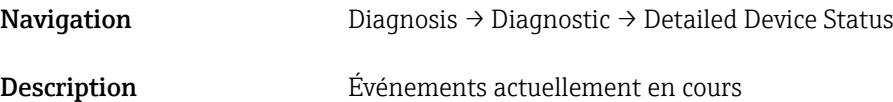

#### Actual Diagnostics (STA)

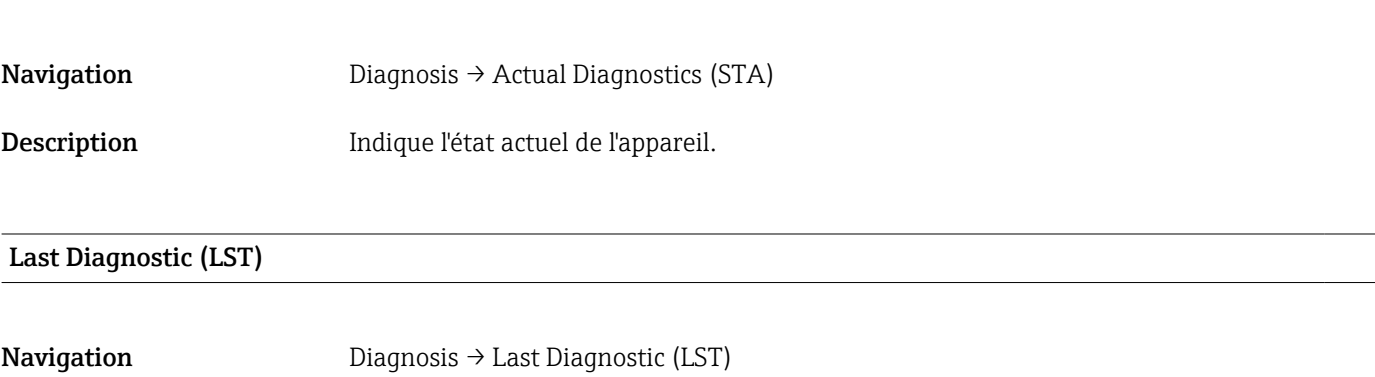

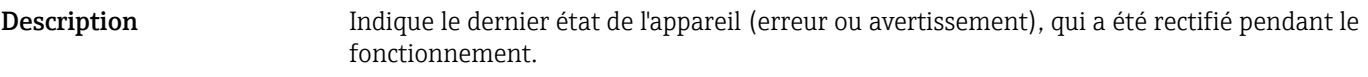

#### Simulation Switch Output (OU1)

**Navigation** Diagnosis → Simulation Switch Output (OU1)

<span id="page-48-0"></span>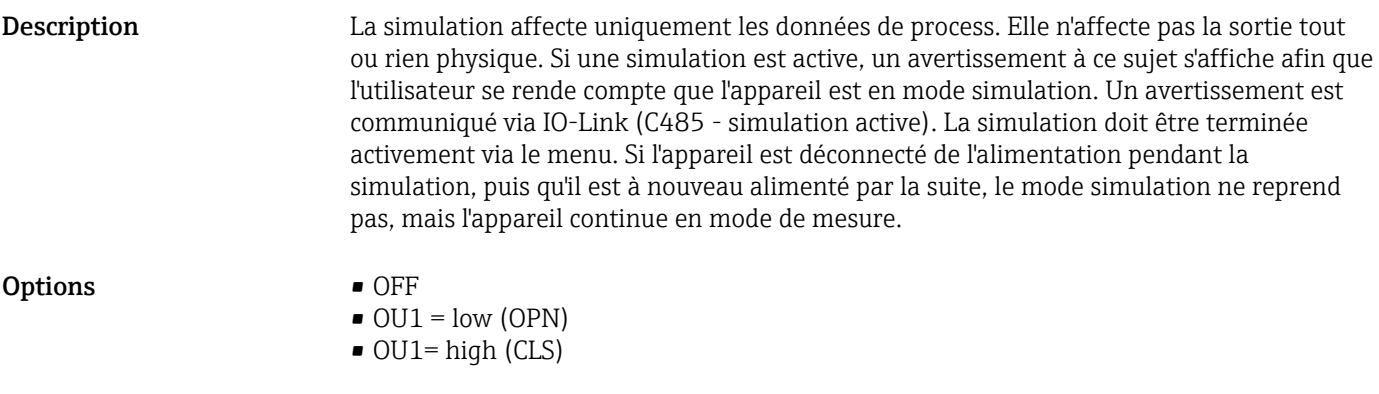

#### Simulation Current Output (OU2)

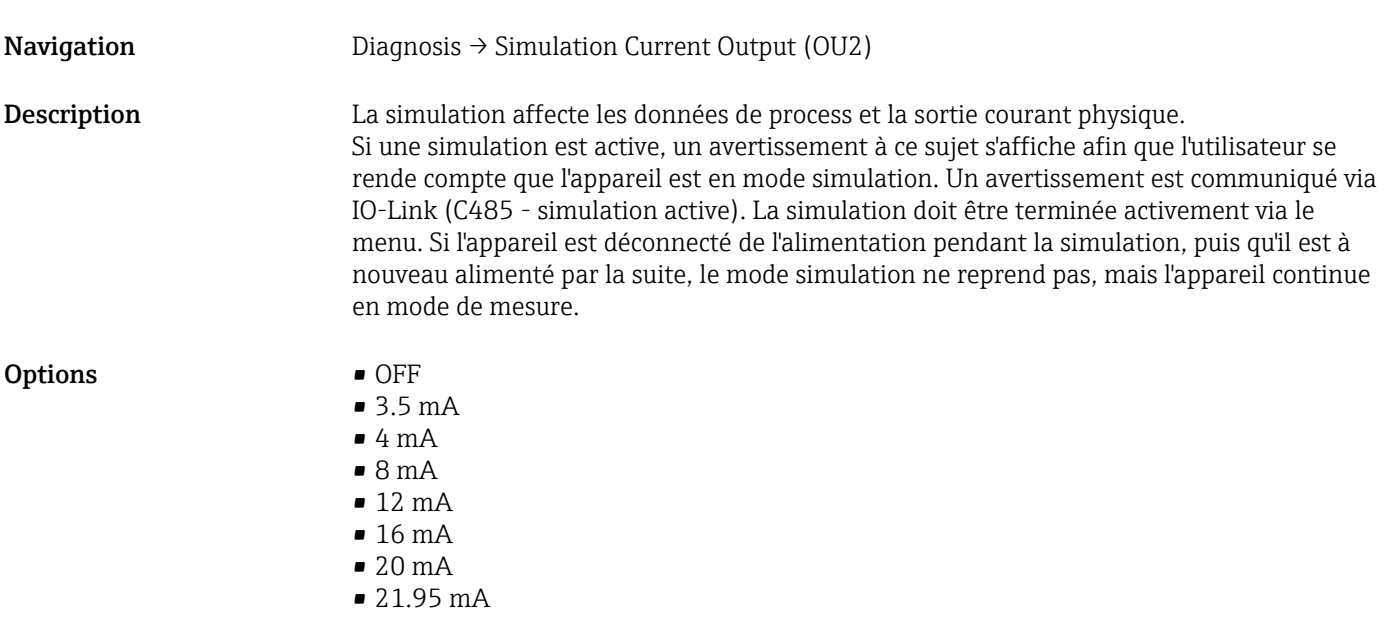

# <span id="page-49-0"></span>14.3 Parameter

# 14.3.1 Application

Sensor

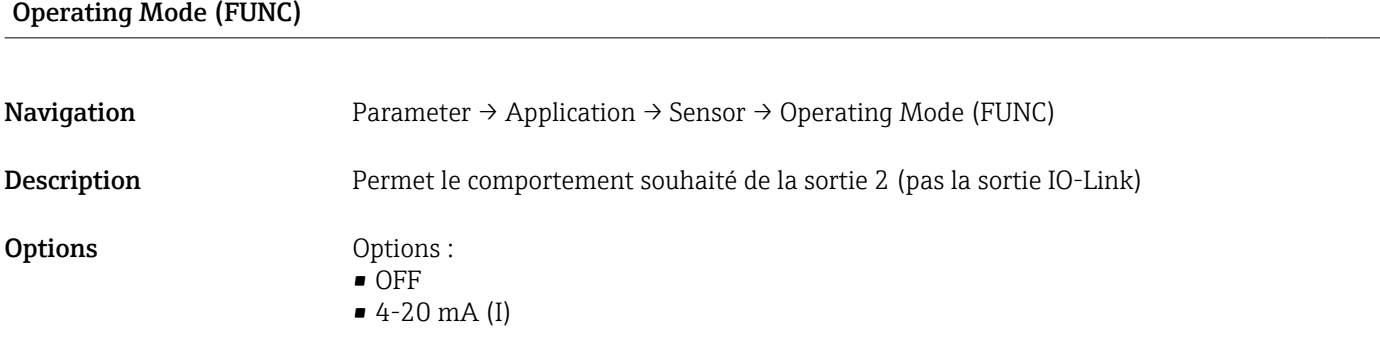

#### Unit changeover (UNI)

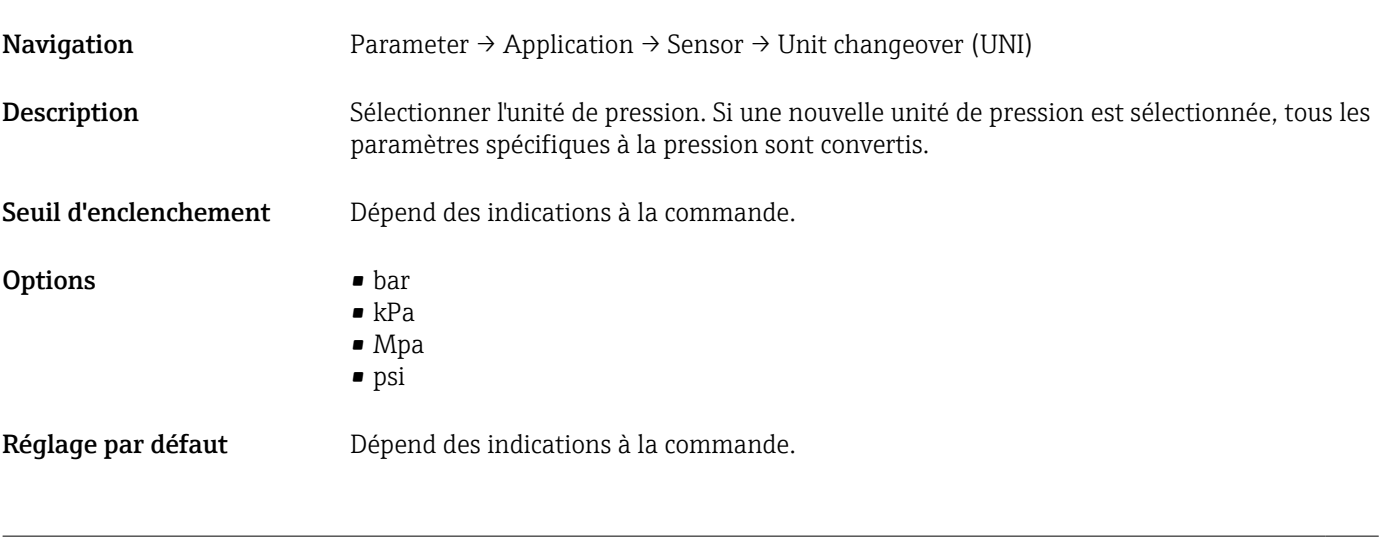

#### Zero point configuration (ZRO)

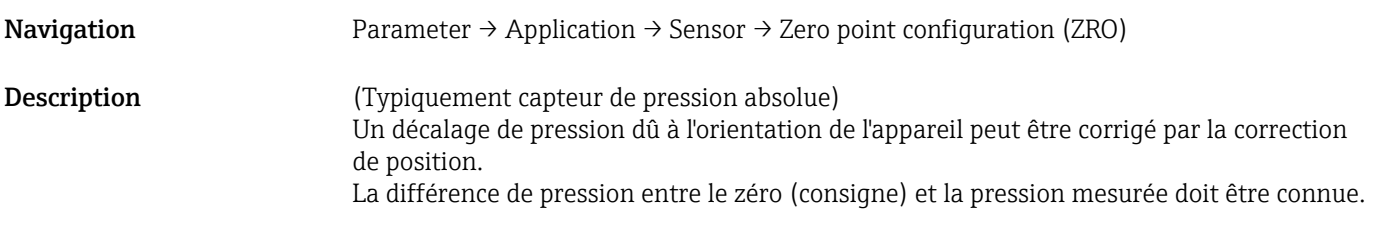

<span id="page-50-0"></span>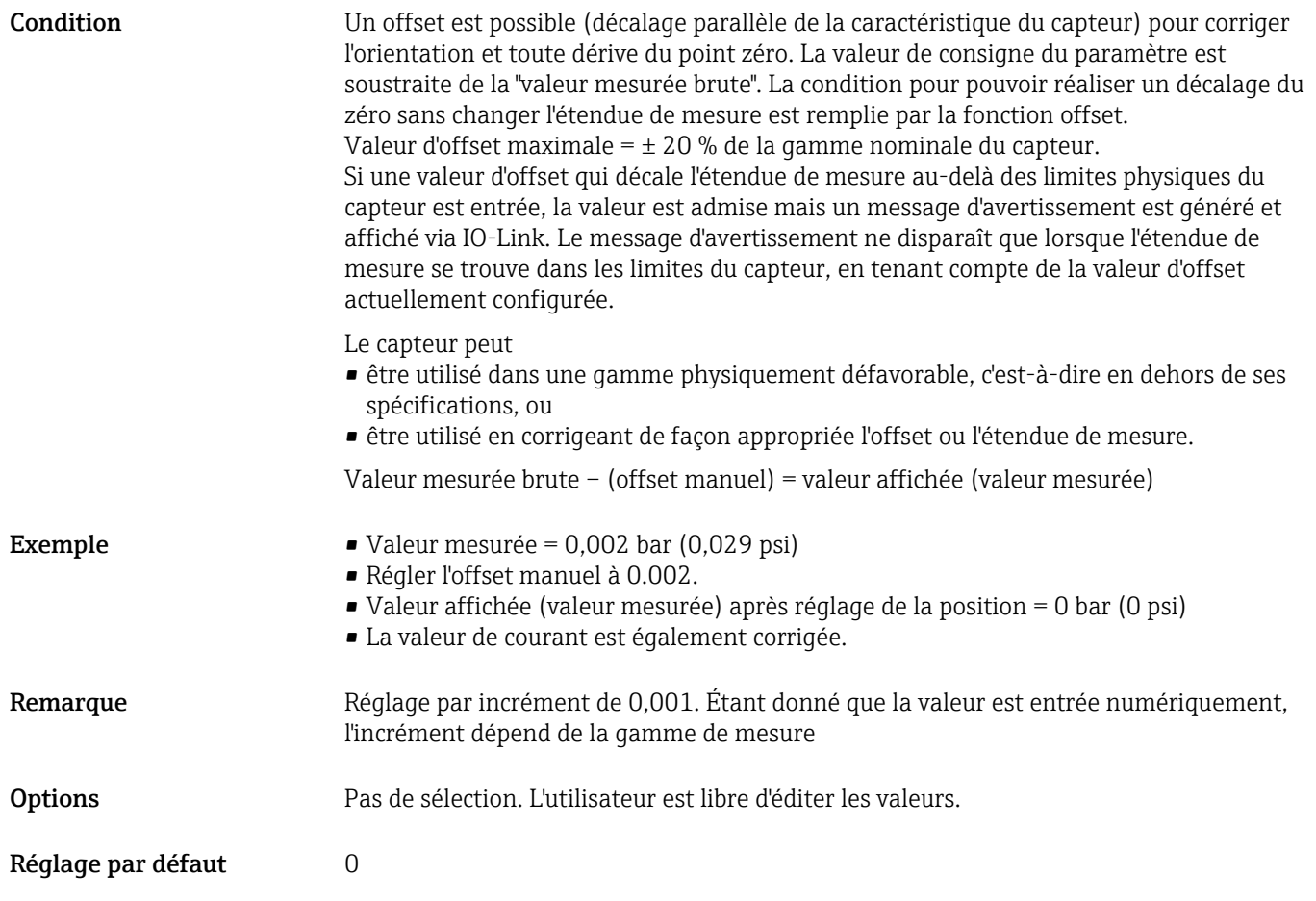

#### Zero point adoption (GTZ)

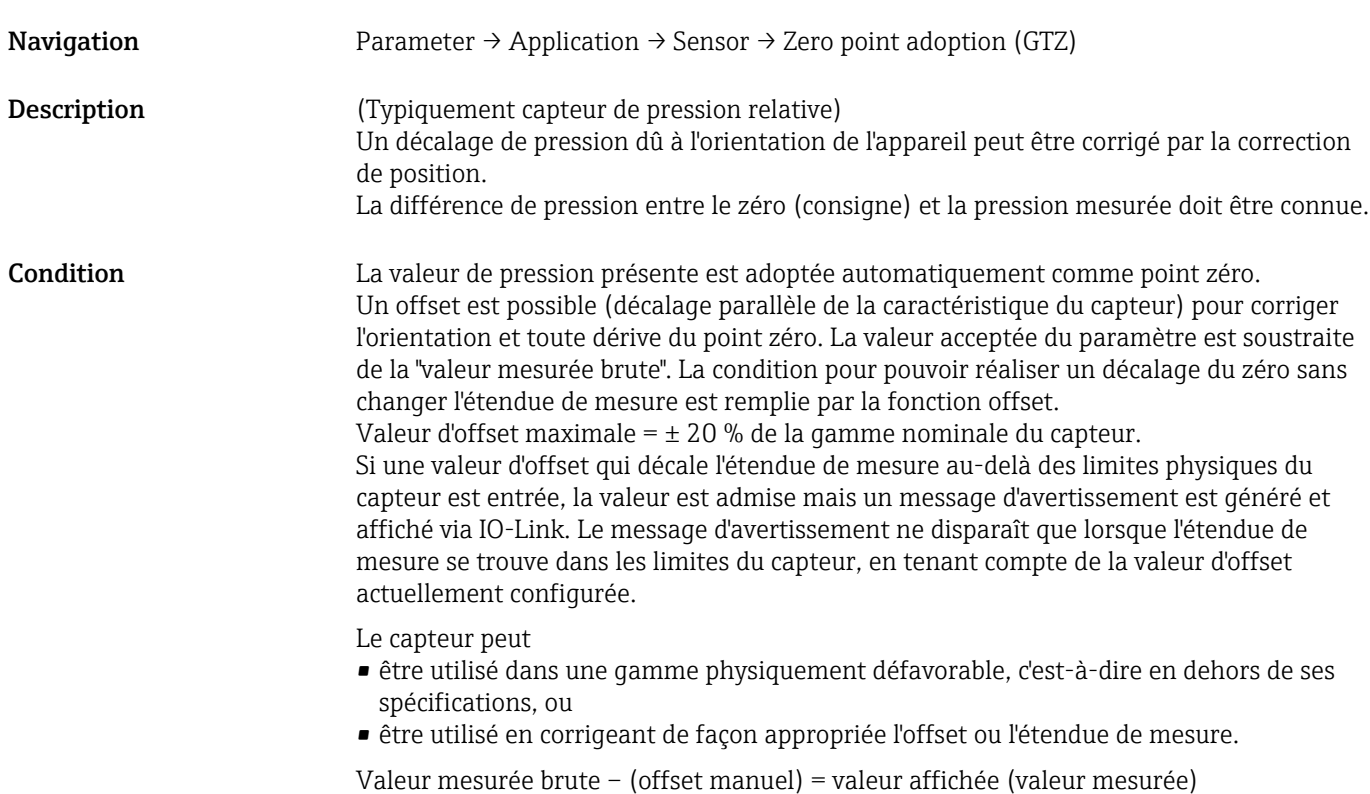

<span id="page-51-0"></span>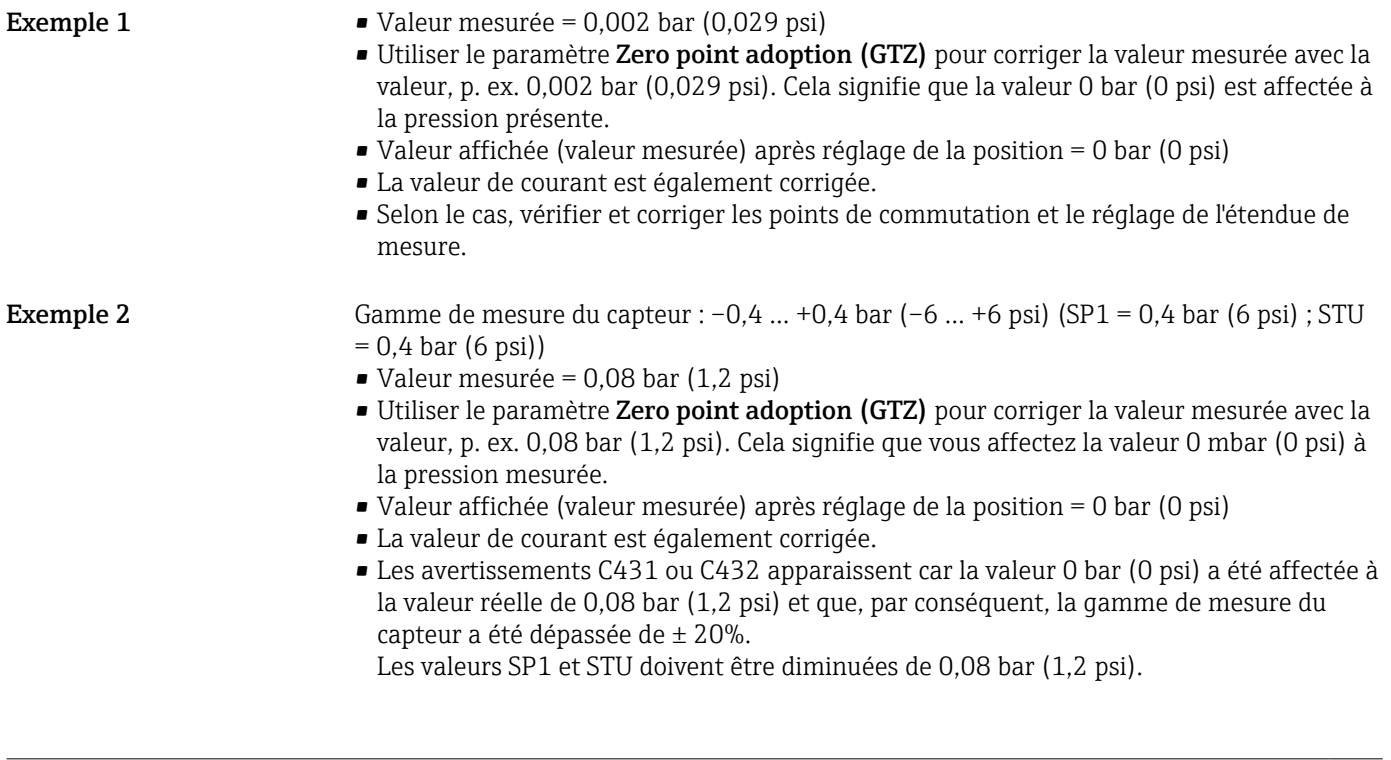

#### Damping (TAU)

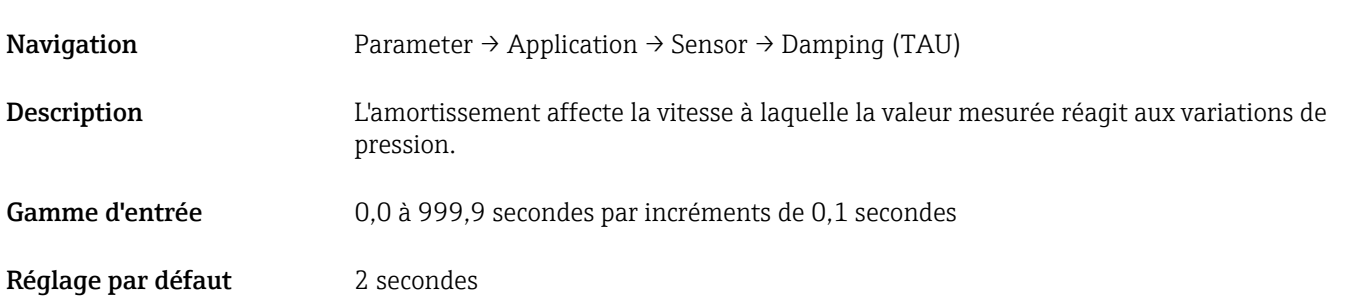

#### Current output

#### <span id="page-52-0"></span>Value for 4 mA (STL)

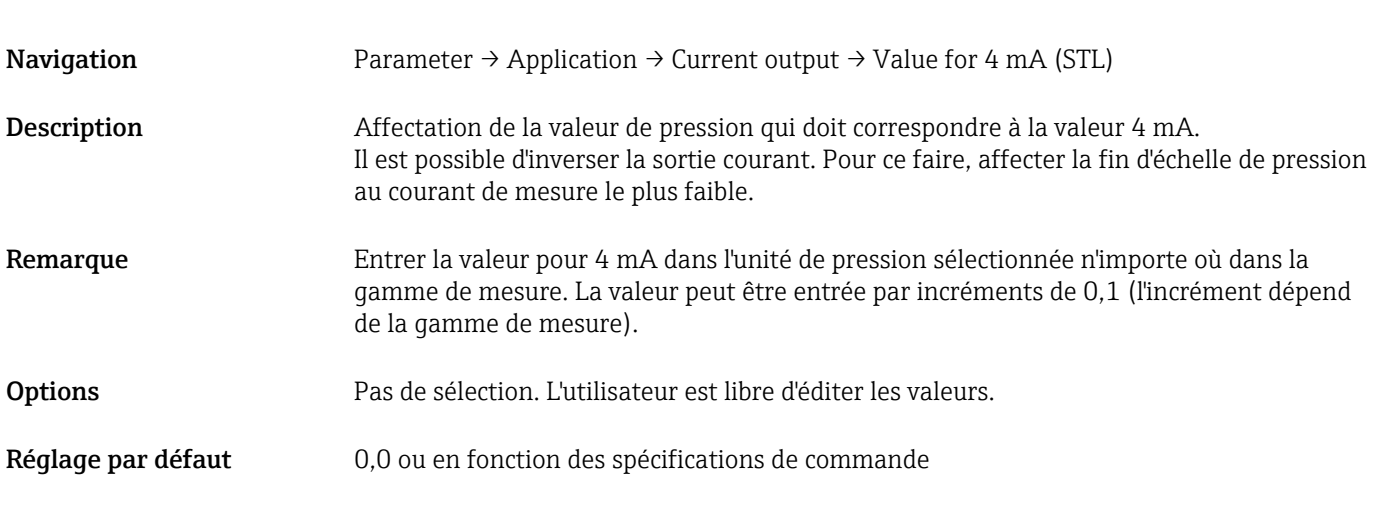

#### Value for 20 mA (STU)

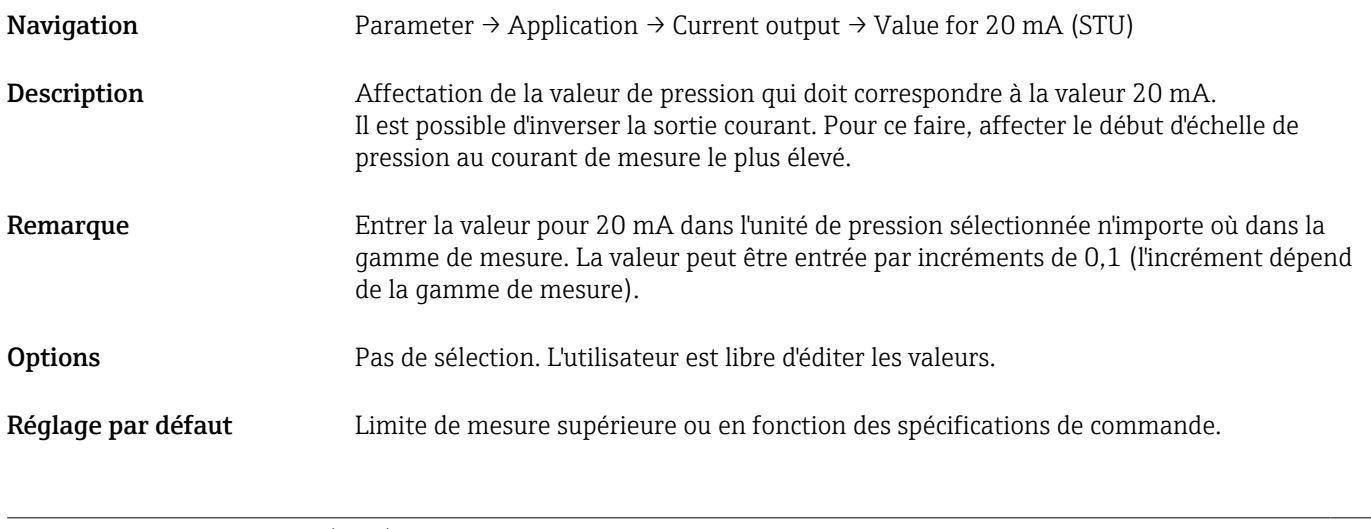

#### Pressure applied for 4mA (GTL)

Navigation Parameter → Application → Current output → Pressure applied for 4mA (GTL)

<span id="page-53-0"></span>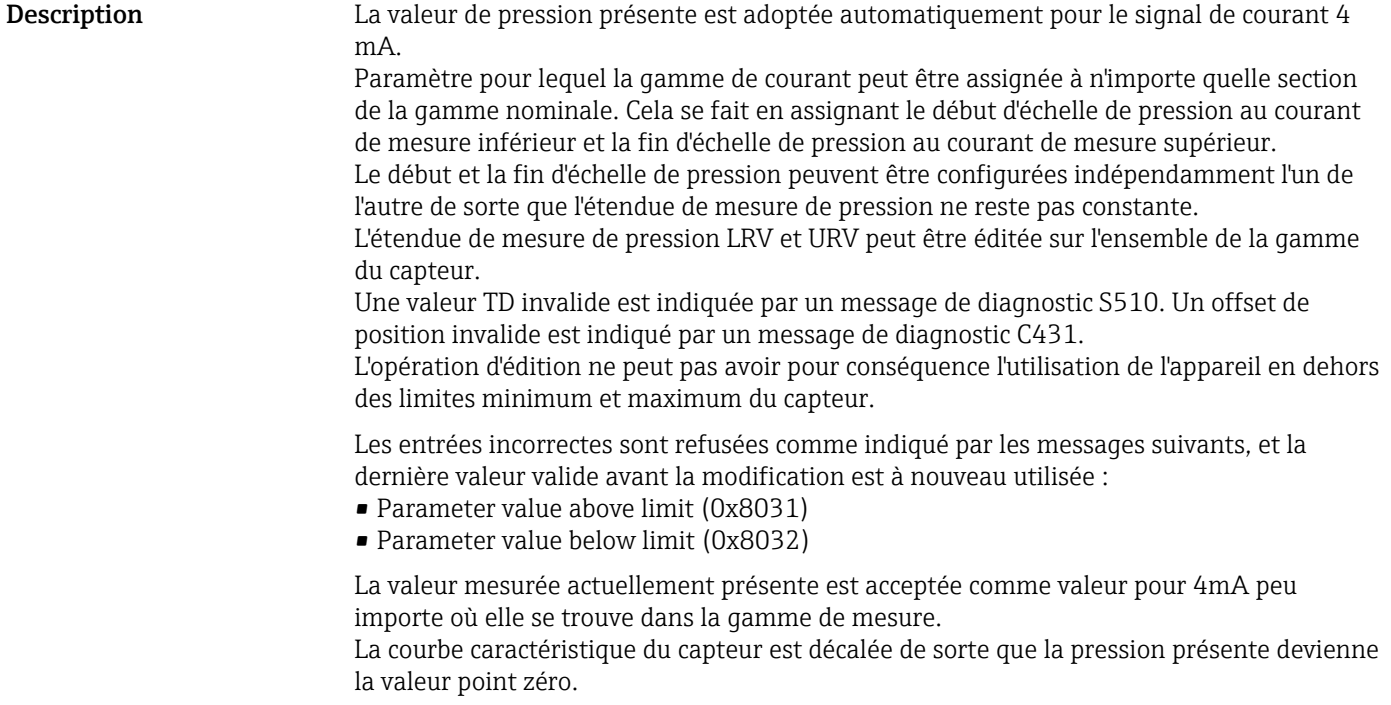

#### Pressure applied for 20mA (GTU)

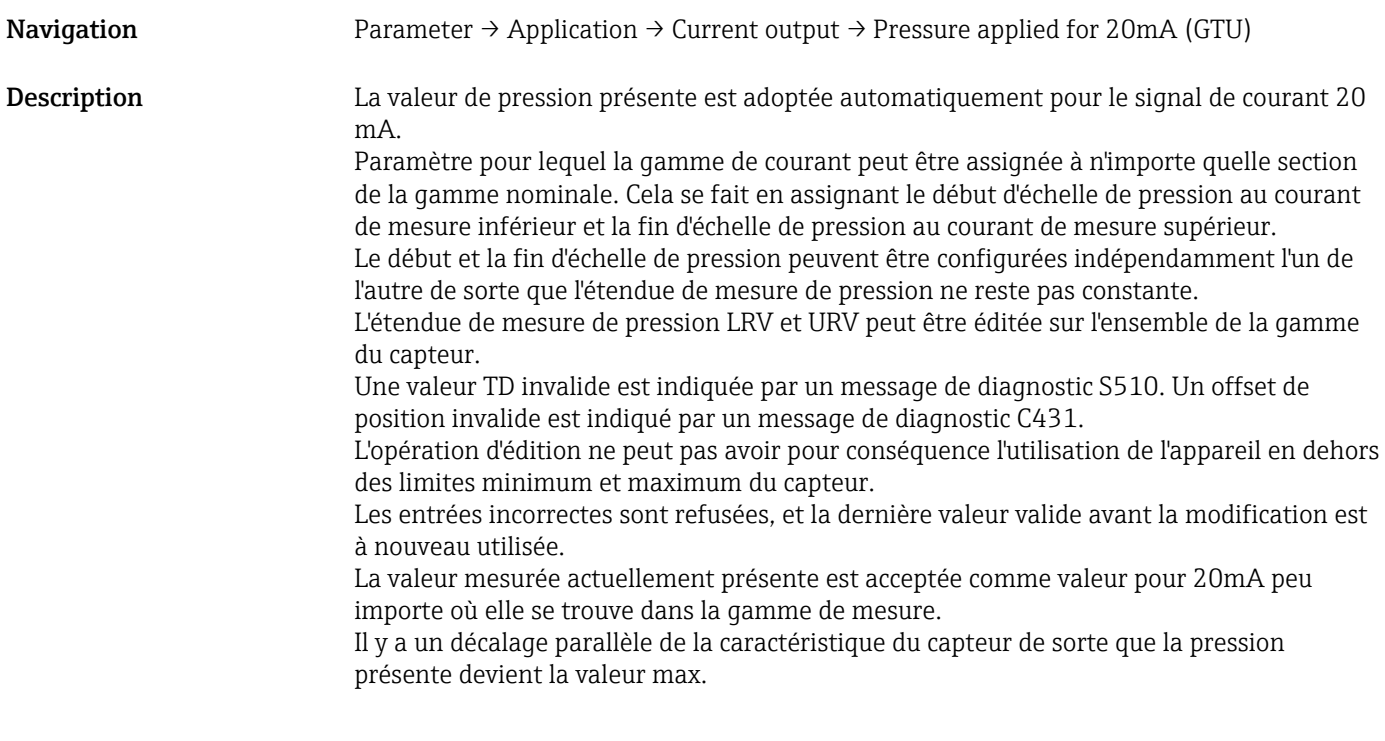

Alarm current (FCU)

Navigation Parameter → Application → Current output → Alarm current (FCU)

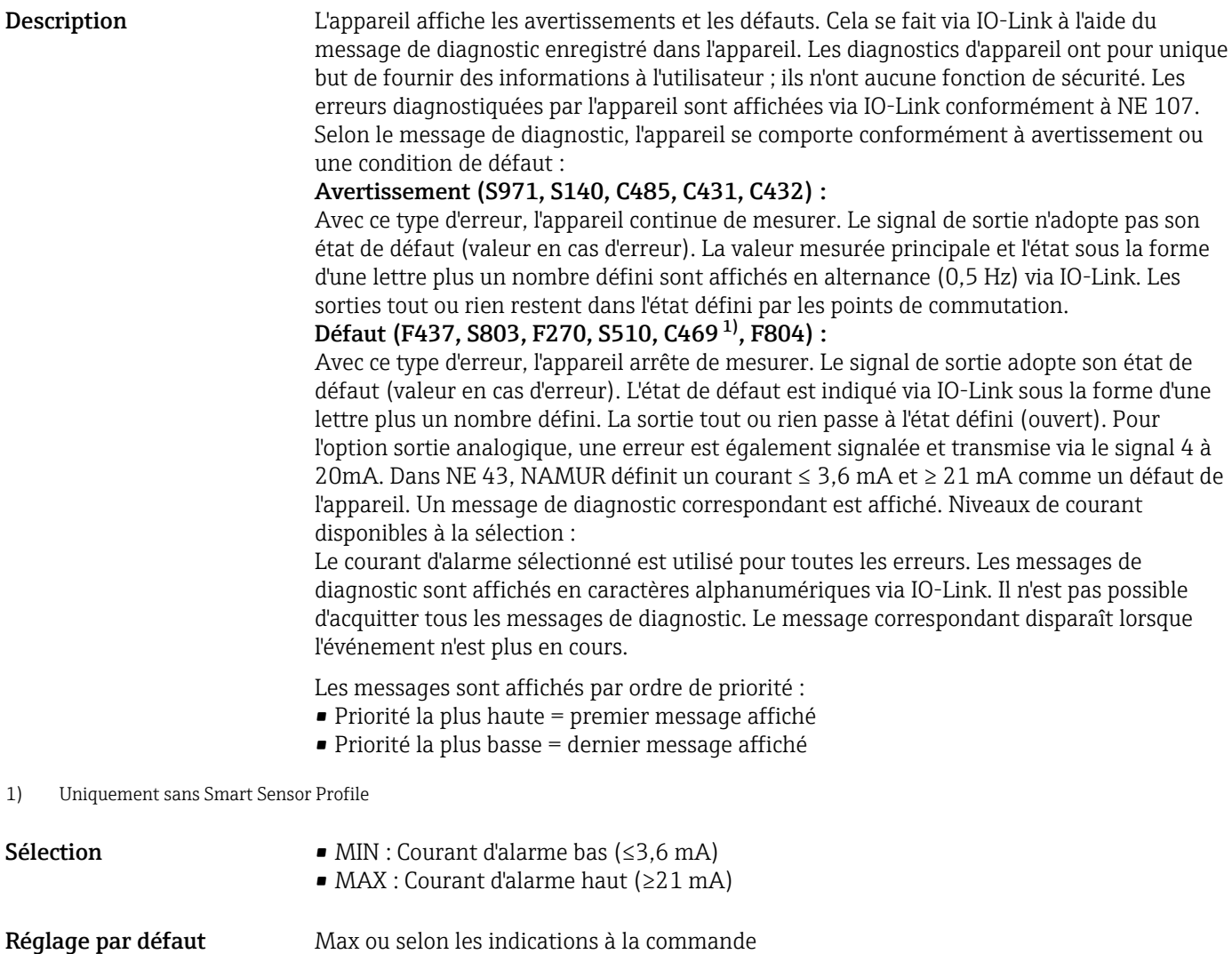

#### Switch output 1

*Comportement de la sortie tout ou rien*

#### <span id="page-55-0"></span>Switch point value/Upper value for pressure window, output 1 (SP1/FH1)<sup>1)</sup> Switchback point value/Lower value for pressure window, output 1 (RP1/FL1)<sup>1)</sup>

1) Sans Smart Sensor Profile

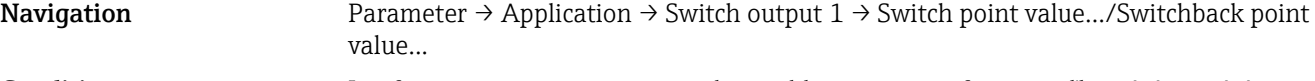

Condition Les fonctions suivantes ne sont disponibles que si une fonction d'hystérésis a été configurée pour la sortie tout ou rien (sortie 1 (Ou1)).

Description du comportement de SP1/RP1 L'hystérésis est mise en œuvre à l'aide des paramètres "SP1" et "RP1". Étant donné que les réglages des paramètres dépendent les uns des autres, les paramètres sont décrits tous ensemble.

> Le point de commutation "SP1" et le point de switchback "RP1" peuvent être définis avec ces fonctions (p. ex. pour la commande de pompe). Lorsque le point de commutation "SP1" réglé est atteint (avec pression croissante), un changement du signal électrique se produit à la sortie tout ou rien. Lorsque le point de switchback "RP1" réglé est atteint (avec pression décroissante), un changement du signal électrique se produit à la sortie tout ou rien. La différence entre la valeur du point de commutation "SP1" et celle du point de switchback "RP1" est appelée hystérésis. La valeur configurée pour le point de commutation "SP1" doit être supérieure au point de switchback "RP1" ! Un message de diagnostic est affiché si le point de commutation "SP1" entré est ≤ au point de switchback "RP1". Bien que cette entrée soit possible, elle n'a pas d'effet dans l'appareil. L'entrée doit être corrigée !

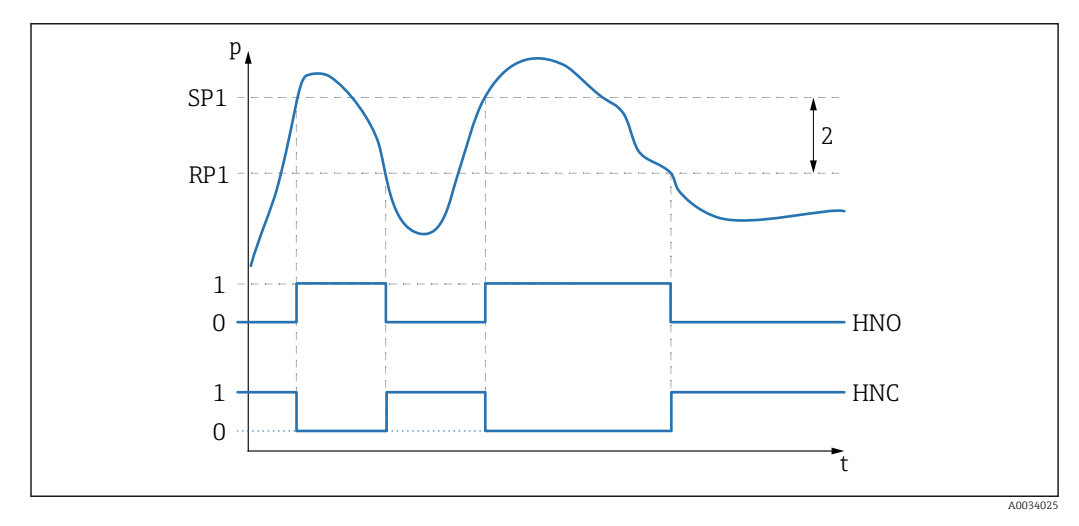

*0 Signal 0. Sortie ouverte à l'état de repos.*

- *1 Signal 1. Sortie fermée à l'état de repos.*
- *2 Hystérésis*
- *SP1 Point de commutation*
- *RP1 Point de switchback*
- *HNO Contact de fermeture*
- *HNC Contact d'ouverture*

Pour éviter l'activation et la désactivation constantes lorsque les valeurs approchent le lе point de commutation "SP1" ou le point de switchback "RP1", il est possible de régler une temporisation pour les points correspondants. Voir à ce sujet les descriptions des paramètres Temporisation commutation, sortie 1 (dS1) et Temporisation switchback, sortie 1 (dR1).

Description du comportement de FH1/FL1

Condition Les fonctions suivantes ne sont disponibles que si une fonction de fenêtre a été configurée pour la sortie tout ou rien (sortie 1 (Ou1)).

> La fonction de fenêtre est mise en œuvre à l'aide des paramètres FH1 et FL1. Étant donné que les réglages des paramètres dépendent les uns des autres, les paramètres sont décrits tous ensemble.

La valeur supérieure de la fenêtre de pression "FH1" et la valeur inférieure de la fenêtre de pression "FL1" peuvent être définies avec ces fonctions (p. ex. pour la surveillance d'une certaine gamme de pression). Lorsque la valeur inférieure de la fenêtre de pression "FL1" est atteinte (avec pression croissante ou décroissante), un changement du signal électrique se produit à la sortie tout ou rien. Lorsque la valeur supérieure de la fenêtre de pression "FH1" est atteinte (avec pression croissante ou décroissante), un changement du signal électrique se produit à la sortie tout ou rien. La différence entre la valeur supérieure de la fenêtre de pression "FH1" et la valeur inférieure de la fenêtre de pression "FL1" est appelée fenêtre de pression. La valeur supérieure de la fenêtre de pression "FH1" doit être supérieure à la valeur inférieure de la fenêtre de pression "FL1" ! Un message de diagnostic s'affiche si la valeur inférieure entrée pour la fenêtre de pression "FH1" est inférieure à la valeur inférieure de la fenêtre de pression "FL1". Bien que cette entrée soit possible, elle n'a pas d'effet dans l'appareil. L'entrée doit être corrigée !

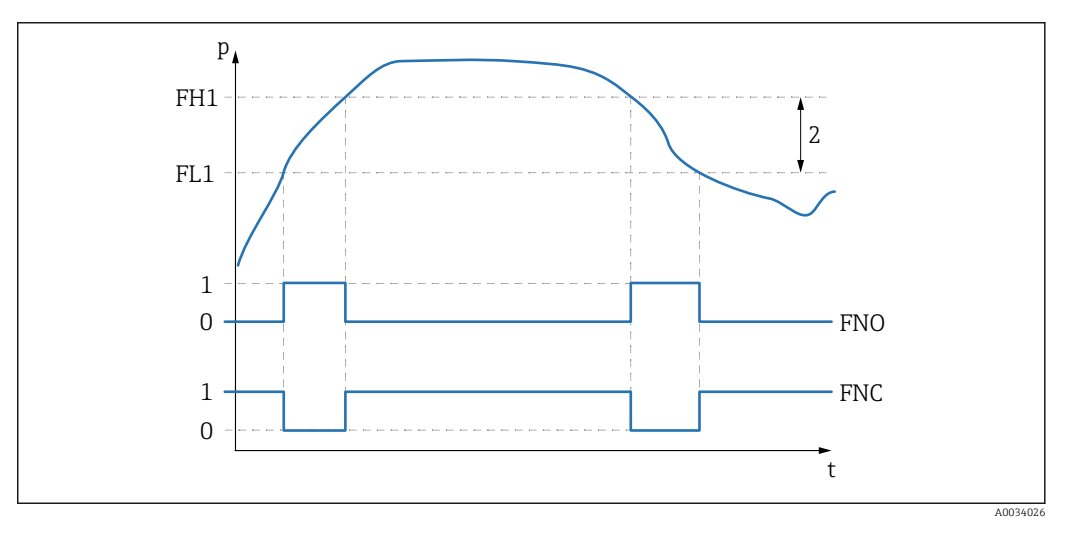

*0 Signal 0. Sortie ouverte à l'état de repos.*

*1 Signal 1. Sortie fermée à l'état de repos.*

*2 Fenêtre de pression (différence entre la valeur de la fenêtre haute "FH1" et de celle de la fenêtre basse "FL1") FNO Contact de fermeture*

*FNC Contact d'ouverture*

*FH1 Valeur supérieure de la fenêtre de pression*

*FL1 Valeur inférieure de la fenêtre de pression*

Sélection **Pas de sélection.** L'utilisateur est libre d'éditer les valeurs.

Réglage par défaut Réglage par défaut (si aucun réglage spécifique n'a été commandé) : Point de commutation SP1/FH1 : 90 % ; point de switchback RP1/FL1 : 10 %

#### *Temporisation de commutation*

#### <span id="page-57-0"></span>Switching delay time, output 1 (dS1) Switchback delay time, output 1 (dR1)

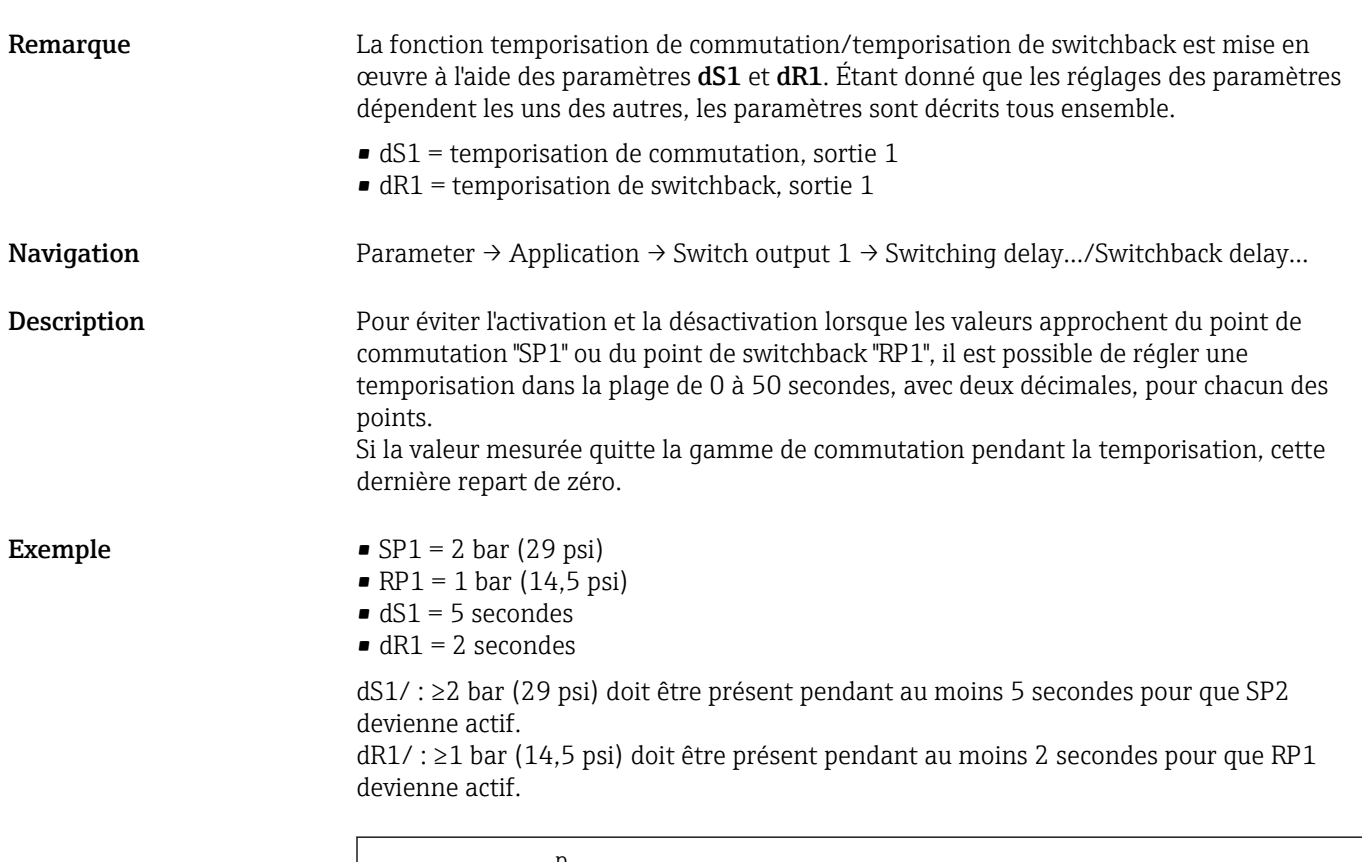

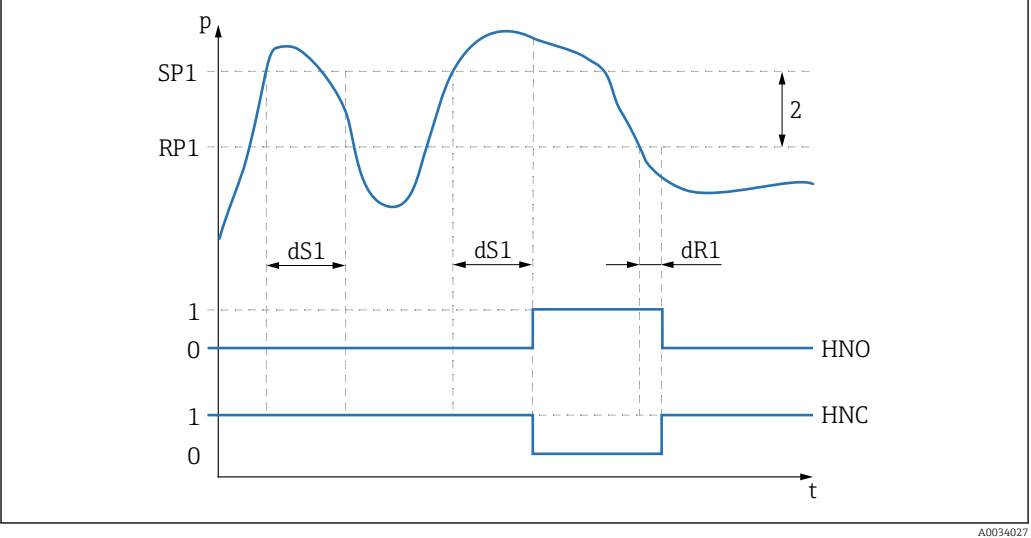

*0 Signal 0. Sortie ouverte à l'état de repos.*

*1 Signal 1. Sortie fermée à l'état de repos.*

*2 Hystérésis (différence entre la valeur du point de commutation "SP1" et la valeur du point de switchback "RP1") HNO Contact de fermeture*

*HNC Contact d'ouverture*

*SP1 Point de commutation 1*

*RP1 Point de switchback 1*

*dS1 Temps fixé pendant lequel le point de commutation spécifique doit être atteint en continu sans interruption jusqu'à ce qu'un changement du signal électrique se produise.*

*dR1 Temps fixé pendant lequel le point de switchback spécifique doit être atteint en continu sans interruption jusqu'à ce qu'un changement du signal électrique se produise.*

# <span id="page-58-0"></span>Gamme d'entrée 0.00 - 50.00 secondes

Réglage par défaut  $0$ 

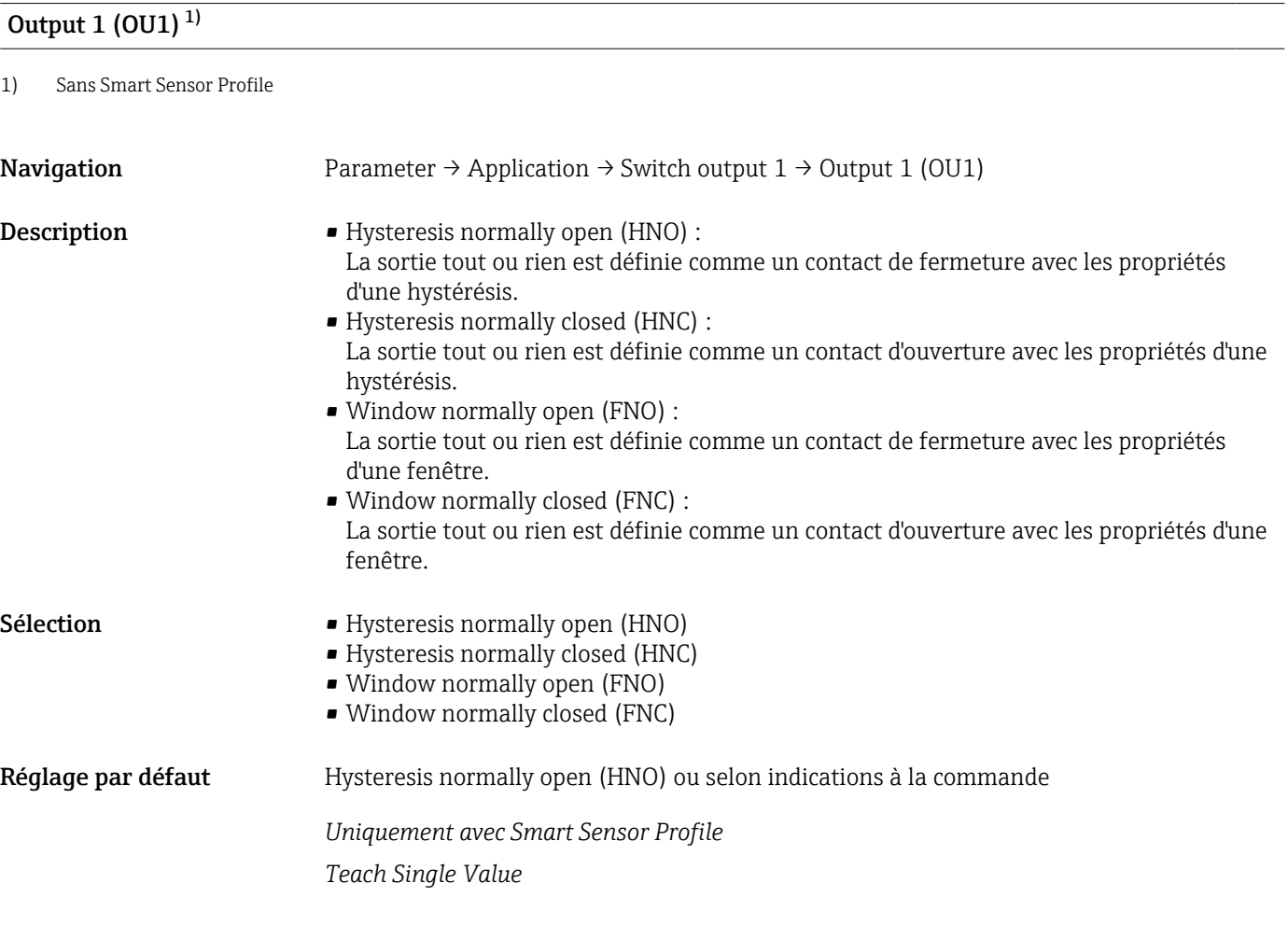

#### Teach Select

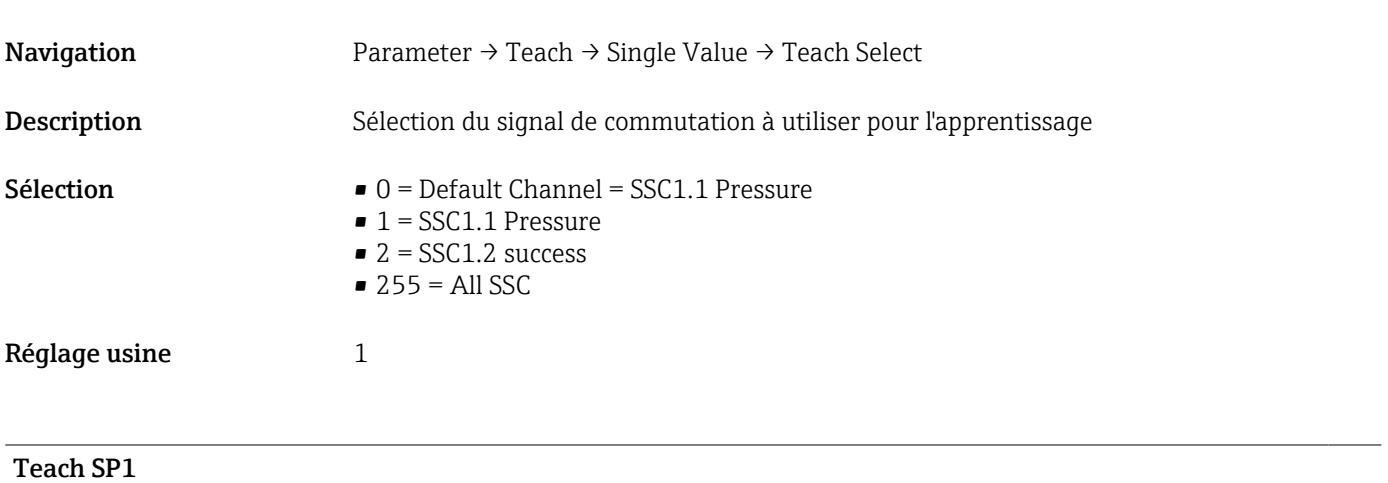

Navigation Parameter → Teach → Single Value → Teach SP1

<span id="page-59-0"></span>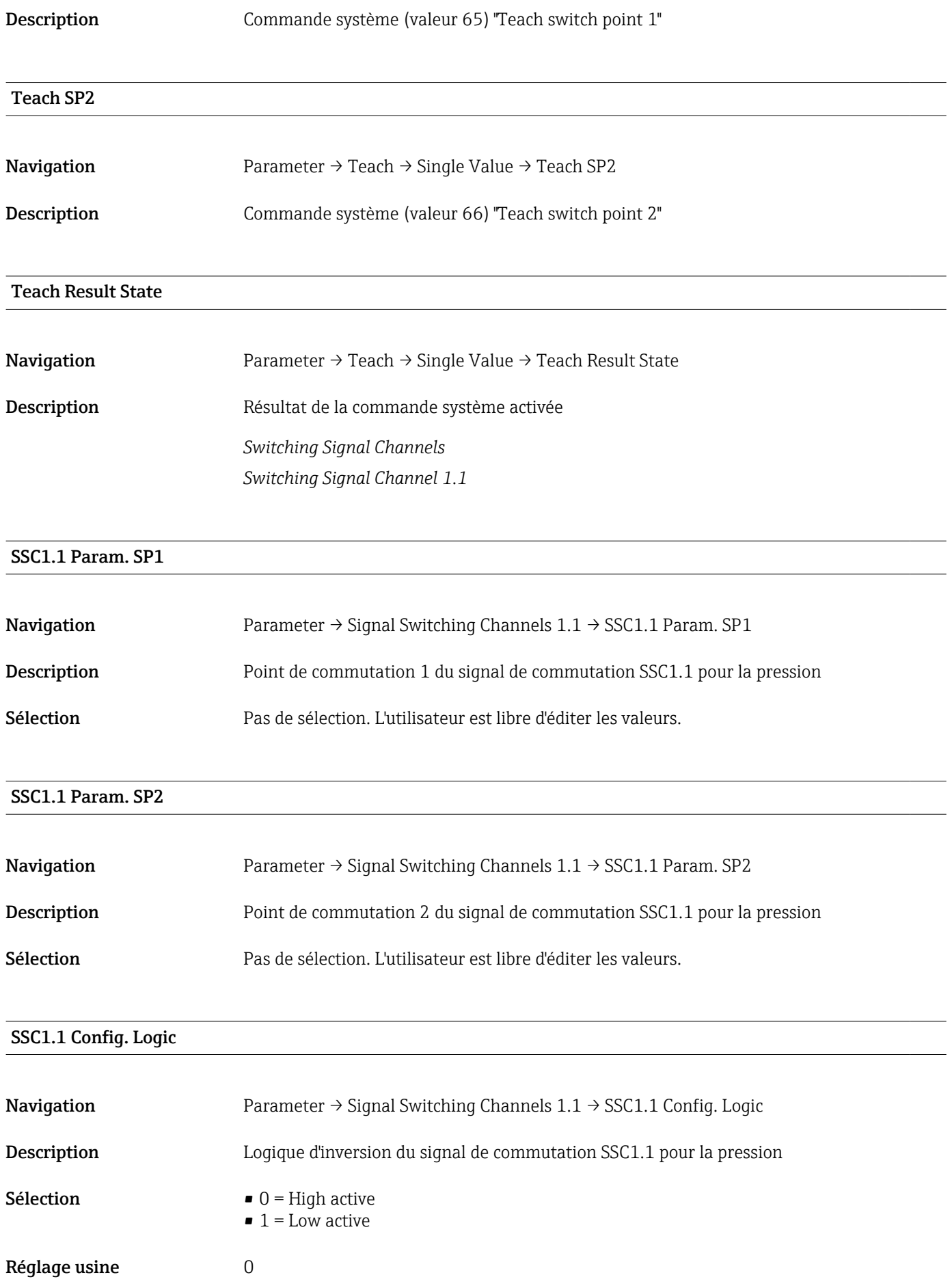

# <span id="page-60-0"></span>SSC1.1 Config. Mode **Navigation** Parameter  $\rightarrow$  Signal Switching Channels 1.1  $\rightarrow$  SSC1.1 Config. Mode **Description** Module du signal de commutation SSC1.1 pour la pression **Sélection**  $\bullet$  0 = Deactivated  $\bullet$  1 = Single point  $\bullet$  2 = Window  $\bullet$  3 = Two-point Réglage usine  $0$ SSC1.1 Config. Hyst. **Navigation** Parameter  $\rightarrow$  Signal Switching Channels 1.1  $\rightarrow$  SSC1.1 Config. Hyst. Description Hystérésis du signal de commutation SSC1.1 pour la pression Sélection Pas de sélection. L'utilisateur est libre d'éditer les valeurs. Switching delay time, output 1 (dS1) Navigation Parameter → Signal Switching Channels  $1.1 \rightarrow$  Switching delay time, output 1 (dS1) Description Pour éviter que les valeurs situées autour du point de commutation ne déclenchent une mise en marche et à l'arrêt, il est possible de configurer un délai pour les points spécifiques dans une gamme de 0 … 50 s avec une résolution à 2 décimales. Si la valeur mesurée quitte la gamme de commutation pendant la temporisation configurée, cette dernière repart de zéro. **Sélection** 0,00 ... 50,00 s Réglage usine  $0 s$ Switchback delay time, output 1 (dR1)

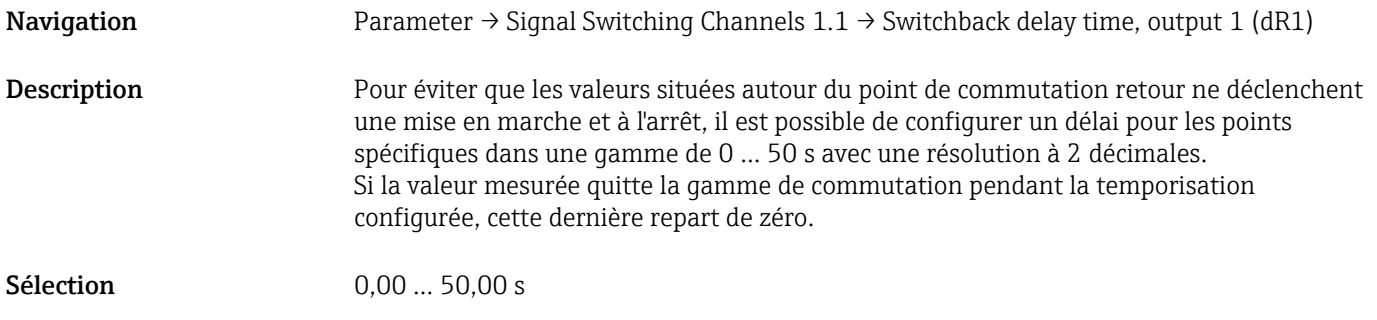

<span id="page-61-0"></span>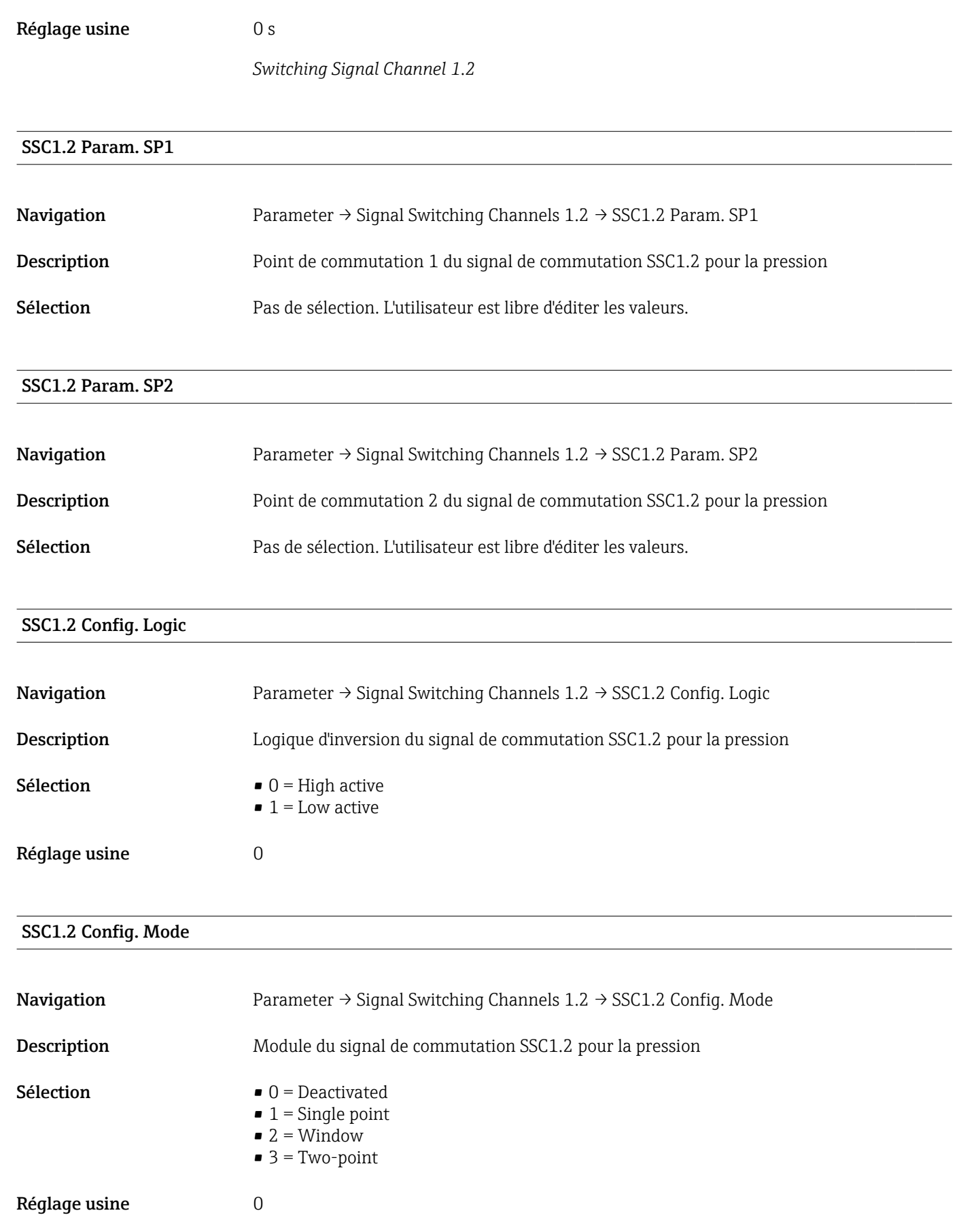

#### SSC1.2 Config. Hyst.

<span id="page-62-0"></span>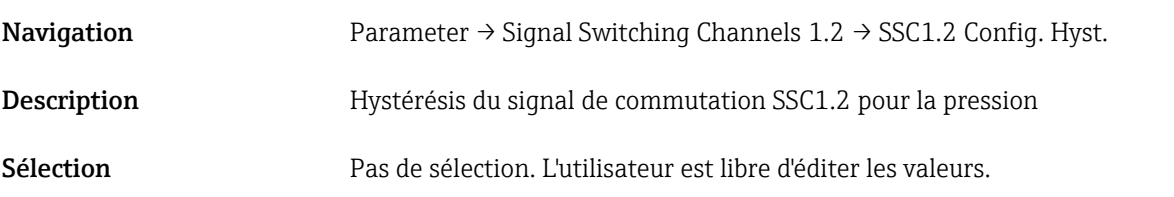

Switching delay time, output 2 (dS2)

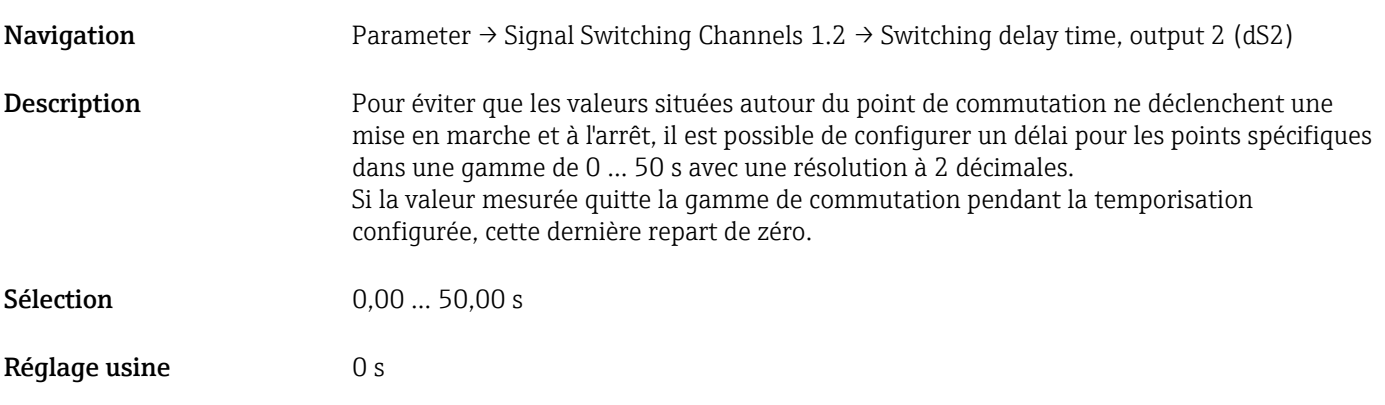

#### Switchback delay time, output 2 (dR2)

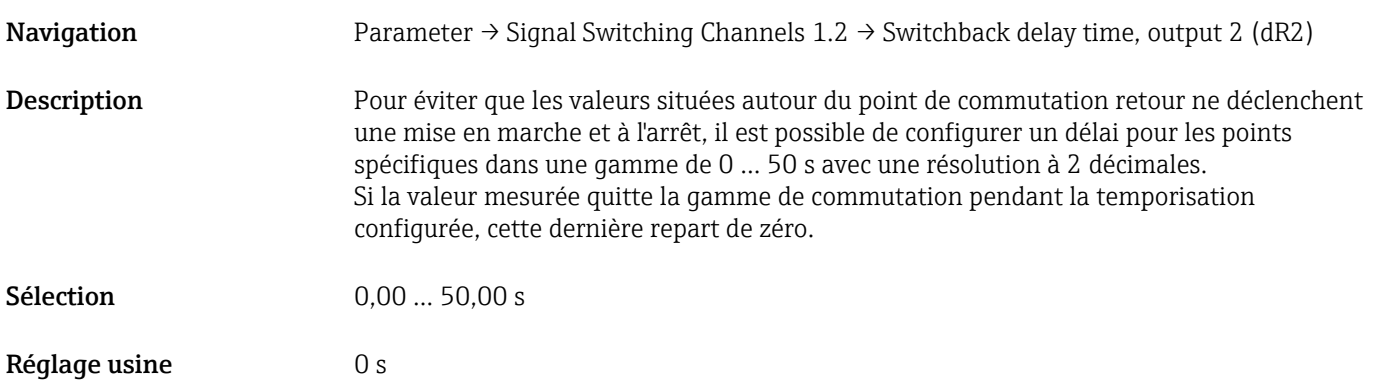

#### Teach Single Value

<span id="page-63-0"></span>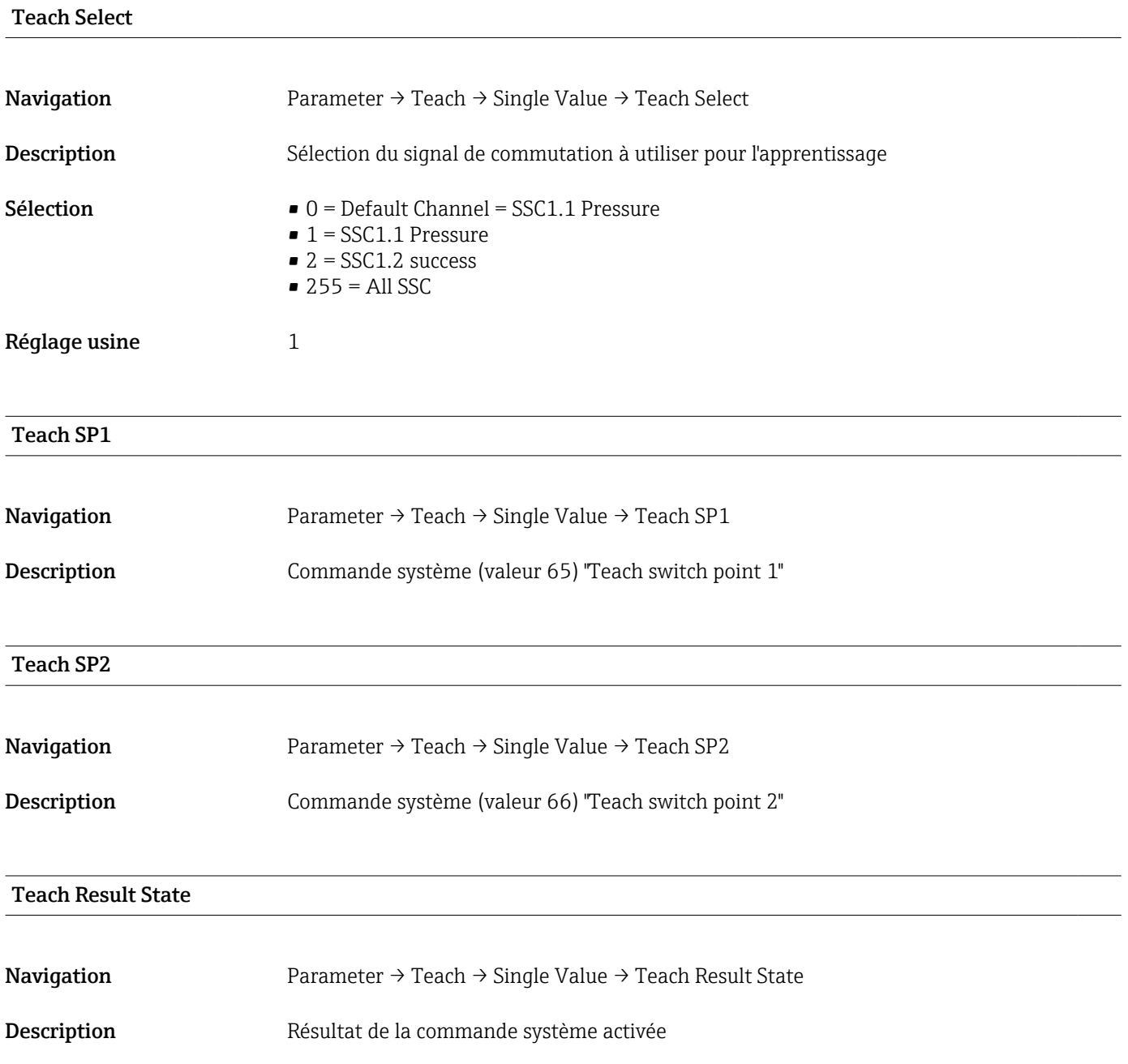

### 14.3.2 Système

#### <span id="page-64-0"></span>HI Max value (maximum indicator)

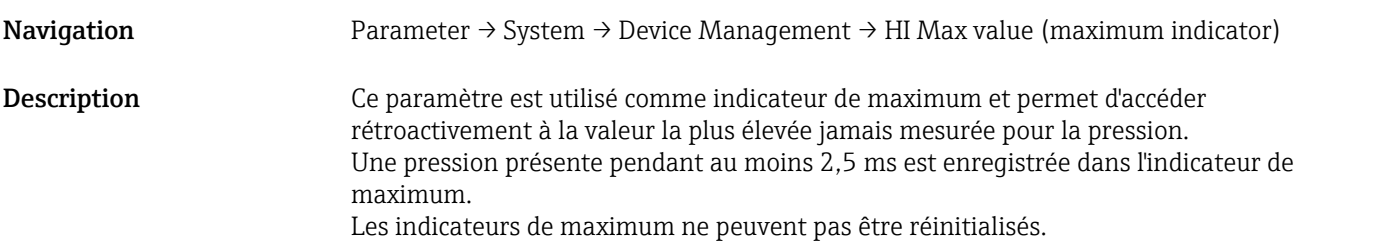

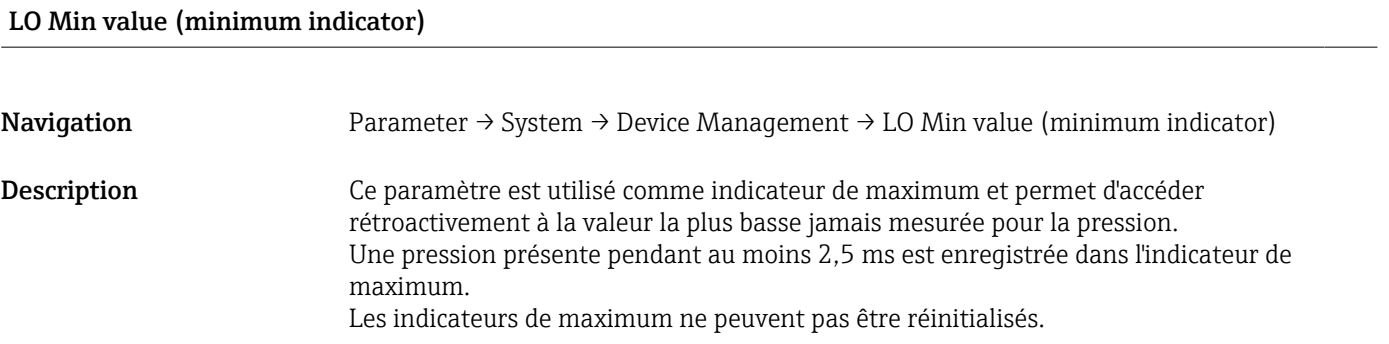

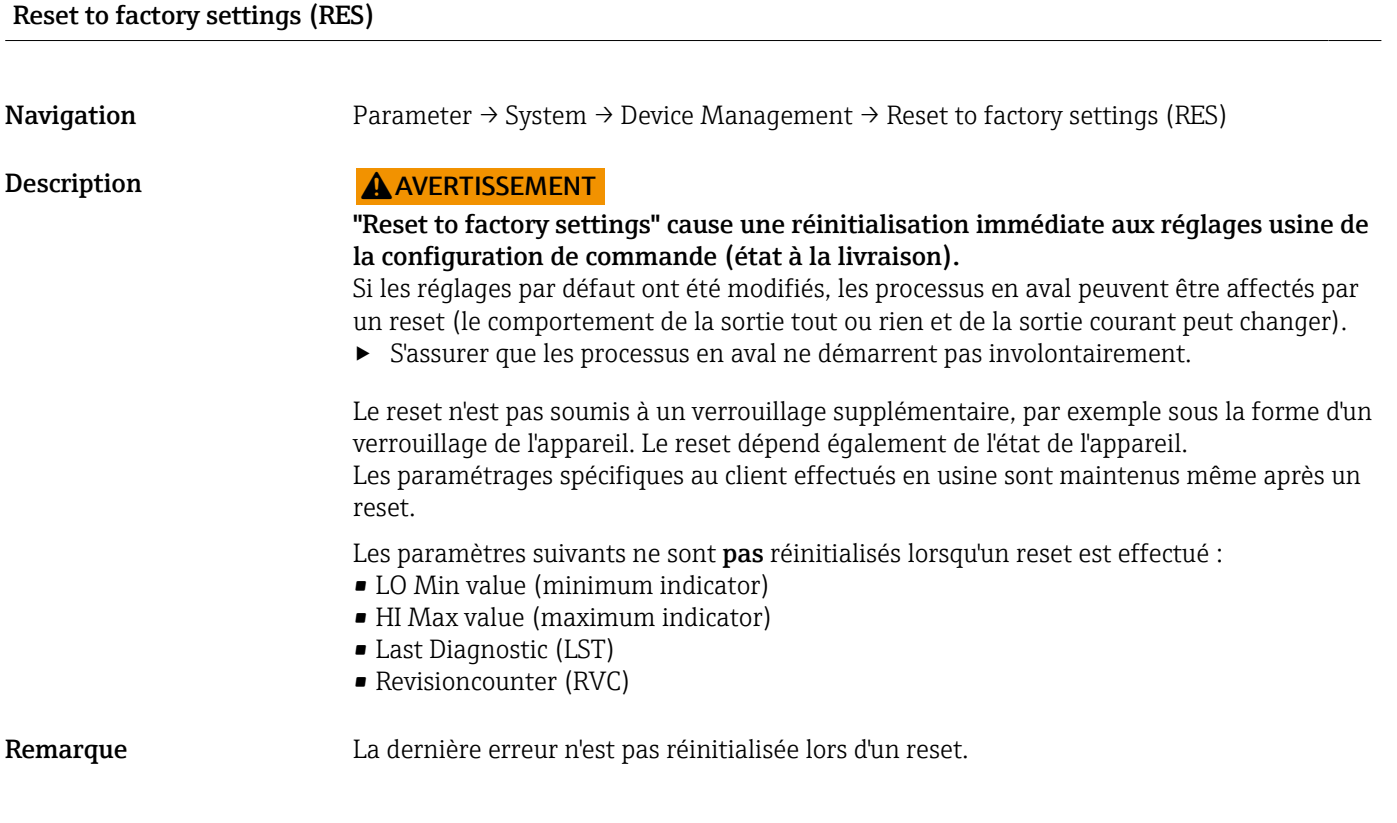

Revisioncounter (RVC)

<span id="page-65-0"></span>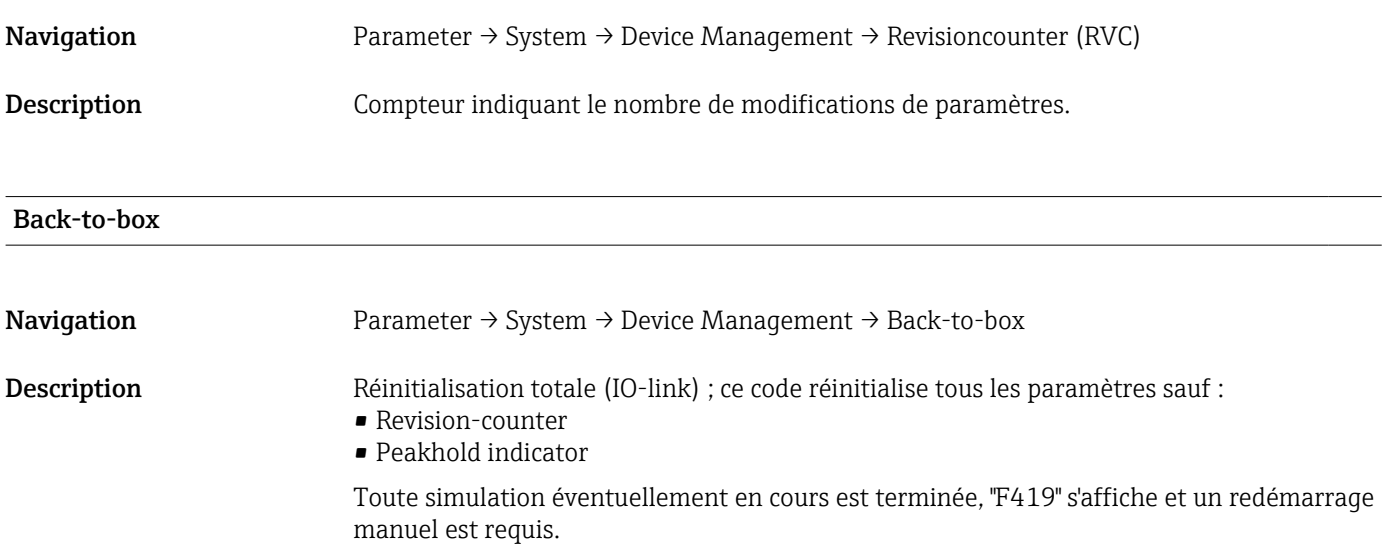

# 14.4 Observation

Les données de process sont transmises acycliquement.

# 15 Accessoires

## 15.1 Manchon à souder

Il existe différents manchons à souder pour le montage sur cuve ou sur conduite.

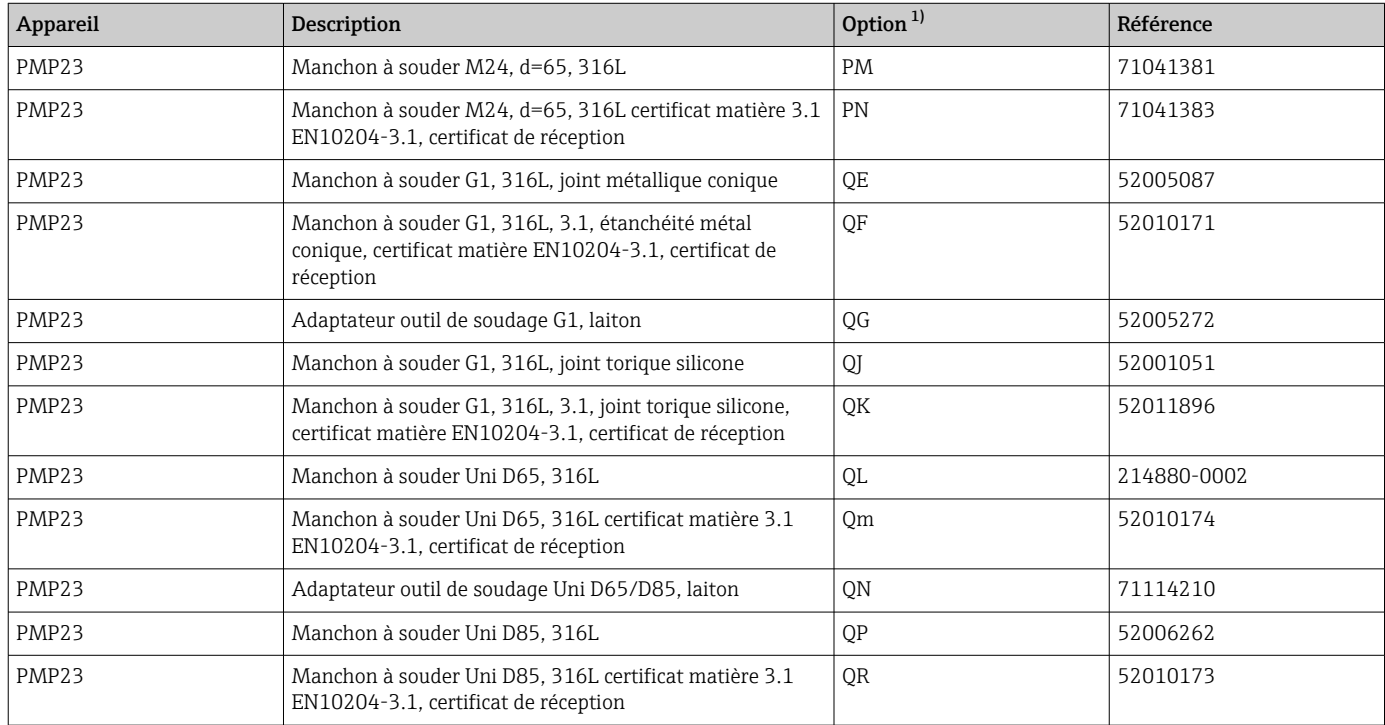

1) Configurateur de produit, caractéristique de commande "Accessoire fourni"

En cas d'installation horizontale et d'utilisation de manchons à souder munis d'un orifice de fuite, s'assurer que l'orifice de fuite est orienté vers le bas. Cela permet de détecter les fuites le plus rapidement possible.

# 15.2 Adaptateur process M24

Les adaptateurs de process suivants peuvent être commandés pour les raccords process avec option de commande X2J et X3J :

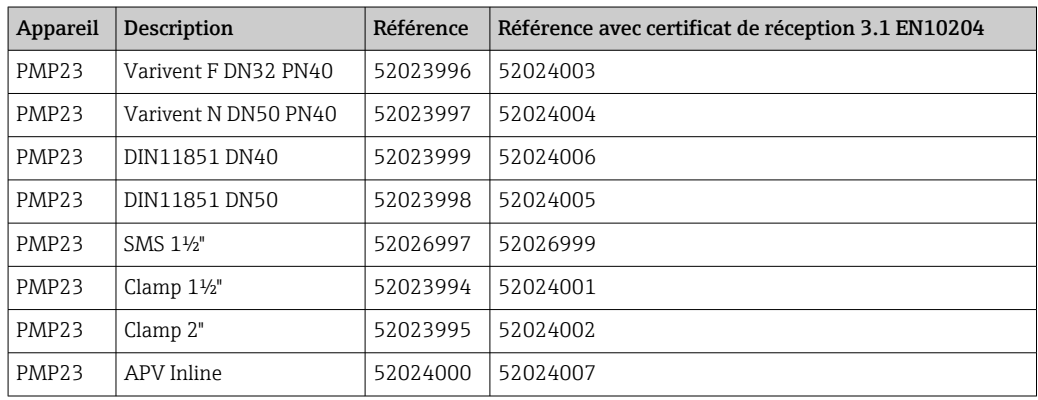

# 15.3 Raccords de conduite M24 affleurants

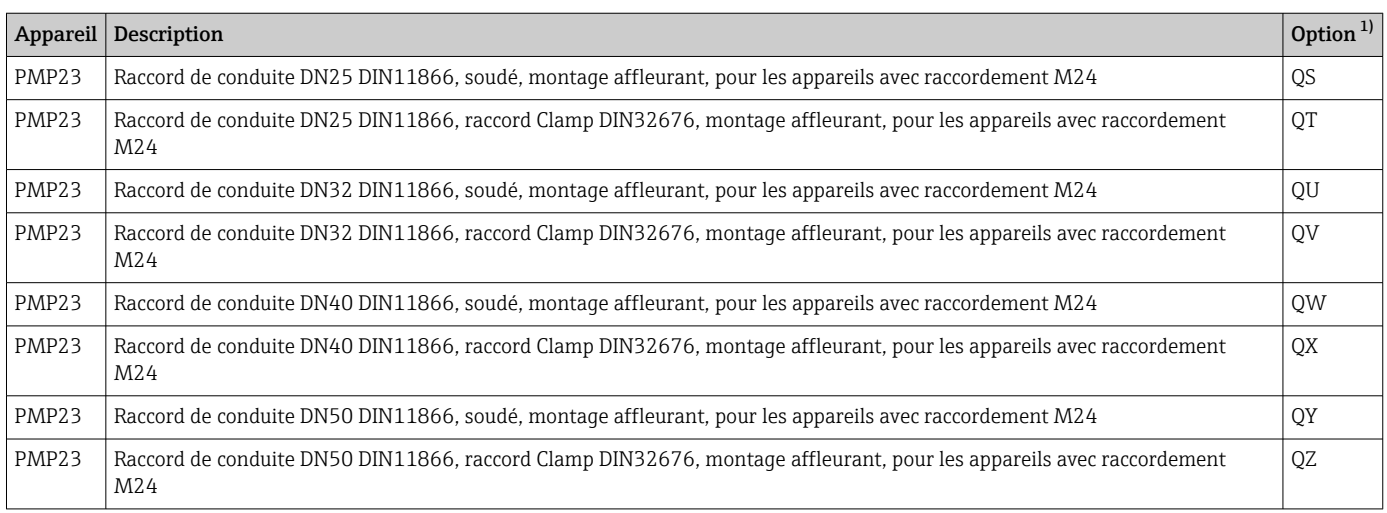

1) Configurateur de produit, caractéristique de commande "Accessoire fourni"

# 15.4 Douille enfichable M12

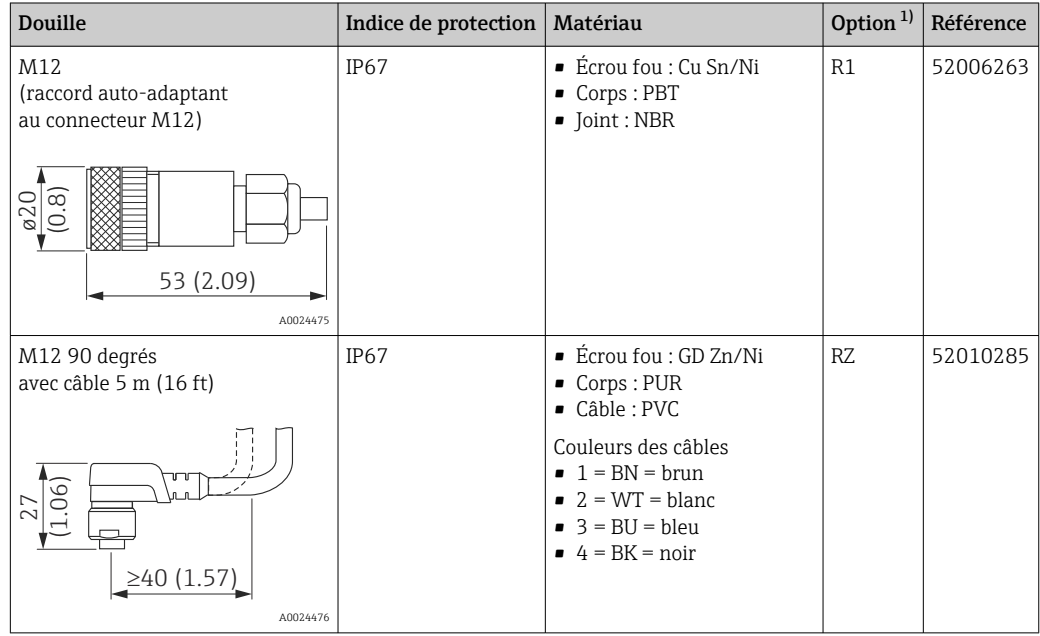

<span id="page-68-0"></span>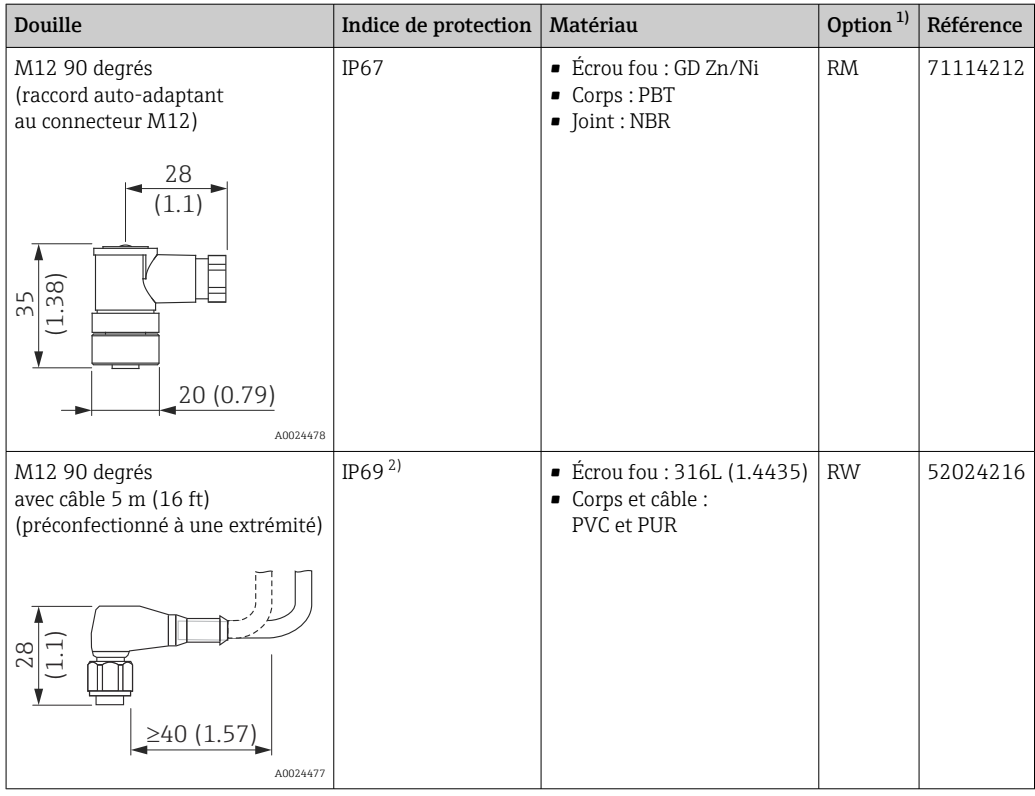

- 1) Configurateur de produit, caractéristique de commande "Accessoire fourni"
- 2) Désignation de l'indice IP selon DIN EN 60529. La désignation précédente "IP69K" selon DIN 40050 Partie 9 n'est plus valable (norme retirée le 1er novembre 2012). Les tests requis par les deux normes sont identiques.

# Index

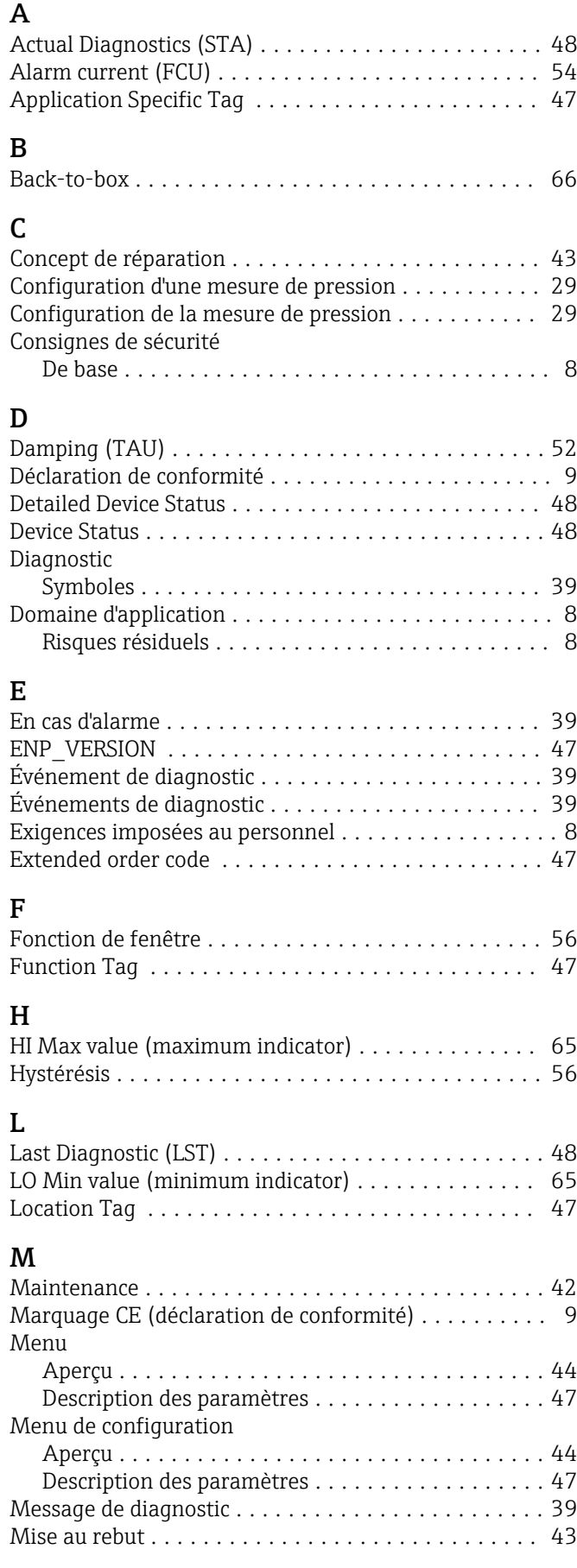

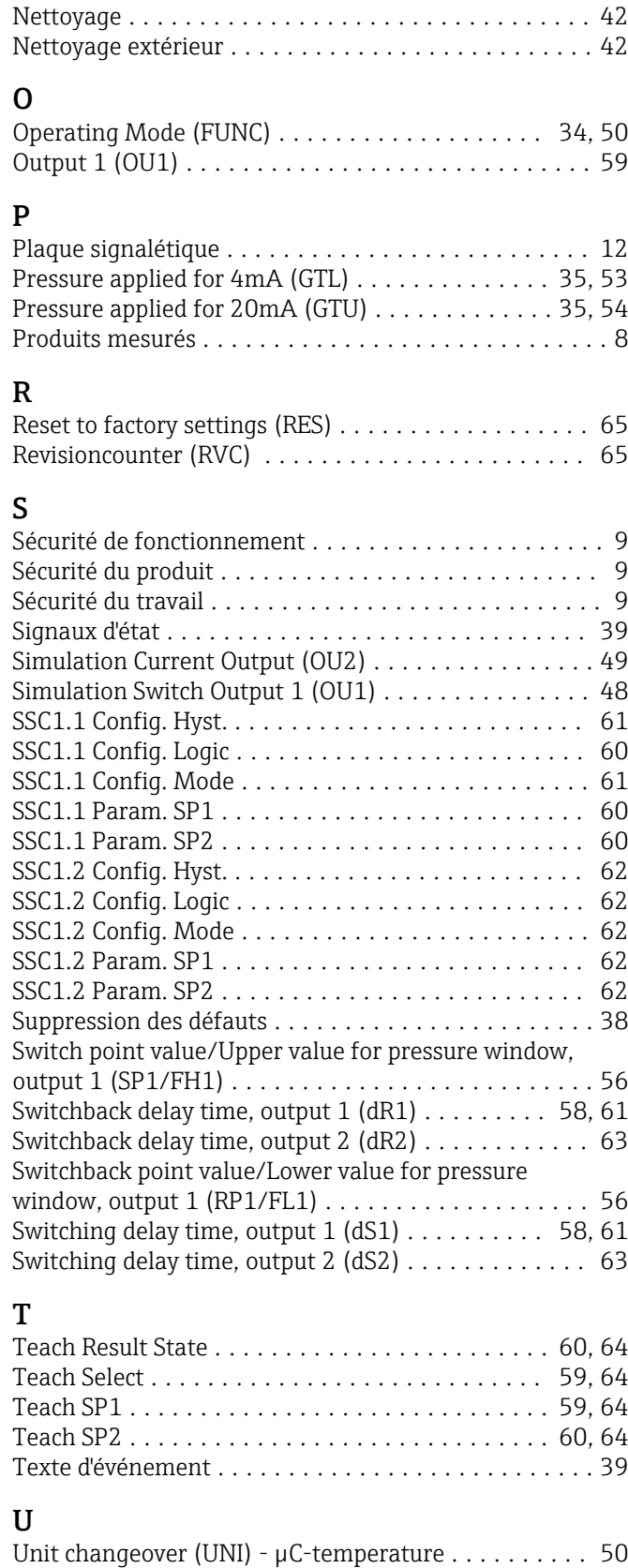

Utilisation conforme .......................... [8](#page-7-0)

Utilisation de l'appareil de mesure voir Utilisation conforme

N

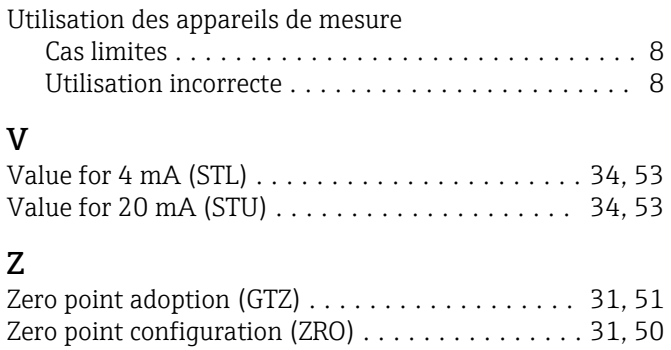

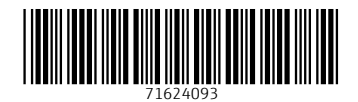

www.addresses.endress.com

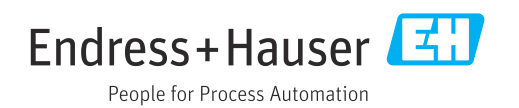